## TEST D'ÉVALUATION DU RENDEMENT DANS L'UTILISATION DE L'ORDINATEUR

## VERSION 3a

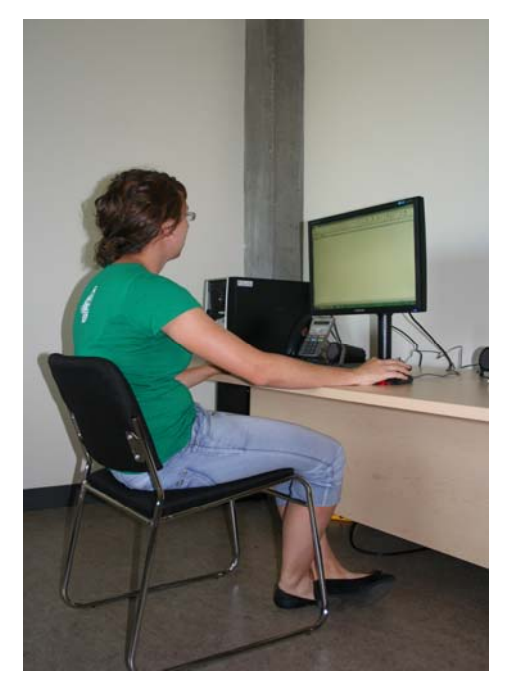

Claire Dumont, Ph.D., ergothérapeute

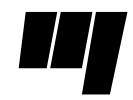

**Université du Québec à Trois-Rivières**

Cette version a été révisée en 2016.

## **Remerciements et collaborateurs**

Nous voulons remercier tous les collaborateurs du secteur de la recherche, du secteur clinique, du secteur scolaire ainsi que tous les participants aux différentes études. Ce projet a été réalisé en partie grâce à des subventions de recherche de l'Institut de réadaptation en déficience physique de Québec, de la Fondation de l'Institut de réadaptation en déficience physique du Québec, du Réseau provincial de recherche en adaptation et réadaptation (REPAR), de la Fondation Canadienne d'ergothérapie, des bourses d'initiation à la recherche des Instituts canadiens de recherche en santé (IRSC) gérées par l'Université Laval et du Fonds institutionnel de la recherche (FIR) de l'Université du Québec à Trois-Rivières.

## **Chercheurs associés à une ou l'autre des étapes de la réalisation du test**:

Clermont Dionne, Ph.D., Université Laval Claude Vincent, Ph.D., Université Laval Barbara Mazer, Ph.D., Université McGill

#### **Nom des collaborateurs et statut au moment de leur collaboration:**

Marie Bachand-Boisclair, étudiante en ergothérapie, Université Laval Julie Bellemare, étudiante en ergothérapie, Université du Québec à Trois-Rivières Danielle Bouchard, erg. M.E., Institut de réadaptation en déficience physique de Québec Marie-Christine Brillant, étudiante en ergothérapie, Université Laval Lynda Cloutier, étudiante en ergothérapie, Université Laval Andréane Durand, étudiante en ergothérapie, Université du Québec à Trois-Rivières Mélissa Guévara, étudiante en ergothérapie, Université McGill Catherine Kirby, étudiante en ergothérapie, Université Laval Alexandra Lecours, étudiante en ergothérapie, Université Laval Françoise Lespérance, erg., Institut de réadaptation en déficience physique de Québec Garry Lessard, étudiant en ergothérapie, Université Laval Heather Maxwell-Arnold, étudiante en ergothérapie, Université McGill François Rainville, étudiant à la maîtrise en Service social, Université Laval Micheline Saab, étudiante en ergothérapie, Université McGill Miryam Thiboutot, étudiante en ergothérapie, Université Laval Émilie Lessard, étudiante en ergothérapie, Université du Québec à Trois-Rivières

## **Nom des écoles et camps d'été où une partie du recrutement des participants a pu être réalisée :**

Centre loisirs Multi-Plus (Trois-Rivières) Couvent des Ursulines (Ville de Québec) École alternative Saint-Sacrement (Trois-Rivières) École des Grandes-Marées (Cap-Rouge, Ville de Québec) École du Rocher-D'Auteuil (Rimouski) École Notre-Dame-des-Anges (Mistassini-Dolbeau) École Saint-Joseph (Lévis) École Saint-Louis-de-Gonzague (Ville de Québec) Institut Saint-Joseph (Ville de Québec) Mount Bruno Elementary School (Saint-Bruno-de-Montarville)

Toute question ou remarque concernant ce test peut être adressée à l'auteure Claire Dumont, erg., Ph.D. Plusieurs publications sont disponibles pour obtenir toute l'information sur les études qui ont permis la réalisation de ce test : méthodes utilisées, détails des analyses statistiques et autres.

## **TABLE DES MATIÈRES**

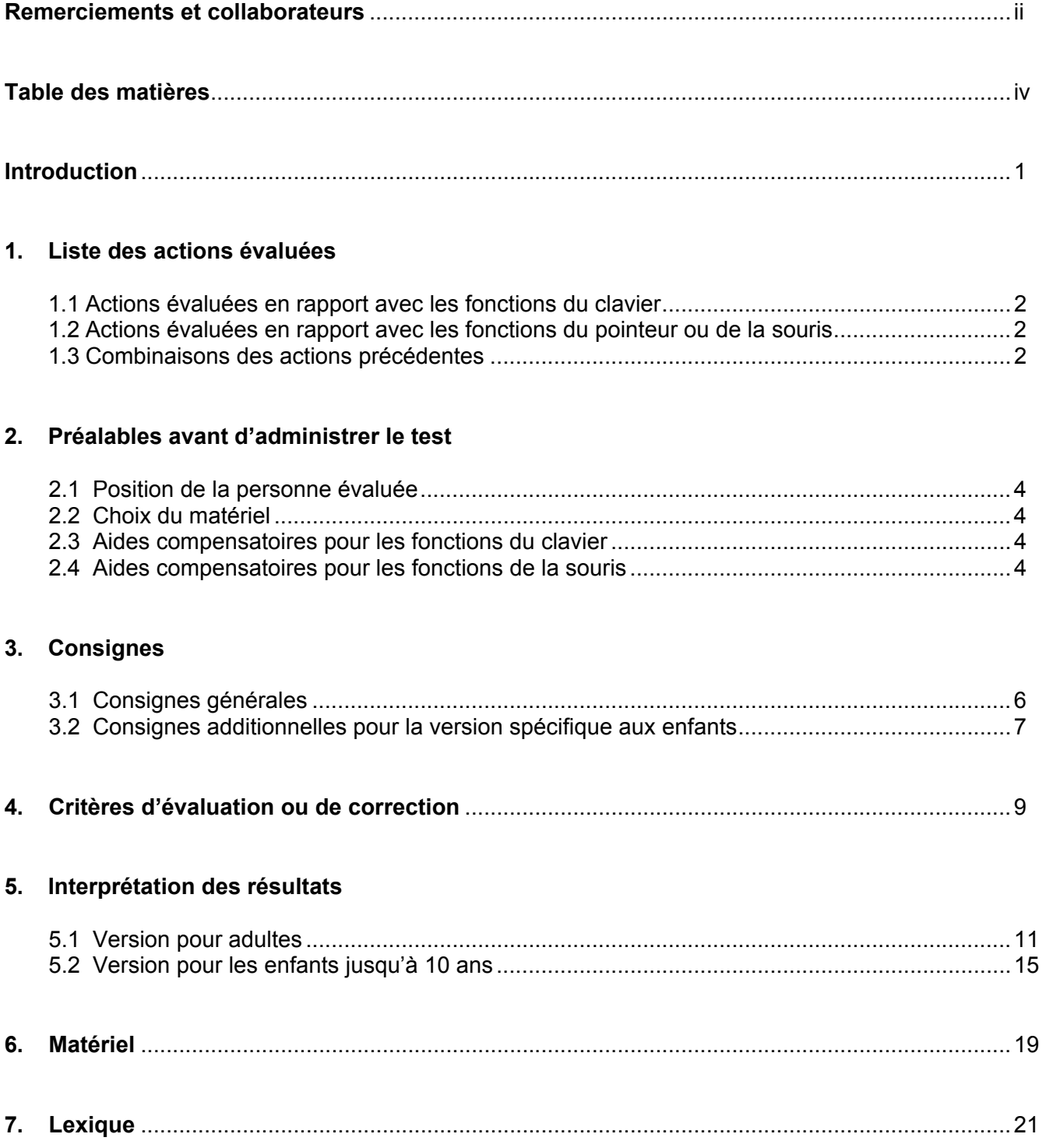

## **8. Tâches de la version pour adultes**

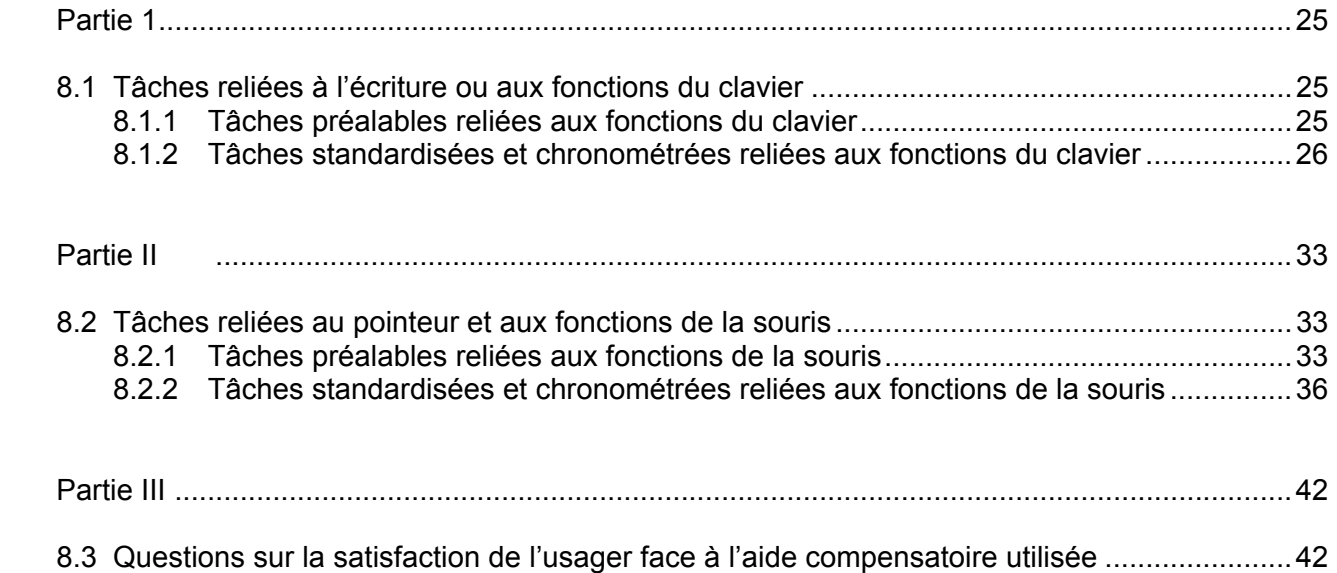

## **9. Tâches de la version pour enfants**

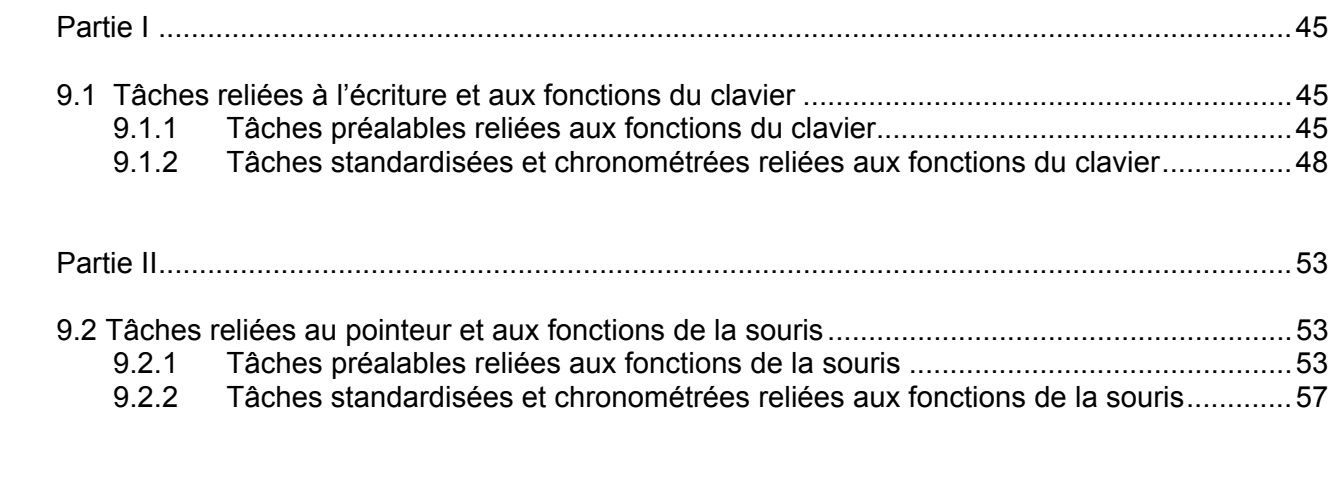

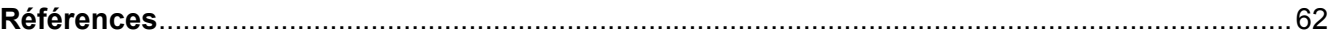

## **LISTE DES ANNEXES**

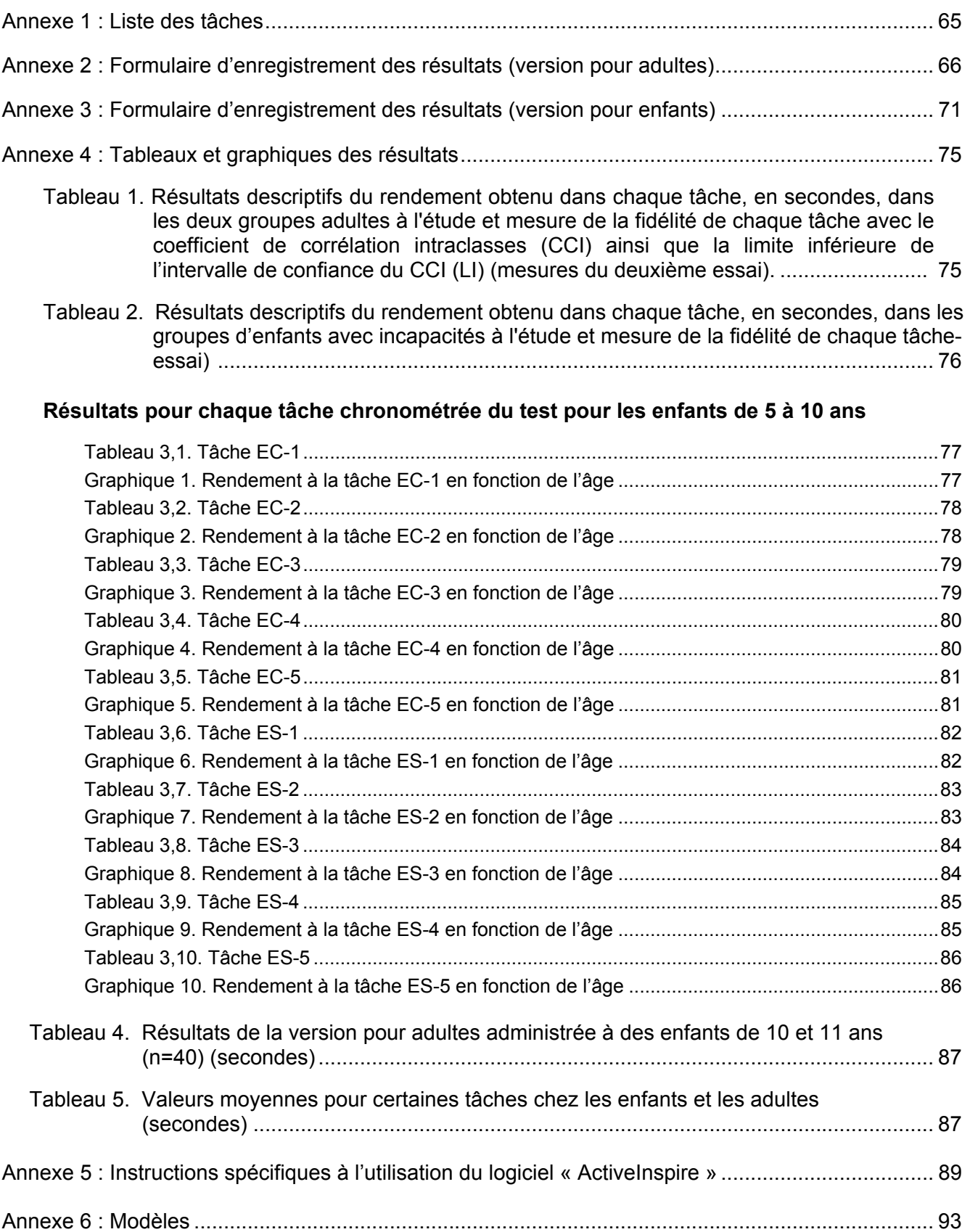

## **INTRODUCTION**

Le *Test d'évaluation du rendement dans l'utilisation de l'ordinateur* a été développé dans le but de soutenir les interventions concernant l'accès et l'utilisation de l'ordinateur pour les personnes qui ont des déficiences physiques. Il permet de juger du rendement d'une personne qui utilise un ordinateur et qui a certaines incapacités pouvant être compensées au besoin par des aides compensatoires. Cette mesure du rendement peut être utile pour : 1) comparer l'efficacité de deux aides compensatoires différentes; 2) juger des progrès réalisés après une période d'entraînement ou 3) comparer le rendement d'une personne avec les moyennes obtenues dans les différents groupes à qui le test a été administré. L'outil évalue le rendement, en vitesse et en qualité, dans l'accomplissement de toutes les actions ou les séquences d'actions qui résultent en une commande à l'ordinateur. Par exemple, taper sur le clavier la lettre « a » pour obtenir un « a », et ce, dans n'importe quel logiciel où cela s'applique. Certaines actions ou séquences d'actions sont plus complexes, par exemple : faire un clic - déplacer le pointeur - et faire un autre clic, pour choisir une option dans un menu déroulant. Les actions évaluées ont été répertoriées par consultation auprès d'experts et par l'observation directe des actions accomplies par des personnes qui utilisent l'ordinateur à différentes fins (comptabilité, secrétariat, jeux, Internet et autres). Le fait que l'évaluation porte sur les **actions** permet de généraliser les résultats à toutes les applications de l'ordinateur ou tous les genres de programmes qui s'utilisent avec la souris, le clavier ou leur équivalent.

Le test est divisé en trois parties : la première (Partie I) évalue les fonctions du clavier ou celles relatives à l'écriture, la seconde (Partie II) évalue les fonctions du pointeur ou de la souris et finalement la troisième (Partie III) recueille des données subjectives de la personne évaluée au sujet des aides compensatoires qu'elle a utilisées durant le test si pertinent (confort, aspects pratiques et autres). Il existe une version pour adultes et une version pour enfants. Dans la version pour adultes, la Partie I comprend deux tâches considérées préalables et huit tâches standardisées et chronométrées. La Partie II comprend cinq tâches préalables avec plusieurs sous-tâches et sept tâches standardisées et chronométrées. Une première version pour enfants avait été développée en 2000, en adaptant la version pour adultes aux capacités et aptitudes des enfants de niveau académique préscolaire et scolaire de premier cycle (jusqu'à la 3<sup>e</sup> année) ou d'un enfant dont le développement correspond à ce niveau. Cette version présentait toutefois des faiblesses sur le plan de certaines propriétés métrologiques. De plus, le rendement des enfants variant grandement d'un âge à l'autre, les données disponibles ne permettaient pas de juger du rendement d'un enfant en comparant ses résultats avec ceux des échantillons à qui le test avait été administré. Une nouvelle version a donc été élaborée et validée. Les propriétés métrologiques de cette version ont été améliorées et sont maintenant satisfaisantes. La nouvelle version pour enfants comprend, dans la Partie I, six tâches considérées préalables et cinq tâches standardisées et chronométrées. La Partie II comprend sept tâches préalables avec plusieurs sous-tâches et cinq tâches standardisées et chronométrées. La version pour enfants peut être administrée aux enfants de 5 à 9 ans. Les tâches les plus faciles peuvent être utilisées pour l'évaluation d'enfants plus jeunes. La version pour adultes peut être administrée à partir de 9 ou 10 ans, en sélectionnant les tâches les plus pertinentes et pour obtenir un test d'une durée convenable. À partir de 12 ans (âge développemental), la version pour adultes peut être utilisée au complet.

Ce document contient les sections suivantes en rapport avec le test : la liste des actions évaluées, les préalables avant d'administrer le test, les consignes générales, les critères d'évaluation ou de correction, l'interprétation des résultats, le matériel requis, un lexique et enfin la description de chaque tâche du test avec sa démarche standardisée ainsi que les données qui permettent son interprétation spécifique. La nouvelle version pour enfants présente des moyennes par groupe d'âge pour juger du rendement d'un sujet dans l'utilisation de l'ordinateur. Plusieurs projets de recherche ont permis la réalisation de cet instrument. Les résultats de ces projets ont été publiés et les rapports de recherche sont disponibles auprès de l'auteure principale.

## **1. LISTE DES ACTIONS ÉVALUÉES**

Les actions répertoriées se divisent en trois groupes : les actions en rapport avec les fonctions du clavier, les actions en rapport avec les fonctions du pointeur ou de la souris et enfin les séquences d'actions. Les codes indiqués entre les parenthèses correspondent aux tâches qui évaluent cette action ou cette séquence d'actions dans le test. Les tâches dont le code commence par la lettre E sont celles de la version pour enfants. La lettre P signifie qu'il s'agit d'une tâche préalable. La lettre C indique que c'est une tâche au clavier et la lettre S que c'est une tâche effectuée avec la souris. La liste complète des tâches est fournie à l'annexe 1.

## **1.1 Actions évaluées en rapport avec les fonctions du clavier**

- Actionner toutes les touches du clavier (PC-1, C-1, C-2, C-3, C-8, EPC-1, EC-3).
- Maintenir une touche enfoncée pendant que l'on actionne une autre touche (côté droit et côté gauche) par exemple, pour écrire les majuscules (doubles touches) (PC-2, C-2, C-3, C-4, C-5, C-8, EPC-2, EPC-4, EPC-6).
- Faire une triple touche (PC-2).
- Répéter une touche (C-4, EPC-5, EPC-6).
- Maintenir une touche enfoncée pendant un délai précis, par exemple pour les déplacements du curseur (C-6, C-7, EPC-4, EC-1).

## **1.2 Actions évaluées en rapport avec les fonctions du pointeur ou de la souris**

- Faire le clic à gauche (PS-1, EPS-1, ES-1).
- Faire le clic à droite (si pertinent) (PS-1, EPS-1).
- Faire un double-clic à gauche (PS-1, EPS-1, ES-2).
- Maintenir le clic enfoncé pendant un délai précis (PS-2, EPS-5, ES-3, ES-4, ES-5).
- Couvrir l'étendue de l'écran avec le pointeur (PS-1, EPS-1, ES-1).
- Suivre un trajet précis avec le pointeur (S-1, ES-1, ES-4, ES-5).
- Arrêter le pointeur en un endroit précis (S-1, S-4, ES-1, ES-2, ES-3, ES-4, ES-5).
- Arrêter le pointeur sur un icône ou la barre supérieure d'une fenêtre, faire un clic en maintenant le clic enfoncé et déplacer l'icône ou la fenêtre (glisser) en couvrant l'étendue de l'écran (PS-4, S-2, S-3, S-5, EPS-2, EPS-3, EPS-4, ES-3, ES-4, ES-5).

#### **1.3 Combinaisons des actions précédentes en différentes séquences qui résultent en différentes commandes à l'ordinateur**

- Arrêter le pointeur en un endroit précis et faire un clic (PS-4, S-1, ES-1, ES-3, ES-4, ES-5).
- Arrêter le pointeur en un endroit précis et faire un double-clic (PS-4, S-4, ES-2).
- Glisser et déposer (relâcher le clic) à un endroit précis (S-2, S-3, S-5, EPS-2, EPS-3, EPS-4, ES-3, ES-4, ES-5).
- Placer le pointeur à un endroit précis, faire un clic à gauche, déplacer le pointeur sur un trajet précis, l'arrêter à un endroit précis et faire à nouveau un clic à gauche (PS-3, S-1, EPS-6, ES-1).
- Placer le pointeur à un endroit précis, faire un clic à gauche (ou à droite), maintenir le clic enfoncé en suivant un trajet précis et relâcher le clic à un endroit précis, par exemple

pour se rendre à un des sous menus dans les barres de défilement, sélectionner une partie de texte dans un document ou modifier la grandeur d'une fenêtre (ceci correspond à la même action que «glisser », mais au lieu de faire le clic sur un icône, on le fait sur un des menus ou sur un des bords d'une fenêtre) (PS-3, C-8-b, S-5, S-6, S-7, EPS-5, EPS-6, EPS-7, ES-3, ES-4, ES-5).

- Faire un clic à droite, déplacer le pointeur sur un trajet précis et faire à nouveau un clic à un endroit précis (« Windows » seulement) (PS-3, EPS-6).
- Action évaluée en rapport avec les commandes qui combinent la souris et le clavier, soit maintenir une touche enfoncée pendant une action de glisser (PS-5).

## **2. PRÉALABLES AVANT D'ADMINISTRER LE TEST**

La posture et le matériel utilisé sont déterminants dans l'évaluation du rendement dans l'utilisation de l'ordinateur. L'examinateur doit s'assurer qu'ils sont convenables pour la personne évaluée.

## **2.1 Position de la personne évaluée**

La personne doit être convenablement positionnée sur un siège, une chaise ou dans un fauteuil roulant. La table de travail doit être ajustée à une hauteur convenable. L'écran de l'ordinateur doit être placé en face de la personne et être à la hauteur des yeux quand elle est dans une position confortable. Les pieds doivent être appuyés.

## **2.2 Choix du matériel**

On doit avoir effectué un ou plusieurs essais pour faire une présélection des modes d'accès qui seront utilisés dans le test si nécessaire. Pour faire la présélection des aides compensatoires, les tâches préalables de la Partie I et de la Partie II peuvent être utilisées. La sensibilité des touches et la vitesse de la souris doivent être standardisées pour le test (voir la section « Matériel »). Toutefois, si nécessaire, elles peuvent être ajustées selon les capacités de la personne. Cet ajustement doit être considéré comme une aide compensatoire et doit ainsi être noté aux endroits prévus dans le test. Un des objectifs du test est de connaître le rendement dans l'utilisation de l'ordinateur selon différents modes d'accès afin de faire le choix de l'aide compensatoire la plus appropriée à la personne. La section qui suit présente plusieurs exemples d'aides compensatoires.

## **2.3 Aides compensatoires pour les fonctions du clavier**

- Le clavier conventionnel sans aide compensatoire (plusieurs modèles disponibles).
- Le clavier conventionnel que la personne utilise avec un ou des pointeurs mécaniques (à la main, licorne, bâton buccal et autres).
- Les options prévues dans le système d'exploitation, par exemple certaines options d'accessibilité du panneau de configuration de « Windows » comme les touches rémanentes.
- Les claviers adaptés : protège-touches, claviers ergonomiques, grands claviers, claviers plus petits, « Intellikeys », les claviers d'une main (« Infogrip », « Half-querty » et autres).
- Les claviers virtuels à l'écran avec sélection directe.
- Les claviers virtuels à l'écran avec sélection par balayage et interrupteur(s).
- Le code morse par le souffle ou par deux interrupteurs.
- Les logiciels de reconnaissance vocale.

## **2.4 Aides compensatoires pour les fonctions de la souris**

- La souris conventionnelle sans adaptation (divers modèles disponibles).
- Les options « touches clavier » ou « raccourcis clavier » qui peuvent remplacer les commandes de la souris par combinaison de certaines touches du clavier.
- Certaines options du système d'exploitation, par exemple dans « Windows » inverser le clic droit et le clic gauche de la souris, ralentir la vitesse de la souris ou du double-clic.
- La souris conventionnelle avec un interrupteur à part, adapté pour faire le clic.
- La souris inversée (*trackball*) « Kensington » ou « Logitech ».
- La souris inversée avec un interrupteur à part, adapté pour faire le clic.
- Le *joystick* programmé en souris.
- La souris contrôlée par la tête ou la bouche (« Head Mouse », « Head Masters », « Jouse », etc.) pour les déplacements du pointeur de la souris à l'écran, combiné avec un interrupteur ou un logiciel spécialisé pour les fonctions clic, double-clic et glisser.
- Les logiciels comme « Magic Cursor » et « Dragger » (logiciels spécialisés qui accompagnent l'interface qui contrôle les déplacements du pointeur de la souris à l'écran, ils peuvent remplacer l'interrupteur).
- La souris commandée par balayage avec interrupteur(s) et un logiciel spécifique.
- La souris contrôlée par le regard.
- Les logiciels de reconnaissance vocale.
- Le code morse par le souffle ou par deux interrupteurs.
- La souris commandée par plusieurs interrupteurs « Mouse Mover », « Mouse Emulator » et « Mouse Keys ».
- La souris intégrée à un clavier adapté « Intellikeys ».
- La souris avec le pied.
- Les souris ergonomiques de différents modèles.
- Le « Glide Point ».
- Les différents types d'interrupteurs et de pointeurs électroniques (regard, langue, souffle, etc.) à combiner avec un mode d'accès qui permet le déplacement du pointeur.

Il est à noter que cette liste n'est pas exhaustive. De nouveaux produits peuvent être mis sur le marché après la publication de ce document et ne peuvent donc pas être mentionnés ici tandis que d'autres mentionnés ici peuvent être discontinués.

## **3. CONSIGNES**

#### **3.1 Consignes générales**

- Donner à la personne une introduction générale sur le but du test et la façon de procéder.
- L'examinateur doit se placer du côté du sujet qui est le plus approprié selon sa dominance et les aides compensatoires utilisées, le plus souvent du côté dominant du sujet.
- Pour chaque tâche, répéter la consigne autant que nécessaire, donner toutes les explications ou démonstrations requises jusqu'à ce que la personne ait bien compris la tâche à accomplir.
- Faire pratiquer la tâche demandée autant de fois que nécessaire pour s'assurer que la personne a bien compris ce qu'on attend d'elle. Cela permet également de s'assurer que l'ordinateur est prêt pour la tâche. Si la personne connaît bien l'ordinateur, il peut être inutile de lui faire pratiquer la tâche. Prendre deux essais chronométrés après cette étape. Le second essai ou la moyenne des deux essais seront généralement conservés pour l'interprétation du test.
- La mesure doit être notée en secondes avec au moins une décimale après le point.
- Quand la personne effectue ses essais, pour les tâches au clavier, les lettres ou les mots se trouvent écrits à l'écran car ils ont été écrits dans l'essai de pratique, tels que les modèles présentés (voir l'annexe 5). La personne peut utiliser cet essai comme modèle pour effectuer les essais suivants et ainsi ne plus avoir besoin de regarder le modèle sur papier si désiré. Il en est de même pour la tâche qui consiste à écrire l'alphabet, la personne conserve le modèle résultant de son essai de pratique à l'écran pour effectuer les essais chronométrés. Il est suggéré d'ajuster la grosseur des caractères et la mise en page pour que l'alphabet soit présenté sur une seule ligne dans le cas des enfants.
- Les tâches demandées vont généralement du plus simple au plus complexe ou du plus facile au plus difficile. Cela permet à la personne moins familière avec l'ordinateur ou l'aide compensatoire de s'habituer graduellement aux commandes. Il est recommandé de suivre l'ordre proposé, mais l'examinateur peut toutefois choisir d'administrer les tâches dans l'ordre jugé opportun.
- Il n'est pas nécessaire de faire le test avec le clavier ou la souris « standard », n'importe quel type d'accès à l'ordinateur peut être utilisé.
- Il faut noter dans la section « observations » la ou les partie(s) du corps qui accomplit(ssent) la tâche et la ou les aide(s) compensatoire(s) utilisée(s), s'il y a lieu.
- La ou les partie(s) du corps utilisée(s) pour accomplir la tâche est (sont) en position de repos au moment de commencer la tâche, par exemple, la main est en appui sur le clavier ou la souris.
- L'examinateur peut arrêter une tâche ou le test à tout moment s'il juge que la personne a trop de difficultés, qu'elle prendra trop de temps pour accomplir la ou les tâches ou

qu'elle aura assurément des échecs. D'autres aides compensatoires plus performantes ou adaptées à la personne peuvent être recherchées à ce moment. L'examinateur peut aussi juger qu'il a suffisamment d'information et que le but du test est atteint.

 L'examinateur peut administrer une partie du test (par exemple, seulement les tâches au clavier) ou choisir les tâches qui correspondent aux difficultés de la personne. Le résultat ne pourra toutefois pas être généralisé à l'ensemble des autres tâches. Il est toujours préférable d'administrer le test au complet, pour juger de l'ensemble du rendement et s'assurer que l'ensemble des fonctions nécessaires à l'utilisation de l'ordinateur ont été évaluées. La personne qui réussit les tâches les plus difficiles réussit habituellement celles qui sont considérées comme étant plus faciles.

#### **3.2 Consignes additionnelles pour la version spécifique aux enfants**

- Utiliser un vocabulaire adapté au niveau de développement de l'enfant et utilisez votre imagination. Par exemple, pour expliquer comment glisser un icône, imaginer avec l'enfant que la souris transporte un objet sur son dos et qu'elle ne doit pas l'échapper; pour expliquer la différence entre répéter une touche et la maintenir, faire la transposition entre marcher et patiner et autres.
- Vérifier si l'enfant a les préalables académiques requis pour certaines tâches standardisées d'écriture pour choisir celles appropriées à son niveau. Les enfants de niveau préscolaire (prématernelle et maternelle) ne pourront généralement pas faire les tâches EC-3, EC-4 et EC-5. Il est possible de leur administrer seulement certaines tâches préalables au clavier ou avec la souris. Les enfants de fin de première année et plus devraient réussir toutes les tâches de la version pour enfants. Les enfants de la troisième année académique régulière (8 ou 9 ans) peuvent faire les tâches de la version pour enfants et quand ils en ont la capacité, il est possible d'ajouter la tâche C-3 (phrases) du test pour adultes. Les enfants de quatrième année (9 ans) peuvent faire une partie du test pour adultes ou le test pour enfants. À partir de l'âge de 10 ans (cinquième année), seulement le test pour adultes devrait être utilisé. Certaines tâches du test pour adultes ont ainsi été validées pour les enfants de cinquième année (10 et 11 ans), ce sont les tâches au clavier C-1, C-3, C-4, C-5, C-7 et les tâches avec la souris S-1 à S-7. À partir de la sixième année (12 ans), l'ensemble des tâches de la version pour adultes devrait être utilisée. Notez que ces années correspondent au niveau académique des classes régulières. Par exemple, les habiletés d'un enfant en quatrième année de classe spéciale pourraient correspondre au niveau académique de première année de classe régulière sur le plan de l'écriture. Il faut tenir compte du niveau académique correspondant aux habiletés de l'enfant. Si les tâches de la version pour adultes sont choisies, il faut tenir compte de l'âge de l'enfant dans la comparaison de ses résultats avec ceux des groupes à qui le test a été administré. Notez que ces informations constituent un guide et non une règle absolue. L'examinateur doit utiliser son jugement pour faire le choix des tâches qui sont réalisables par l'enfant en fonction de ses caractéristiques.
- Les tâches standardisées au clavier requièrent une grosseur de caractère spécifique, indiquée à l'étape « préparation » de chaque tâche. De plus, lors de la standardisation, un nombre précis de frappes au clavier a été déterminé. Il est important de respecter ces « standards » afin de pouvoir comparer les résultats de l'enfant avec ceux des groupes expérimentaux. Par contre, si pour quelque raison que ce soit, il est impossible de respecter ces consignes, on peut tout de même comparer le sujet avec lui-même, d'une administration à l'autre, en prenant soin de conserver les mêmes paramètres.
- Toutes les tâches peuvent être administrées indépendamment l'une de l'autre et l'ordre dans lequel elles sont exécutées n'a pas d'importance. Toutefois, elles sont généralement dans l'ordre du plus simple au plus complexe, il est donc préférable de suivre l'ordre proposé. Certaines tâches préalables sont optionnelles, il faut opter pour les tâches qui conviennent aux besoins et aux capacités de l'enfant. Si un résultat chronométré est requis à des fins de comparaison, il est préférable d'administrer les tâches chronométrées qui ont la meilleure fidélité. Toutefois, chaque tâche évalue des paramètres différents et il peut s'avérer nécessaire de toutes les administrer. L'omission d'une d'entre elles fait que certaines informations sur le rendement de l'enfant dans l'utilisation de l'ordinateur ne seront pas disponibles et pourrait nuire à l'interprétation des résultats.
- Les études ont démontré que les enfants obtiennent un meilleur rendement : 1) s'ils utilisent les deux mains pour les tâches au clavier; 2) s'ils utilisent la main droite pour les touches du côté droit du clavier et de même pour le côté gauche, ainsi ils ne croisent pas la ligne médiane à l'exécution des tâches; 3) s'ils alternent leur regard entre le clavier et l'écran; 4) s'ils pratiquent de façon régulière, notamment par l'utilisation d'Internet; 5) s'ils utilisent plusieurs doigts de façon dissociée; et 6) s'ils utilisent la souris du côté où ils se sentent le plus à l'aise, généralement du côté droit ou du côté dominant. Ces caractéristiques doivent être notées lors de l'administration du test et être favorisées si possible.
- L'âge, le niveau de scolarité, l'expérience avec l'ordinateur, les raisons d'utilisation de l'ordinateur et la méthode utilisée pour accomplir les tâches sont tous des facteurs qui peuvent influencer le rendement. Il faut donc noter ces caractéristiques.

## **4. CRITÈRES D'ÉVALUATION OU DE CORRECTION**

Chaque tâche est évaluée selon un ou deux critères : le niveau de réussite (qualitatif) et le temps requis (chronométré). Des observations s'ajoutent aux critères de réussite.

Le **niveau de réussite** est calibré sur une échelle de type « Likert » en quatre points :

- **réussite** (R): une tâche est considérée réussie quand le résultat correspond à la tâche demandée, au premier essai, sans erreur, sans reprise, sans ajustement ou correction d'erreurs, avec précision, dans un délai pratique;
- **réussite avec erreurs** (RE): une tâche est considérée réussie avec erreurs quand le résultat correspond à la tâche demandée, mais que la personne a eu de la difficulté, pris beaucoup de temps, qu'elle a fait une ou quelques erreurs, ajustements, reprises, corrections pendant la tâche ou qu'elle manque de précision légèrement. Pour chaque tâche chronométrée au clavier, le nombre maximum d'erreurs permises pour être dans cette catégorie est indiqué à titre de guide pour juger du résultat;
- **réussite partielle** (RP) : une tâche est considérée réussie partiellement quand la personne a éprouvé beaucoup de difficultés à l'accomplir, qu'elle l'accomplit en partie, qu'elle comporte plusieurs erreurs, reprises, ajustements, corrections pendant la tâche ou qu'elle manque beaucoup de précision. Pour chaque tâche chronométrée au clavier, le nombre limite d'erreurs correspondant à cette catégorie est indiqué. Un résultat chronométré n'est pas obtenu dans le cas d'une réussite partielle;
- **échec** (E): une tâche est considérée un échec quand le résultat ne correspond pas à la tâche demandée ou que la personne est totalement incapable de l'accomplir. Un résultat chronométré n'est pas obtenu dans le cas d'un échec.
- Pour les tâches écrites, il faut compter le nombre d'erreurs une fois le test complété. Les productions écrites seront sauvegardées dans un fichier et peuvent être imprimées pour faire la correction ultérieurement si désiré. Il existe plusieurs catégories d'erreurs: erreur de frappe, erreur d'omission, inversion, majuscule au lieu de minuscule, espaces entre les mots ou les symboles incorrects, erreur de commande, erreur d'orthographe, erreur d'inattention, incapacité à réaliser une partie de la tâche et autres.
- Quand une tâche demandée ne résulte pas en une production écrite (certaines tâches au clavier et les tâches avec la souris), il faut noter le niveau de réussite immédiatement après la réalisation de la tâche. Il faut noter les difficultés que la personne a éprouvées dans la section des observations et en indiquer la raison. Si la personne ne peut réussir la tâche, il faut également en indiquer la raison. Les erreurs peuvent être d'avoir omis une étape, ne pas avoir arrêté le curseur au bon endroit et autres.
- Dans les tâches qui sollicitent les fonctions de la souris ainsi que les tâches C-6, C-7, EPC-4, et EC-1, qui sollicitent les fonctions du clavier, il faut noter la précision dans le critère de réussite. La précision correspond à une *réussite* (R) quand la personne respecte les limites tracées sur les transparents ou selon les consignes données, à une *réussite avec erreur* (RE) quand elle s'en approche beaucoup ou fait seulement quelques dépassements, à une *réussite partielle* (RP) quand elle s'en approche plus ou moins, fait de nombreux dépassements ou qu'elle s'en approche mais pas suffisamment pour compléter la tâche et à un *échec* quand elle est incapable d'accomplir la tâche. L'examinateur doit faire le test

préalablement pour juger du degré de précision que permettent la souris et la position des transparents. Lors de l'évaluation, l'examinateur n'est pas parfaitement en face de l'écran, ce qui peut faire paraître l'objet dans une mauvaise position. Vérifier ces points pour ne pas pénaliser la personne au-delà des possibilités de l'équipement. La précision doit correspondre à celle requise pour l'utilisation habituelle de l'ordinateur et non davantage.

- Selon l'âge de l'enfant, des indices verbaux sont parfois requis tout le long de l'accomplissement de la tâche. Si ces indices sont donnés, il faut le noter dans les observations. L'examinateur devra juger si le soutien ou la stimulation requis par l'enfant pour accomplir la tâche font qu'il s'agit d'une réussite avec erreurs, d'une réussite partielle ou d'un échec.
- Le **temps requis** est chronométré selon les consignes suivantes:
	- chronométrez le temps requis à partir du moment où vous dites « commencez » et que la personne commence à bouger, arrêtez quand la tâche demandée est complétée (cette consigne peut être « 1-2-3 *Go* » pour les enfants); quand la tâche commence et termine en faisant un clic ou un double-clic, cette action sert de repère pour en chronométrer la durée;
	- si la personne est incapable de compléter la tâche, elle obtient une réussite partielle ou un échec, le temps n'est pas un critère de réussite à ce moment;
	- la personne peut corriger ses erreurs, mais le chronomètre continue de compter pendant les corrections. Il faut noter que la personne a corrigé des erreurs, car cela influence le temps requis. La personne n'est pas tenue de corriger ses erreurs, elle a le choix de le faire ou non;
	- il faut noter le temps avec au moins une décimale après le point (dixièmes de secondes) ou mieux.
- En plus de la partie du corps et de l'aide compensatoire utilisée, pour chaque tâche, il faut noter dans la partie « observations »: la posture, les compensations, la présence de douleur, de tremblements, de spasticité, les signes de fatigue ou tout autre élément qui peut interférer avec l'accomplissement de la tâche.

## **5. INTERPRÉTATION DES RÉSULTATS**

#### **5.1 Version pour adultes**

- Dans la description du test, chaque tâche comprend une section « interprétation », qui permet de comparer le rendement de la personne évaluée à d'autres personnes à qui le test a été administré. Il est parfois suggéré de faire des ajustements, si nécessaire, pour la poursuite du test. Les résultats obtenus avec les groupes à qui le test a été administré peuvent servir à faire les comparaisons : le groupe avec incapacités et le groupe sans incapacité. Le groupe avec incapacités est composé de 41 personnes, 17 francophones et 24 anglophones, ayant des incapacités physiques. Ces personnes étaient en général familières avec l'ordinateur et utilisaient une ou plusieurs aides compensatoires pour l'accès à l'ordinateur. Le groupe sans incapacité était composé de 49 personnes, 19 francophones et 30 anglophones n'ayant pas d'incapacité qui entravent l'utilisation de l'ordinateur. Elles étaient plus ou moins familières avec l'ordinateur, car un des critères de sélection de ce groupe était de ne pas utiliser l'ordinateur de façon très régulière dans son travail (par exemple, les secrétaires étaient exclus de ce groupe). Pour chaque adulte, le test a été administré à deux reprises avec un intervalle variant de deux à sept jours dans le but de vérifier la fidélité des tâches du test.
- Les données des tâches identiques en français et en anglais (C-1 alphabet, C-4 répétition d'une touche, C-6 maintien d'une touche, C-7 déplacement du curseur avec les flèches du clavier et les tâches souris) combinent les résultats des échantillons francophones et anglophones.
- Une partie du test pour adultes a également été administrée à un échantillon d'enfants de 10 et 11 ans dans le but de comparer leurs résultats avec ceux des adultes. Des données ont donc été obtenues pour les enfants de 10 et 11 ans pour la plupart des tâches de la version pour adultes. On note que les enfants sont plus lents que les adultes pour les tâches au clavier, mais c'est l'inverse pour les tâches avec la souris.
- Des tableaux fournissent les données suivantes pour chacun des groupes (Tableaux à l'annexe 4 ainsi que les tableaux intégrés avec la description de chaque tâche):
	- **EXEC** le nombre de sujets (indiqué entre parenthèses);
	- la moyenne et la médiane des temps mesurés pour accomplir la tâche, en secondes;
	- l'écart type de la moyenne, en secondes;
	- l'étendue, le minimum et le maximum des temps mesurés pour accomplir la tâche, en secondes;
	- le coefficient de variation, soit l'écart type divisé par la moyenne et multiplié par cent pour obtenir un pourcentage;
	- le niveau de fidélité de la tâche exprimé par le coefficient de corrélation intraclasses (CCI). Les CCI entre 0,80 et 1,00 sont considérés comme représentant des résultats très fidèles, ceux de 0,60 à 0,79 comme représentant des résultats moyennement fidèles et ceux inférieurs à 0,60 comme représentant des résultats d'une fidélité faible ou discutable. Dans les tableaux reliés à chaque tâche, les qualificatifs « bonne », « moyenne » ou « faible » sont utilisés. Pour calculer le CCI il faut administrer le test à deux reprises avec un intervalle de quelques jours. Dans certains échantillons, le test a été administré à une seule reprise, le CCI n'a pas pu ainsi être calculé. La donnée est à ce moment absente dans les tableaux pour ces échantillons.
- Dans les tableaux, le nombre de sujets varie en fonction du nombre de personnes qui ont réalisé les tâches. Dans le tableau 1 (annexe 4) plus spécifiquement, le nombre de sujet indiqué varie d'une tâche à l'autre pour trois raisons. La première est que certaines personnes du groupe avec incapacités étaient incapables d'effectuer certaines tâches, faisant varier le nombre total de sujet ayant réalisé la tâche. La seconde est que, pour les tâches identiques en français et en anglais (par exemple les tâches effectuées avec la souris), le nombre de sujets indiqué comprend les anglophones et les francophones regroupés car la tâche était identique et les résultats de ces deux groupes étaient similaires. Par contre, pour les tâches d'écriture (mots, phrases, texte), les résultats mentionnés sont ceux du groupe francophone uniquement. La troisième raison est que deux tâches ne présentaient pas une fidélité suffisante lors de l'étude réalisée avec les francophones (tâches C-7 et S-2). Ces deux tâches ont été modifiées dans le but de d'améliorer leur fidélité et ont été évaluées à nouveau avec le groupe anglophone avec incapacités. Les nouvelles tâches ont démontré une fidélité nettement améliorée, elles ont donc été retenues pour le test et leurs résultats sont présentés. En ce qui concerne les tâches identiques en français et en anglais (l'alphabet par exemple), les CCI ont été calculés en regroupant les échantillons anglophones et francophones. Pour les tâches C-7 et S-2, les CCI indiqués sont ceux du groupe anglophone avec incapacités et cette donnée est absente dans le groupe sans incapacité.
- Étant donné les échantillons relativement petits, les moyennes obtenues pour chaque tâche ne peuvent être considérées comme des normes. Elles donnent un aperçu du rendement relatif qui est toutefois valable. Elles permettent une comparaison qui peut s'avérer utile dans les recommandations concernant l'accès à l'ordinateur.
- Dans le tableau 1 (annexe 4), la variabilité « inter sujets » est plus grande dans le groupe avec incapacités comparativement au groupe sans incapacité, tel qu'illustré par l'écart type plus grand, l'étendue plus large et le fait que les moyennes et les médianes de ce groupe divergent. De plus, le coefficient de variation (CV) est élevé (souvent plus de 100%) dans le groupe des personnes avec incapacités et il est le plus souvent supérieur au CV du groupe sans incapacité. Ces résultats s'expliquent facilement car plusieurs sujets du groupe avec incapacités présentaient de grandes atteintes aux membres supérieurs et devaient utiliser des aides compensatoires qui ne pouvaient fournir qu'un très faible rendement (par exemple le code morse). Par contre, d'autres personnes du même groupe utilisaient une aide compensatoire qui les rendait aussi performantes que le groupe de personnes sans incapacité, par exemple celles qui utilisaient un logiciel de reconnaissance vocale. Ainsi, si on compare les deux groupes, celui sans incapacité est beaucoup plus uniforme.
- Toutes les tâches retenues dans le test présentent une bonne fidélité (CCI > 0,80) dans le groupe de personnes avec incapacités qui constitue la population cible de ce test, sauf la tâche S-2 (CCI = 0,79), dont le résultat est toutefois très voisin du seuil choisi et généralement recommandé. Pour faciliter l'interprétation des résultats, l'examinateur doit tenir compte de la discussion suivante sur les CCI obtenus dans les deux groupes.
- La fidélité est plus grande dans le groupe avec incapacités que dans le groupe sans incapacité, sauf pour la tâche C-8 (le texte). Dans l'ensemble, les différences de fidélité observées s'expliquent par trois catégories de facteurs : les facteurs reliés aux individus, les facteurs reliés aux équipements et les facteurs reliés à la tâche.
- En ce qui concerne les facteurs reliés aux **individus**, ce sont principalement les limitations physiques et le fait d'être plus ou moins familier avec l'ordinateur qui ont influencé la fidélité. En effet, les personnes du groupe avec incapacités utilisaient régulièrement

l'ordinateur et étaient à la limite de leurs capacités pour la plupart. Leurs résultats sont donc demeurés stables d'un essai à l'autre. Ce n'était pas le cas des personnes du groupe sans incapacité qui avaient la possibilité d'améliorer leur rendement avec la pratique. En effet, ces personnes n'étaient pas limitées physiquement (elles pouvaient augmenter leur vitesse d'exécution si désiré) et utilisaient moins régulièrement l'ordinateur (présence d'un effet d'apprentissage). Ces facteurs peuvent expliquer, du moins en partie, la relativement plus faible fidélité observée dans le groupe sans incapacité dans les tâches avec la souris.

- Les variations dues aux **équipements** peuvent expliquer le niveau de fidélité obtenu dans certaines tâches. Ainsi, la tâche clavier C-8 (le texte) présente une fidélité légèrement plus faible dans le groupe avec incapacités. Plusieurs personnes de ce groupe utilisaient des aides compensatoires qui s'adaptent progressivement à l'utilisateur et améliorent son rendement à la longue, comme les logiciels de prédiction de mots et de reconnaissance vocale. Ces sujets ont donc obtenu des résultats qui démontraient une amélioration dans cette tâche attribuable au logiciel utilisé comme aide compensatoire. Cet effet est apparu dans cette tâche étant donné sa nature, sa durée et le fait qu'un relativement petit nombre de personnes dans le groupe avec incapacités ont réussi à la compléter (12). Dans le groupe sans incapacité, cet effet d'adaptation du logiciel était absent et les résultats démontrent une très bonne fidélité pour cette tâche. Le texte étant une tâche plus longue, l'effet d'apprentissage semble ici moins présent pour eux. Pour la tâche C-6 (maintien d'une touche) du groupe sans incapacité, quelques personnes ont dû utiliser un ordinateur différent pour les deux temps de mesure. Cette tâche étant affectée par les caractéristiques de l'ordinateur et du logiciel sur le plan de la fréquence de répétition des touches, la faible fidélité peut être attribuable à une différence dans l'équipement utilisé. Cet effet n'est pas apparu dans le groupe avec incapacités étant donné que ces sujets avaient toujours le même équipement lors de l'administration du test. L'importance de standardiser le maximum d'éléments pouvant affecter la performance, en dehors de celui que l'on veut comparer, ressort ici de façon claire.
- Les **tâches** en elles-mêmes peuvent expliquer certains niveaux de fidélité. Ainsi, dans le groupe de personnes sans incapacité, les tâches au clavier présentent en général une fidélité plus grande que les tâches réalisées avec la souris, et ce, pour trois raisons principales. La première est que les tâches au clavier sont plus faciles à standardiser et, de par leur nature, présentent moins de chances de variation dans la façon de les exécuter ou dans leur vitesse d'exécution. Par exemple, dans les tâches S-6 et S-7 du groupe sans incapacité, certaines personnes ont utilisé différentes stratégies pour parvenir au résultat demandé. Les personnes qui n'avaient pas utilisé exactement la même stratégie d'un essai à l'autre ont donc vu leur rendement varier, ce qui fait que la fidélité a été moindre. La nécessité de standardiser la stratégie ainsi que chaque étape de l'exécution d'une tâche s'avère ainsi nécessaire pour pouvoir comparer deux résultats. La seconde est que les tâches avec la souris sont plus courtes. Les tâches plus courtes présentent proportionnellement une plus grande erreur de mesure liée au début et à la fin du chronométrage. Par exemple, sur une tâche de 10 secondes, une erreur de chronométrage d'une seconde signifie 10% d'erreurs et sur une tâche de 100 secondes, la même erreur d'une seconde signifie 1% d'erreurs. La dernière raison est que certaines tâches avec la souris comportent une composante aléatoire, soit la possibilité de réussir ou non du premier coup par hasard, indépendamment du niveau d'habileté, soit les tâches C-6, C-7, S-6 et S-7. Ces tâches ne devraient pas être choisies en premier lieu pour comparer le rendement à cause de cette caractéristique.
- Outre la nécessité de standardisation, on peut déduire de ces constatations que les caractéristiques de la personne évaluée doivent guider l'examinateur dans son interprétation des résultats. Si la personne est dans une situation d'apprentissage ou si ses capacités ont encore beaucoup de chances de s'améliorer, la fidélité des résultats sera moins bonne, tel qu'observé dans le groupe sans incapacité. Par ailleurs, comme les mesures sont demeurées relativement stables d'une journée à l'autre dans le groupe avec incapacités, il semble préférable de ne pas tester la différence de rendement avec l'utilisation de deux aides compensatoires la même journée. En effet, à ce moment le rendement risque d'être affecté par la fatigue davantage que par les caractéristiques de l'aide compensatoire. La personne peut toutefois se pratiquer un ou plusieurs jours avec une aide compensatoire avant l'administration du test, ce qui améliorera la précision des mesures. Une autre observation tirée de l'administration du test est la différence de rendement selon le nombre d'éléments sur lequel on doit porter son attention. Certaines personnes devaient surveiller trois éléments : le clavier, le modèle à reproduire et l'écran d'ordinateur tandis que d'autres devaient surveiller deux éléments : le modèle présenté et l'écran d'ordinateur. Par exemple, les personnes qui possédaient une méthode de doigté au clavier n'avaient que deux éléments à surveiller car elles n'avaient pas ou peu besoin de regarder le clavier. La situation était la même pour celles qui utilisaient un clavier virtuel à l'écran. Celles qui devaient surveiller deux éléments faisaient moins d'erreurs et pouvaient aller plus vite. Dans le même ordre d'idées, la tâche consistant à écrire deux proverbes connus (C-3) pouvait être mémorisée facilement, évitant d'avoir besoin de regarder ou de se repérer dans le modèle, ce qui éliminait ou diminuait un des éléments à surveiller. Cette tâche s'est avérée très fidèle dans les deux groupes. Elle était aussi la tâche la plus habituelle que l'on peut effectuer au clavier, ce qui diminuait l'effet d'apprentissage.
- Pour le sujet, deux façons de faire varier les résultats ont été observées : augmenter la vitesse d'exécution d'une tâche ou utiliser une stratégie différente pour parvenir au même résultat. Dans le cas de personnes qui ont atteint le maximum de vitesse possible, la seule façon d'améliorer leur rendement est d'utiliser une autre stratégie, comme par exemple, un logiciel de prédiction de mots pour augmenter la vitesse d'écriture, certains raccourcis possibles pour les fonctions de la souris et autres. Les personnes sans incapacité avaient la possibilité d'augmenter leur vitesse et, dans le cas de certaines tâches avec la souris, d'utiliser des stratégies différentes. Certaines personnes avec incapacités possédaient un équipement qui permettait de varier la stratégie dans certaines tâches. Tel que mentionné plus haut, quand une stratégie différente était utilisée, la fidélité de la tâche était diminuée.
- En résumé, pour comparer deux résultats et pouvoir interpréter les différences observées, il ne faut faire varier qu'un facteur à la fois, soit l'équipement, soit l'apprentissage. Ceci peut impliquer des temps de pratique assez longs avant de pouvoir administrer le test à une personne qui n'est pas familière avec l'ordinateur ou l'aide compensatoire. Quant à la tâche, elle doit être parfaitement standardisée, dans toutes ses étapes.
- Il n'est pas toujours nécessaire que la personne évaluée effectue toutes les tâches du test. En effet, les résultats aux courtes tâches au clavier sont très cohérents entre eux, de même que ceux de la souris. Il appartient à l'évaluateur de déterminer quelles tâches lui donneront l'information dont il a besoin en fonction des difficultés de la personne, des aides compensatoires qu'elle utilise, des fonctions qu'elle doit maîtriser et autres.

## **Interprétation générale**

Globalement, la personne qui réussit toutes les tâches dans des temps relativement courts pourra utiliser l'ordinateur en étant compétitive sur le marché du travail ou pour les travaux scolaires. Le test ne permet toutefois pas de vérifier le maintien du rendement sur de longues périodes, par exemple sur une journée complète de travail à l'ordinateur. La personne qui réussit toutes les tâches mais prend plus de temps pourra aussi utiliser l'ordinateur sans restriction, mais elle devra prévoir plus de temps pour accomplir ses travaux, ceci dans une proportion au moins équivalente au temps supplémentaire requis. De la même manière, l'aide compensatoire qui a donné le meilleur rendement dans les tâches sera recommandée, si elle convient à la personne. Pour réussir toutes les tâches il faudra parfois recommander une combinaison d'aides compensatoires qui permet d'obtenir le meilleur rendement possible.

La personne qui réussit toutes les tâches avec la souris et le clavier pourra utiliser l'ordinateur en utilisant l'interface qui lui convient le mieux, car il est possible de faire plusieurs fonctions de la souris par le clavier et vice versa. Elle prendra toutefois plus de temps pour accomplir les tâches. La personne qui réussit partiellement les tâches de la souris et du clavier ou qui les réussit avec grandes difficultés, dans des délais non pratiques, ou qui n'atteint pas un niveau de précision suffisant, sera restreinte dans l'utilisation de l'ordinateur. Il faudra prévoir des applications adaptées à ses capacités si aucune aide ne peut compenser ses limitations.

## **5.2 Version pour les enfants jusqu'à 10 ans**

La première version du test a été administrée à deux groupes d'enfants francophones. Le premier groupe était composé de 17 enfants ayant des incapacités et dont l'âge variait entre quatre et douze ans. Le second groupe était composé de 21 enfants sans incapacité dont l'âge variait entre cinq et dix ans. Les enfants sans incapacité étaient plus ou moins familiers avec l'utilisation de l'ordinateur et ceux du groupe des enfants avec incapacités l'utilisaient tous les jours pour leurs travaux à l'école. Cette première version a également été administrée à un échantillon de 21 enfants ayant des déficiences visuelles et un autre de 24 enfants anglophones ayant des déficiences motrices. La première version du test n'avait conservé que les tâches standardisées et chronométrées qui présentaient une bonne fidélité dans les trois groupes d'enfants avec incapacités à qui le test avait été administré. Les tâches avec une faible fidélité avaient été éliminées ou regroupées avec les tâches préalables, sans chronométrage. Le Tableau 2 de l'annexe 4 présente les résultats de chaque tâche chronométrée retenue dans les quatre échantillons. On constate que les résultats varient d'un échantillon à l'autre, ce qui peut être expliqué par plusieurs facteurs. L'âge est un des facteurs qui influence le temps requis pour réussir une tâche. Les enfants plus jeunes prennent en général plus de temps pour accomplir chaque tâche. Les relativement petits échantillons n'ont pas permis de calculer des résultats par âge, par exemple pour les enfants de 5 ans, de 6 ans et ainsi de suite. La sévérité de l'incapacité est un autre facteur qui influence les résultats et les échantillons ne sont pas comparables sur ce plan car les enfants présentaient des capacités fort différentes. La comparaison des résultats d'un enfant à qui le test est administré avec ces données est donc limitée. L'évaluation des propriétés métrologiques dans certaines tâches et certains échantillons démontrait également des faiblesses. Ainsi, la cohérence interne était insatisfaisante dans plusieurs échantillons (alpha de Cronbach inférieur à 0,6), indiquant un nombre de tâches insuffisant pour évaluer toutes les facettes du rendement dans l'utilisation de l'ordinateur. La fidélité testretest de certaines tâches était insuffisante (CCI inférieur à 0,6), indiquant que certaines modifications étaient nécessaires à ces tâches. La première version du test pour enfant ne pouvait donc être utilisée de façon fiable et valide et des améliorations devaient être apportées. De plus, les moyennes obtenues dans les différents échantillons à qui le test avait été administré ne pouvaient être utilisées pour comparer le rendement d'un sujet à ces échantillons. Des normes ou valeurs de référence devaient donc être obtenues pour chaque groupe d'âge.

Face à ces lacunes, une version améliorée du test pour enfants a donc été élaborée. Certaines tâches ont été modifiées et d'autres ont été ajoutées. Dans la partie I au clavier, la tâche EC-2 a été modifiée et deux nouvelles tâches ont été créées (EC-4 et EC-5). De plus, les tâches sont maintenant conçues pour être réalisables dans de nombreuses langues utilisant l'alphabet, par exemple, taper les voyelles, taper l'alphabet, taper des syllabes ou des mots compréhensibles dans plusieurs langues comme *taxi* ou *date*. La partie II du test comprend deux nouvelles tâches chronométrées avec la souris comparativement à la version précédente (ES-4 et ES-5). La version améliorée a été administrée à plus de 500 enfants sans incapacité dont l'âge varie entre 5 et 10 ans dans le but d'obtenir des valeurs de référence. Le test a été administré à deux reprises à une partie de cet échantillon (n = 30) dans le but de vérifier la fidélité inter examinateur des tâches, propriété qui n'avait pas encore été vérifiée dans les études précédentes. Les analyses de validité et de fidélité effectuées démontrent que la nouvelle version a de meilleures propriétés métrologiques que la précédente. Elle possède maintenant des propriétés métrologiques satisfaisantes.

Dans les tableaux intégrés à la description de chaque tâche, des données disponibles pour chaque groupe d'enfants avec incapacités sont indiquées. Les données des échantillons d'enfants francophones et anglophones ayant des incapacités motrices sont fournies, de même que les données de l'échantillon des enfants ayant une déficience visuelle, pour les tâches conservées dans la nouvelle version. Les tâches ayant été modifiées pour convenir aux anglophones, ces données sont identiques dans la version anglophone pour enfants. Comme dans la version pour adultes, le nombre de sujets varie d'une tâche à l'autre car les jeunes enfants n'ont pas été capables de faire certaines tâches et les échantillons sont, à ce moment, plus petits. Il est à noter que des valeurs de référence par âge pour les enfants ayant des incapacités sont à toutes fins pratiques impossibles à obtenir étant donné la très grande variabilité en fonction de la nature des incapacités et de leur niveau de sévérité. Par ailleurs, les valeurs de référence peuvent être mises en relation avec le développement de l'enfant. L'utilisation de l'ordinateur sollicite en effet les fonctions motrices, cognitives, perceptuelles, procédurales et finalement l'ensemble du développement psychomoteur et affectif de l'enfant. Le test peut ainsi s'avérer utile dans l'évaluation d'enfants présentant un retard de développement en comparant à ce moment leurs résultats avec ceux des échantillons d'enfants ayant un développement typique du même âge et du même niveau de scolarité. Les tableaux en annexe présentent les résultats par âge. Pour la comparaison sur le plan des niveaux de scolarité, il faut utiliser les données du rapport de recherche de 2011 (Dumont & Durand, 2011).

En ce qui concerne les enfants sans incapacité, le test a été administré à un échantillon de 524 enfants de diverses régions du Québec, francophones ou anglophones. Les résultats sont présentés pour les catégories d'âge suivantes: 5 ans, 5  $\frac{1}{2}$  ans, 6  $\frac{1}{2}$  ans, 7 ans, 7  $\frac{1}{2}$  ans, 8 ans, 8  $\frac{1}{2}$  ans, 9 ans et 9  $\frac{1}{2}$  ans. Pour les tâches EC-3, EC-4 et EC-5, seulement quelques enfants de moins de 6 ans ont pu les réussir et les résultats présentés regroupent les données des enfants de 5 ans et 5 ½ ans pour ces tâches. La réussite de ces tâches à cet âge n'est ainsi pas la norme. Tous les résultats pour chacune des tâches et pour chaque catégorie d'âge se retrouvent dans les tableaux et figures à l'annexe 4 (moyenne, médiane, écart type, coefficient de variation, minimum, maximum, étendue). L'information sur la fidélité de chaque tâche est également mentionnée. En complément, un graphique de l'évolution du

rendement pour chaque tâche en fonction de l'âge est présenté. Il permet de visualiser rapidement comment les enfants québécois ayant un développement typique évoluent dans leur utilisation du clavier et de la souris de l'ordinateur. On note les progrès considérables entre 5 et 10 ans dans l'utilisation du clavier pour les tâches écrites. Le rendement dans l'utilisation de la souris s'améliore également mais les enfants apprennent rapidement à utiliser la souris et atteignent un plateau à un plus jeune âge.

Dans la nouvelle version comme dans l'ancienne, la fidélité varie d'une tâche à l'autre et d'un échantillon à l'autre. Les facteurs qui ont fait que les tâches se sont avérées plus ou moins fidèles sont reliés à trois éléments : la tâche, l'équipement ou les sujets**.** D'abord, les **tâches** choisies pour les enfants sont souvent courtes pour ne pas perdre leur attention ou intérêt pendant le test. Une tâche plus courte comporte un plus grand pourcentage d'erreur dans le chronométrage au début et à la fin de la tâche. Ensuite, plusieurs enfants ont besoin de stimulation ou de rappel des consignes pendant qu'ils réalisent la tâche. Ce facteur a pu faire diminuer la fidélité car ces interventions pouvaient varier d'un essai à l'autre. De plus, l'évaluateur est davantage sollicité quand il administre le test à des enfants comparativement aux adultes. Il doit surveiller davantage, stimuler, raconter une comptine, faire un jeu de la tâche, rappeler à l'ordre ou rappeler les consignes au besoin. Il est certainement plus difficile de standardiser ce qui devient un jeu pour l'enfant, mais c'est parfois la seule façon de lui faire exécuter la tâche. La fidélité inter examinateur est équivalente à la fidélité intra examinateur, appuyant la considération que la nature des tâches constitue l'élément déterminant de sa fidélité. Les rapports de recherche et publications présentent le détail de ces résultats (voir la section des références).

D'autres facteurs de variabilité sont reliés à **l'équipement**. Il est probable que pour l'enfant, la manipulation de la souris correspond à son monde de jeu habituel, soit peser sur un bouton quelconque pour obtenir un résultat (jouets « Fisher Price », « Nintendo », etc.), tandis que l'adulte est plus familier avec les tâches d'écriture.

Finalement certains facteurs de variabilité sont reliés aux **sujets**. Les enfants étaient souvent dans une situation d'apprentissage pour réaliser les tâches, ce qui peut faire diminuer la fidélité. De plus, les enfants sont un groupe moins homogène que les adultes. En effet, un enfant de cinq ans présente des capacités fort différentes de celui de neuf ans par exemple, aux plans de l'attention, la concentration, la dextérité, la compréhension des consignes et autres. Les enfants sont aussi plus facilement distraits par tout ce qui les entoure, ce qui pouvait causer des interférences dans la réalisation des tâches. Dans le groupe d'enfants avec incapacités, plusieurs présentaient de la spasticité dans leurs mouvements, ce qui était beaucoup moins fréquent dans le groupe des adultes. Le rendement pouvait ainsi varier d'une journée à l'autre à cause de l'état de fatigue, l'état émotif ou toute autre condition pouvant affecter la spasticité.

L'âge, le niveau de scolarité, l'expérience avec l'ordinateur, l'utilisation d'Internet et la méthode utilisée pour accomplir les tâches sont tous des facteurs qui peuvent possiblement influencer le rendement. Par contre, les résultats des analyses effectuées démontrent que le sexe et la dominance ne sont pas des facteurs qui influencent le rendement. Le lecteur est invité à consulter le rapport de recherche qui présente le détail des analyses effectuées dans l'échantillon de 524 enfants pour identifier les facteurs associés au rendement dans l'utilisation de l'ordinateur (Dumont & Durand, 2011).

Il faut tenir compte de ces facteurs de variabilité dans l'interprétation des résultats et la formulation des recommandations qui en découlent. Il est à noter que plusieurs de ces facteurs sont associés entre eux. L'âge est nécessairement en relation avec la scolarité. L'expérience et les raisons d'utilisation le sont également. De manière générale, plus l'enfant avance en âge, plus ses habiletés psycho-visuomotrices se développent, plus il acquiert de nouvelles connaissances, plus il a été mis en contact avec l'ordinateur et a donc plus de pratique, plus il développe différentes utilisations de l'ordinateur, plus il développe des stratégies efficaces d'utilisation, ce qui permet en rétroaction de développer de nouvelles habiletés ou acquérir de nouvelles connaissances et ainsi de suite.

Sur le plan de la méthode au clavier, les enfants qui utilisaient un seul doigt au clavier étaient plus lents que ceux qui utilisaient deux, plusieurs doigts ou une méthode de doigté. Ces enfants devaient croiser la ligne médiane pour rejoindre les touches du clavier, ce qui diminuait leur vitesse. Il est donc préférable de ne pas croiser la ligne médiane et d'utiliser les deux mains pour améliorer le rendement au clavier. De plus, le fait de regarder constamment le clavier est associé à un moindre rendement. L'apprentissage d'une méthode de doigté est donc à favoriser autant que possible.

Une partie des tâches de la version pour adultes a été administrée à un échantillon de 40 enfants de 10 et 11 ans, soit les tâches C-1, C-3, C-4, C-5, C-7 et toutes les tâches souris (S-1 à S-7). Les données descriptives de cet échantillon sont présentées dans les tableaux 3 et 4 de l'annexe 4 ainsi que ceux présentés pour chaque tâche. Les facteurs associés à un meilleur rendement ont également été identifiés dans cet échantillon. Ces facteurs peuvent être considérés pour interpréter les résultats et faire des recommandations pour améliorer le rendement d'une personne. L'âge constitue un facteur pour les tâches d'écriture au clavier, mais non pour la tâche utilisant les flèches ainsi que les tâches souris. Les enfants de 11 ans sont plus rapides que ceux de 10 ans pour les tâches au clavier, et leurs résultats sont voisins de ceux des adultes quoique légèrement inférieurs. En revanche, les enfants de 10 et 11 ans sont plus rapides que les adultes dans les tâches avec la souris.

L'expérience avec l'ordinateur améliore le rendement dans les tâches d'écriture au clavier, de même que le fait d'utiliser Internet, mais n'est pas associée à un meilleur rendement dans les tâches souris. L'apprentissage de la souris est relativement rapide tandis que la maîtrise du clavier peut prendre plusieurs mois et même plusieurs années de pratique, ce qui est favorisé par l'expérience et l'utilisation d'Internet. Il est donc possible d'observer des améliorations sur le plan du rendement dans l'écriture jusqu'à la maîtrise d'une méthode de doigté rapide, ce qui peut se faire au niveau secondaire ou à l'âge adulte. Avec la souris, le rendement maximum peut être atteint dès l'âge de 9 ans et même avant si l'enfant pratique régulièrement.

Sur le plan du sexe, dans cet échantillon, les garçons de 10 et 11 ans sont plus rapides que les filles du même âge dans les tâches souris S-6 et S-7 ainsi que la tâche clavier C-7. Ces tâches peuvent être associées à une plus grande habileté de coordination visuomotrice chez les garçons, à un plus grand souci de performance ou à un plus grand esprit de compétition. On peut également se demander si le fait de s'adonner souvent des jeux à l'ordinateur peut expliquer cette différence. Dans l'échantillon de 524 enfants, aucune différence statistiquement significative n'a été notée entre les garçons et les filles et ce pour toutes les tâches.

## **6. MATÉRIEL**

- Le test comporte l'utilisation d'un ordinateur. La marque, la puissance, la mémoire et autres caractéristiques doivent être suffisantes pour réaliser les tâches. Ces caractéristiques doivent être notées pour une éventuelle interprétation des résultats. L'ordinateur doit comporter les périphériques habituels, soit le clavier et la souris (ou leur équivalent). L'ordinateur doit être installé sur une table de travail convenant à la personne.
- Le test s'applique dans l'environnement « Windows » ou autre. Le système d'exploitation utilisé doit posséder une page d'accueil, comprenant trois icônes ou plus. L'ordinateur doit également contenir un logiciel de traitement de texte où il sera possible de faire varier la grosseur des caractères et d'utiliser les flèches du clavier.
- Les propriétés des périphériques (clavier et souris), doivent être constantes, sauf si ce sont ces éléments que l'on veut comparer. Pour le clavier, la fréquence de répétition des caractères doit être intermédiaire et le délai avant répétition du caractère doit être court chez les adultes et intermédiaire chez les enfants. Pour la souris, la vitesse du double-clic doit être plutôt lente, la vitesse du pointeur doit être moyenne et il ne doit pas y avoir de traînées du pointeur. Ces paramètres sont ajustables et vérifiables à l'intérieur du panneau de configuration du système d'exploitation.
- Dans la Partie I, quand on demande à la personne de reproduire une séquence écrite, le modèle lui est présenté sur une feuille qui est placée près de l'écran, du côté choisi par la personne. Le test pour adultes comprend six modèles (Modèles 1 à 6) sur papier et le test pour enfants quatre modèles sur papier (P-1, P-2, E-1, E-2). Les modèles sont reproduits par l'examinateur à partir des originaux fournis à l'annexe 5. Une fois que la personne a reproduit le modèle à l'écran (premier essai), elle peut regarder ce modèle à l'écran au lieu de regarder le modèle sur papier pour les essais subséquents.
- Le test pour adultes comprend l'utilisation de neuf transparents. Les modèles de ces transparents sont présentés dans un fichier accompagnant le test. Il faut accentuer certains repères en vert foncé sur les transparents une fois imprimés : les points de départ, d'arrivée et d'arrêts; ajouter des ovales autour des courts déplacements sur le Transparent 7 et faire le contour des carrés tracés sur les Transparents 8 et 9. Dans les tâches où des transparents sont requis, ils sont placés devant l'écran. On peut les fixer par du velcro ou autre dispositif en haut et sur les côtés s'ils ne tiennent pas en place sur l'écran. Avec les écrans plats, le transparent touche l'écran sur toute sa surface et tient facilement en place. Deux séries de modèles de transparents sont disponibles, soit une série pour écran de 15 pouces et une pour écran de 17 pouces. Il est possible de faire des transparents plus grands (écrans de 19 ou 21 pouces), simplement en agrandissant proportionnellement l'image. Le transparent doit toujours être placé de la même façon, il ne doit pas se déplacer durant le test et il est enlevé à la fin de la tâche.
- $\bullet$  Le test pour enfants comprend l'utilisation de douze transparents (P-1 à P-5 et E-1 à E-7). Les transparents sont reproduits par l'examinateur à partir des originaux fournis dans le fichier disponible avec la version PDF du test. Ils peuvent être imprimés directement en couleur sur les transparents avec l'équipement approprié. Ils sont utilisés de la même manière que dans le test pour adultes (voir le paragraphe précédent).
- Entre chaque tâche, il faut s'assurer que l'ordinateur est prêt : curseur dans la position indiquée, portion visible du texte au bon endroit, commandes inutiles annulées et autres.
- Pour la tâche C-7 de la partie I du test pour adultes et la tâche EC-1 de la partie I du test pour enfants, il est nécessaire de créer un fichier qui peut être conservé plutôt que de le refaire à chaque fois que le test est administré. Le fichier à créer est le suivant: ouvrir un traitement de texte et un nouveau document, faire le document qui permet de déplacer le curseur à la grandeur d'une page, soit, taper sur « Entrer », faire un point au début de la ligne comme repère, ensuite, maintenir enfoncée la barre d'espacement en se rendant jusqu'à la fin de la ligne visible à l'écran et taper à nouveau sur « Entrer ». Utiliser les commandes copier et coller pour reproduire cette ligne 20 fois ou plus. Cela permet de déplacer le curseur partout où ces lignes sont créées. Les symboles de ces touches doivent être invisibles à l'écran au moment d'administrer le test. Utiliser une petite grosseur de caractère et un petit interligne pour favoriser la précision du déplacement du curseur.
- Dans le test pour enfants, pour faciliter la compréhension des consignes, on peut installer des autocollants colorés sur les touches utilisées dans une tâche. Par exemple la couleur bleue sur la touche « Shift » ou « Majuscule », la couleur rouge sur une autre et ainsi de suite.
- Le logiciel « ActiveInspire » permet de réaliser les tâches sans l'utilisation de transparents en utilisant simplement l'ordinateur, le clavier, la souris ou leurs équivalents. Les fichiers des tâches du test qui sont compatibles avec ce logiciel sont disponibles sur le même site web que le test, soient un fichier pour les tâches de la version pour adultes et un autre pour les tâches de la version pour enfants. Le logiciel « Open-Sankoré », qui est libre d'accès, permet également de le faire. Des consignes spécifiques ont été développées pour administrer le test avec ce logiciel. Elles sont présentées à l'Annexe 5. Une certaine familiarisation avec cet outil est nécessaire préalablement à l'administration du test. En outre, les paramètres propres à l'ordinateur utilisé peuvent modifier légèrement la présentation des illustrations. Il est donc nécessaire de vérifier la manière d'administrer chaque tâche. Le logiciel a été conçu pour l'utilisation du tableau blanc interactif ou tableau numérique, souvent présent dans les milieux scolaires ou de réadaptation. Il est ainsi possible d'administrer le test sur le tableau blanc interactif ou sur l'ordinateur.

## **7. LEXIQUE**

- **Curseur** : trait clignotant qui indique l'endroit où on est dans un document. Il n'est visible que dans les logiciels conçus pour l'utiliser, dans la portion de l'écran prévue.
- **Pointeur** : icône qui indique la position de la souris, il peut prendre différentes formes selon l'application, mais il est généralement sous forme de flèche ou de barre verticale. Il est utilisable à la grandeur de l'écran dans l'environnement « Windows » ou autres, dans tous les logiciels conçus pour ces environnements.
- **Barre de défilement** : barre placée du côté droit et en bas d'une fenêtre qui permet de contrôler et de visualiser l'avancement d'un fichier ou d'un document. C'est là que se trouvent les boutons de commande du défilement qui permettent de se déplacer dans les diverses applications.
- **Boutons de commande du défilement** : boutons placés dans la barre de défilement sur le côté droit et en bas d'une fenêtre. Ils permettent de se déplacer dans les diverses applications.
- **Menu déroulant** : bouton de commande dans un logiciel qui, lorsqu'il est actionné, fait apparaître une série d'options sur des boutons qui peuvent à leur tour être actionnés et ainsi de suite.

# VERSION POUR ADULTES

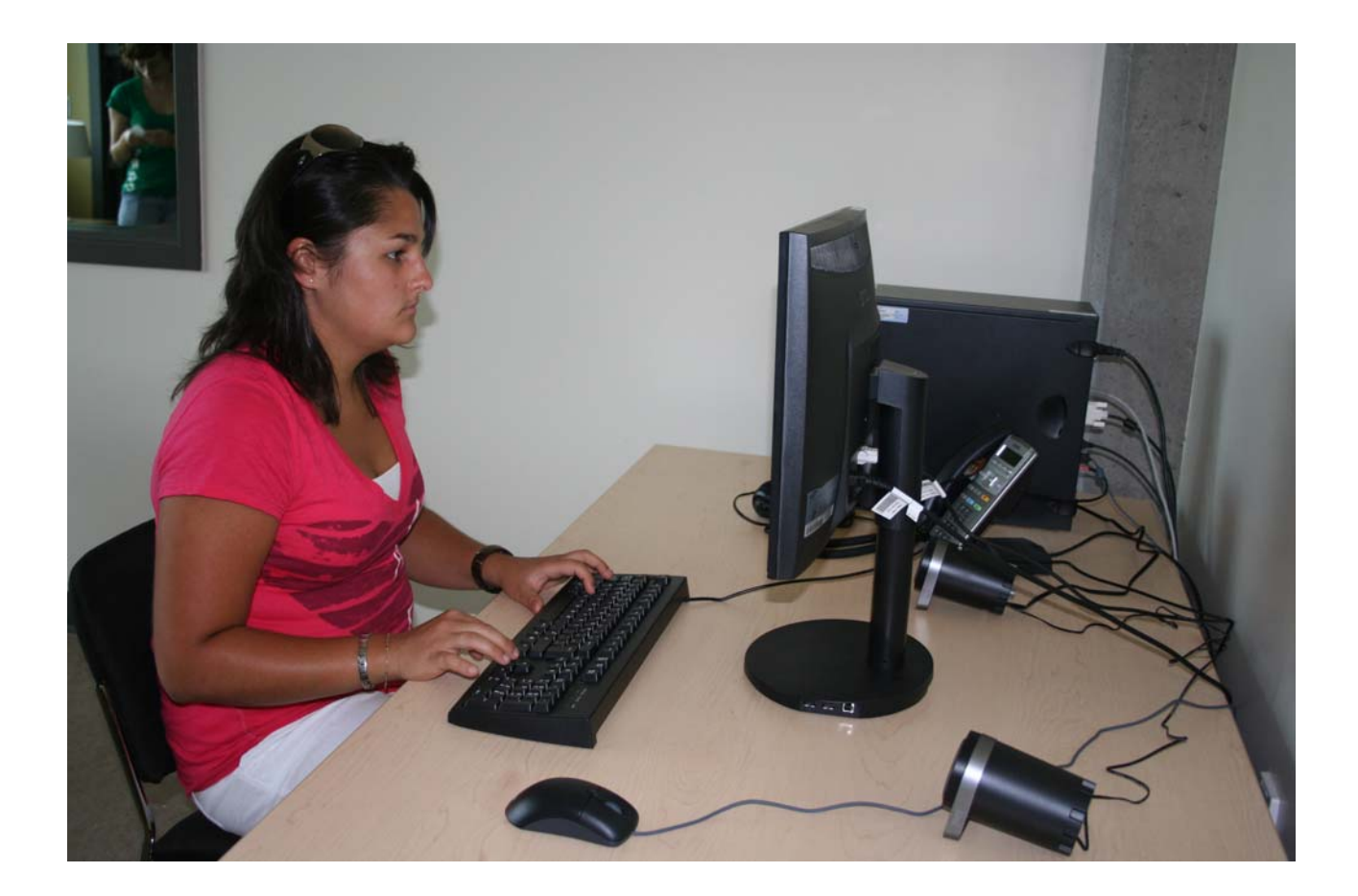

## **PARTIE I**

## **8.1 Tâches reliées à l'écriture ou aux fonctions du clavier**

La Partie I utilise un programme de traitement de texte qui servira pour l'ensemble des tâches de cette partie. Le test consiste à demander à la personne d'accomplir les tâches décrites plus loin. La personne doit le faire au même rythme qu'elle le ferait habituellement quand elle utilise l'ordinateur et non le plus rapidement possible. La majorité des tâches est chronométrée individuellement et la production du client doit pouvoir être imprimée et sauvegardée dans un fichier pour permettre une correction ultérieure. Appuyer plusieurs fois sur la touche « Entrer » entre chaque tâche pour que l'écran soit libre en commençant une nouvelle tâche. Placer le curseur au début d'une ligne avant de commencer une autre tâche. Pour chaque tâche, remplir les informations demandées : temps requis, niveau de réussite, noter les observations et si la personne a fait des corrections pendant la tâche.

**Attention** : tous les critères ne s'appliquent pas de façon identique à toutes les tâches. Les tâches nécessitent une courte préparation et certaines utilisent un modèle sur papier ou un transparent. Il n'est pas obligatoire d'administrer toutes les tâches. Il appartient à l'examinateur de juger de leur importance en fonction des caractéristiques de la personne évaluée. Voir ou revoir au besoin les sections « Consignes générales » et « Matériel » avant de commencer le test.

#### **Abréviations utilisées dans les tableaux** :

Min. = Minimum Max. = Maximum Coef. varia. = Coefficient de variation Avec inc. = Avec incapacités Sans inc. = Sans incapacité

#### **8.1.1 Tâches préalables reliées aux fonctions du clavier**

Les deux tâches de cette section ne sont pas chronométrées. Elles peuvent servir à déterminer si la personne a besoin d'une aide compensatoire pour réaliser cette partie du test ou sélectionner quelle aide sera expérimentée dans les tâches chronométrées.

## PC-1) **Couvrir l'étendue du clavier.**

- **Préparation** : Identifier avec la personne les quatre touches les plus éloignées dans chaque coin du clavier.
- **Tâche** : Demander à la personne d'actionner les unes à la suite des autres les quatre touches les plus éloignées dans chaque coin du clavier ainsi que quelques touches au long de son parcours (par exemple les touches  $\kappa$  3  $\kappa$  g  $\kappa$  m  $\kappa$  m  $\kappa$  p  $\kappa$ ).

Réussite : R RE RP E Observations :

 **Interprétation** : Si la personne obtient RP ou E, il faut trouver une aide compensatoire qui lui permet d'accéder à l'ensemble de son clavier (pointeur à la main, bâton buccal, miniclavier, clavier virtuel, etc.). Vous pouvez refaire cette tâche avec l'aide compensatoire pour vérifier si le rendement est amélioré. Si une aide compensatoire améliore de façon significative le rendement, la conserver aux endroits pertinents dans la poursuite du test.

## PC-2) **Faire des doubles ou des triples touches.**

- **Préparation** : Identifier avec la personne les touches « Shift » ou « Majuscule », « H », « Z » et « Entrer » sur le clavier.
- **Tâches** : Demander à la personne de maintenir la touche « Shift » ou « Majuscule » droite enfoncée et de frapper la touche « H » en même temps. Demander ensuite à la personne de maintenir la touche « Shift » ou « Majuscule » droite, la touche « Z » et la touche « Entrer » en même temps et de les maintenir enfoncées pendant quelques secondes. Noter qu'il s'agit d'une simulation sans effet réel sur l'ordinateur.

Réussite : R RE RP E Observations :

 **Interprétation** : Si la personne obtient RP ou E, vous pouvez essayer une aide compensatoire comme l'option « touches rémanentes » du système d'exploitation « Windows ». Vous pouvez refaire cette tâche avec l'aide compensatoire pour vérifier si le rendement est amélioré. Si une aide compensatoire améliore de façon significative le rendement, la conserver aux endroits pertinents dans la poursuite du test.

## **8.1.2 Tâches standardisées et chronométrées reliées aux fonctions du clavier**

Les huit tâches de cette section sont chronométrées. Elles peuvent servir à juger du rendement d'une personne dans l'utilisation du clavier de l'ordinateur ou son équivalent. Il est possible de comparer les résultats d'une même personne pour chaque tâche, en utilisant des aides compensatoires différentes ou pour vérifier l'effet de l'entraînement. Il est aussi possible de comparer les résultats de la personne avec ceux des groupes à qui le test a été administré. Les données servant à faire les comparaisons sont dans les tableaux intégrés à chaque tâche.

## C-1) **Alphabet.**

- **Préparation :** Ouvrir un logiciel de traitement de texte et un nouveau document, le curseur doit être au début du document.
- **Tâche** : Demander à la personne d'écrire à la suite toutes les lettres de l'alphabet, dans l'ordre alphabétique, (donner un modèle seulement si la personne en a besoin). Lui préciser de ne pas faire d'espace entre les lettres.

Temps requis : essai 1 \_\_\_\_\_\_\_\_\_\_ essai 2 Réussite : R RE RP Corrections pendant la tâche : oui\_\_ non\_\_ Observations :

**Interprétation** :

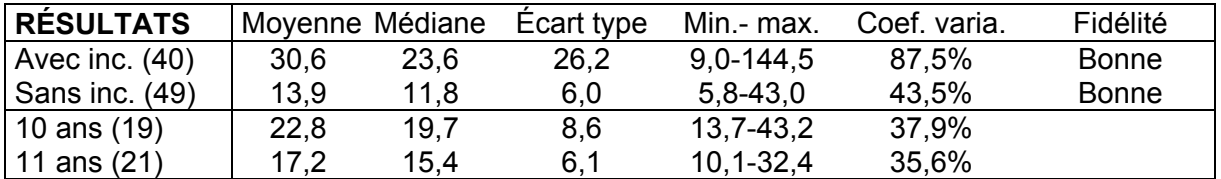

Si le temps requis par la personne se situe parmi les plus faibles rendements, ou si elle obtient RP ou E, vous pouvez essayer une aide compensatoire comme un protègetouches, un clavier virtuel ou la reconnaissance vocale. Vous pouvez refaire cette tâche pour vérifier si le rendement est amélioré. Si une aide compensatoire améliore de façon significative le rendement, le noter et la conserver aux endroits pertinents dans la poursuite du test. *La limite pour classer la personne dans la catégorie RE est de deux erreurs. Si la personne a plus de deux erreurs, elle est classée dans la catégorie RP.*

## C-2) **Activité de communication écrite : mots.**

- **Préparation** : Ouvrir un logiciel de traitement de texte. Installer le Modèle 1 près de l'écran, dans la position choisie par la personne. Placer le curseur au début d'une nouvelle ligne, de façon à ce qu'aucun texte ne paraisse sur la portion visible à l'écran au début de la tâche.
- **Tâche** : Demander à la personne d'écrire la série de mots suivants, avec une virgule entre chaque mot et un espace après la virgule, tel que le Modèle 1. Cette série de mots comprend toutes les lettres de l'alphabet.

Bonjour, colère, fenêtre, képi, quand, taxi, vivre, sympathique, wagon, zéro.

Temps requis : essai 1 \_\_\_\_\_\_\_ essai 2\_\_\_\_\_\_\_\_ Réussite : R RE RP E Corrections pendant la tâche : oui\_ non\_ Observations :

**Interprétation** :

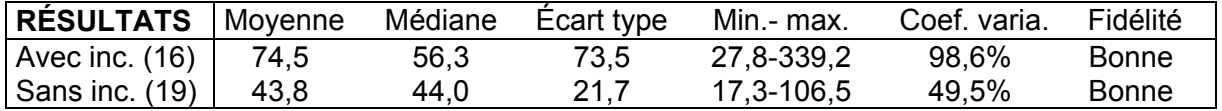

Si le temps requis par la personne se situe parmi les plus faibles rendements, ou si elle obtient RP ou E, vous pouvez essayer une aide compensatoire comme la reconnaissance vocale, les prédicteurs de mots et autres. Vous pouvez refaire cette tâche avec l'aide compensatoire pour vérifier si le rendement est amélioré. Si une aide compensatoire améliore de façon significative le rendement, le noter et la conserver aux endroits pertinents dans la poursuite du test. *La limite pour classer la personne dans la catégorie RE est de deux erreurs. Si la personne a plus de deux erreurs, elle est dans la catégorie RP.* La tâche C-2 mesure les mêmes fonctions que la tâche C-3. L'examinateur peut choisir l'une ou l'autre ou les deux.

## C-3) **Activité de communication écrite : phrases.**

- **Préparation** : Installer le Modèle 2 près de l'écran, dans la position choisie par la personne. Placer le curseur au début d'une nouvelle ligne, de façon à ce qu'aucun texte ne paraisse sur la portion visible à l'écran au début de la tâche.
- **Tâche** : Demander à la personne d'écrire les deux phrases suivantes et de changer de ligne entre les deux phrases, tel que le Modèle 2.

Les saisons se suivent et ne se ressemblent pas. Tous les goûts sont dans la nature.

Temps requis : essai 1 \_\_\_\_\_\_\_\_\_\_\_ essai 2 Réussite : R RE RP E Corrections pendant la tâche : oui\_\_ non\_\_ Observations :

## **Interprétation** :

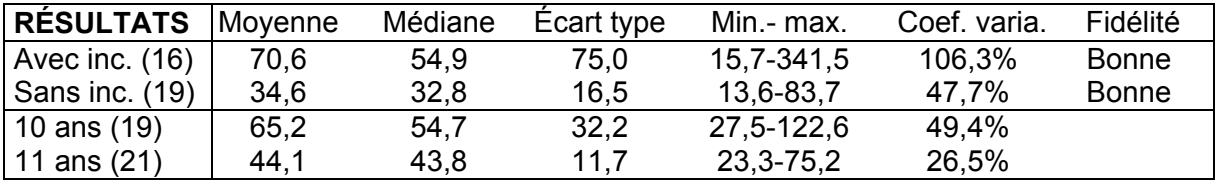

Si le temps requis par la personne se situe parmi les plus faibles rendements, ou si elle obtient RP ou E, vous pouvez essayer une aide compensatoire comme la reconnaissance vocale, les prédicteurs de mots et autres. Vous pouvez refaire cette tâche avec l'aide compensatoire pour vérifier si le rendement est amélioré. Si une aide compensatoire améliore de façon significative le rendement, le noter et la conserver aux endroits pertinents dans la poursuite du test. *La limite pour classer la personne dans la catégorie RE est de deux erreurs. Si la personne a plus de deux erreurs, elle est dans la catégorie RP.* La tâche C-2 mesure les mêmes fonctions que la tâche C-3. L'examinateur peut choisir l'une ou l'autre ou les deux.

## C-4) **Répétitions d'une touche.**

**Préparation** : Installer le Modèle 3 près de l'écran, du côté choisi par la personne.

**Attention** : la vitesse de répétition des touches est ajustable et peut faire varier le résultat à cette tâche. S'assurer que cette vitesse est convenable pour la personne et identique d'un essai à l'autre. Les comparaisons des résultats avec les groupes expérimentaux doivent tenir compte de cette variabilité.

 **Tâche** : Demander à la personne d'écrire la séquence selon le modèle et ne pas faire d'espace entre les lettres ou les symboles.

qq ;; /// ... ! ! ! ! 0000 11111 &&&&&
Temps requis : essai 1\_\_\_\_\_\_\_\_\_ essai 2\_\_\_\_\_\_\_\_\_ Réussite : R RE RP E Corrections pendant la tâche : oui\_\_ non\_\_ Observations :

**Interprétation** :

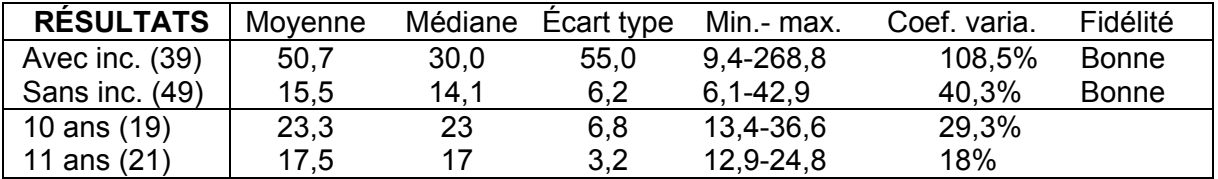

Si le temps requis par la personne se situe parmi les plus faibles rendements, ou si elle obtient RP ou E, vous pouvez essayer une aide compensatoire comme l'ajustement de la fréquence de répétition des touches du clavier dans le système d'exploitation, un protègetouches, un pointeur, un clavier adapté et autres. Vous pouvez refaire cette tâche avec l'aide compensatoire pour vérifier si le rendement est amélioré. Si une aide compensatoire améliore de façon significative le rendement, le noter et la conserver aux endroits pertinents dans la poursuite du test. *La limite pour classer la personne dans la catégorie RE est de deux erreurs. Si la personne a plus de deux erreurs, elle est dans la catégorie RP.* 

#### C-5) **Doubles touches et particularités du clavier français.**

- **Préparation** : Installer le Modèle 4 près de l'écran, du côté choisi par la personne.
- **Tâche** : Demander à la personne d'écrire la séquence suivante, selon le modèle et de ne pas faire d'espace entre les lettres ou les symboles.

$$
\hat{e} \hat{a} \hat{e} \hat{u} \hat{a} \hat{e} \hat{i} \hat{o} \hat{u} \hat{c} \hat{e} \hat{i} \hat{o} \hat{A} \hat{O} \left[ AP \text{ @ } \underline{\ } \underline{\ } \underline{\ } \underline{\ } \underline{\ } \end{array}
$$

Temps requis : essai 1\_\_\_\_\_\_\_\_\_\_ essai 2\_\_\_\_\_\_\_\_\_ Réussite : R RE RP E Corrections pendant la tâche : oui\_\_ non\_\_ Observations :

**Interprétation** :

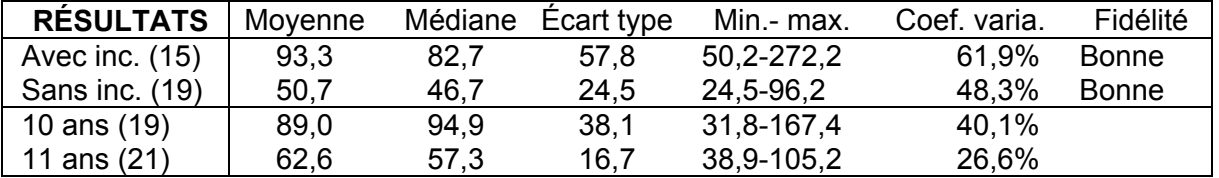

Si le temps requis par la personne se situe parmi les plus faibles rendements, ou si elle obtient RP ou E, vous pouvez essayer une aide compensatoire comme l'option « touches rémanentes » du système d'exploitation « Windows » et autres. Vous pouvez refaire cette tâche avec l'aide compensatoire pour vérifier si le rendement est amélioré. Si une aide compensatoire améliore de façon significative le rendement, le noter et la conserver aux endroits pertinents dans la poursuite du test. *La limite pour classer la personne dans la*  *catégorie RE est de trois erreurs. Si la personne a plus de trois erreurs, elle est dans la catégorie RP.* 

#### C-6) **Maintien d'une touche.**

 **Préparation** : Installer le Transparent 1 sur l'écran et placer le Modèle 5 à côté de l'écran du côté choisi par la personne. Placer le curseur dans la position de départ.

**Attention** : la grosseur du caractère influence le nombre de répétitions requises pour remplir l'espace entre les lignes du transparent. Le test a été standardisé avec une grosseur de caractère 12. Si la personne ne peut utiliser cette grosseur de caractère, on ne peut réellement comparer ses résultats chronométrés avec ceux des groupes expérimentaux.

 **Tâche**: Demander à la personne de reproduire exactement le modèle entre les lignes du Transparent 1, en maintenant enfoncées les touches requises et non en les répétant une à une.

#### 0000000000000000000000000000

#### aaaaaaaaaaaaaaaaaaaaaaaaaaaaaaaaaaaaaaaaaaaaaaaa

#### ppppppppppppppppppppppppppppppppppppppppp

Temps requis : essai 1\_\_\_\_\_\_\_\_\_ essai 2\_\_\_\_\_\_\_\_\_ Réussite : R RE RP E Corrections pendant la tâche : oui\_ non\_\_ Observations :

**Interprétation** :

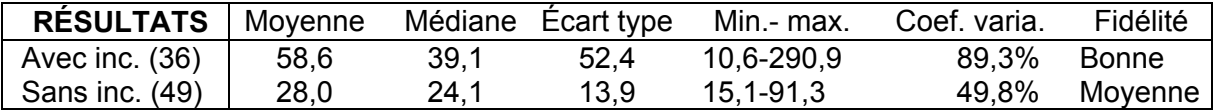

Si le temps requis par la personne se situe parmi les plus faibles rendements, ou si elle obtient RP ou E, vous pouvez essayer une aide compensatoire comme l'ajustement de la fréquence de répétition des touches du clavier dans le système d'exploitation, un protègetouches, un pointeur et autres. Vous pouvez refaire cette tâche avec l'aide compensatoire pour vérifier si le rendement est amélioré. Si une aide compensatoire améliore de façon significative le rendement, le noter et la conserver aux endroits pertinents dans la poursuite du test.

#### C-7) **Déplacements du curseur avec les flèches du clavier.**

 **Préparation** : Ouvrir le fichier créé pour cette tâche, installer le Transparent 2 devant l'écran et placer le curseur à la position de départ.

**Attention** : la vitesse de répétition des touches est ajustable et peut faire varier le résultat à cette tâche. S'assurer que cette vitesse est convenable pour la personne et identique d'un essai à l'autre. Les comparaisons des résultats avec les groupes expérimentaux doivent tenir compte de cette variabilité.

 **Tâche** : Demander à la personne de déplacer le curseur à l'aide des flèches du clavier en suivant le trajet proposé.

> Temps requis : essai 1\_\_\_\_\_\_\_\_\_\_ essai 2 \_\_\_\_\_\_\_\_\_ Réussite : R RE RP E Corrections pendant la tâche : oui\_\_\_ non \_\_\_ Observations :

#### **Interprétation** :

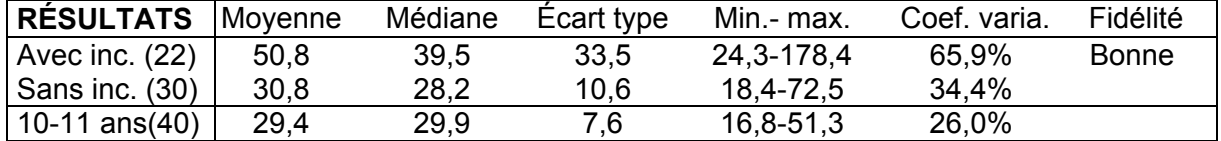

Si la personne obtient RP ou E, vous pouvez essayer une aide compensatoire comme l'ajustement de la sensibilité du curseur dans le système d'exploitation, un protègetouches, un pointeur, la reconnaissance vocale et autres. Vous pouvez refaire cette tâche avec l'aide compensatoire pour vérifier si le rendement est amélioré. Si une aide compensatoire améliore de façon significative le rendement, le noter et la conserver aux endroits pertinents dans la poursuite du test. Le déplacement du curseur avec les flèches peut être utile pour remplacer la souris dans certaines circonstances et vice versa. La fidélité de cette tâche était faible ou moyenne lors de l'administration du test aux premiers échantillons de sujets francophones. Elle a donc été modifiée et la mesure de la fidélité présentée est celle de la nouvelle tâche administrée au groupe anglophone avec incapacités.

#### **Imprimer et sauvegarder la production écrite de cette section en vue de faire la correction.**

Fermer le programme de traitement de texte et noter le nom du fichier. Le fichier sera de nouveau utilisé à la fin de la section qui évalue le rendement avec la souris, pour la tâche C-8 qui est effectuée à la fin du test. Passer maintenant à la Partie II qui évalue le rendement avec la souris.

#### C-8) **Tâche intégrée : texte.**

Le texte utilisé comprend toutes les touches du clavier sauf certaines lettres ou certains symboles évalués dans les tâches C-4 et C-5 (symboles :  $@$  [] $\sqrt{\ }$ ).

**Attention** : il faut faire exécuter cette tâche après avoir complété la section qui évalue le rendement avec la souris. Ne pas faire exécuter cette tâche si la personne a éprouvé beaucoup de difficultés dans les tâches précédentes ou si elle travaille à l'ordinateur depuis plus de 1:30 heure. Ne pas oublier de sauvegarder la production pour la correction.

- **Préparation** : Ouvrir le traitement de texte utilisé dans la première partie, ainsi que le fichier où a été conservée la Partie I du test. Placer le curseur au début d'une ligne. Placer le texte à copier sur une feuille près de l'écran, du côté que la personne préfère.
- **Tâche** : Demander à la personne d'écrire le texte présenté dans le Modèle 6, sans mettre les mots en italique. Les mots seront mis en italique à la tâche C-8b, en sélectionnant la section du texte appropriée avec la souris.

\*Je dois écrire un texte sur le zoo «X » et croyez-moi ce n'est pas tâche facile ! Il y a des mots rares comme *wapiti* & *koala*. En plus, je dois écrire les numéros des cages pour indiquer où sont les animaux : par exemple #36\54 ou #29|07 et je dois expliquer la tarification (-10% pour les moins de 8 ans ; adultes =  $6\frac{1}{9}$  + taxes si < 65 ans et 5\$ + taxes si > 65 ans). Voulez-vous m'aider ?

> Temps requis : essai 1 \_\_\_\_\_\_\_\_ essai 2 \_\_\_\_\_\_\_ Réussite : R RE RP E Corrections pendant la tâche : oui\_ non\_ Observations :

**Interprétation** :

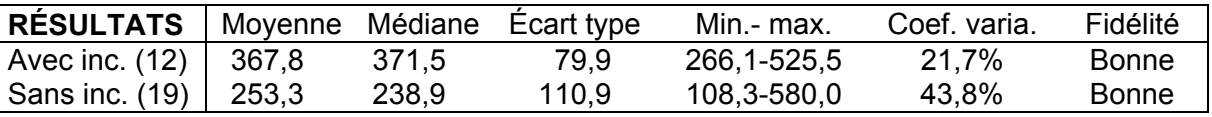

Si le temps requis par la personne se situe parmi les plus faibles rendements, ou si elle obtient RP ou E, vous pouvez essayer une aide compensatoire. Vous pouvez refaire cette tâche avec l'aide compensatoire pour vérifier si le rendement est amélioré. La limite pour classer la personne dans la catégorie RE est de sept erreurs. *Si la personne a plus de sept erreurs, elle est dans la catégorie RP. L'omission de tabulation au début du texte n'est pas considérée comme une erreur. De même, la présence ou l'absence d'espaces entre les symboles = + < > ne sont pas considérées comme des erreurs.* 

#### C-8-b) **Sélectionner avec le pointeur de la souris.**

- **Préparation** : Placer le texte écrit à la tâche C-8 pour qu'il soit complètement visible à l'écran.
- **Tâche** : Demander à la personne de sélectionner les mots avec le pointeur de la souris afin de les mettre en italique, tel que le modèle présenté.

Réussite : R RE RP E Observations :

 **Interprétation** : Si la personne obtient RP ou E, vous pouvez essayer une aide compensatoire. Vous pouvez refaire cette tâche avec l'aide compensatoire pour vérifier si le rendement est amélioré.

## **PARTIE II**

#### **8.2 Tâches reliées au pointeur et aux fonctions de la souris**

La Partie II est réalisée à partir de l'image habituelle qui apparaît à l'écran dans l'environnement « Windows » ou autre environnement. L'image du fond d'écran peut toutefois être enlevée si elle constitue une difficulté supplémentaire. Une fois l'image enlevée, le fond d'écran est habituellement de couleur uniforme et relativement neutre (par exemple bleu moyen dans l'environnement « Windows »). Les tâches comprennent l'utilisation des icônes, des fenêtres, des menus et autres fonctions de certains logiciels qui demandent l'utilisation du pointeur et de la souris. La personne doit faire les tâches demandées au rythme qu'elle adopte habituellement quand elle utilise l'ordinateur. Plusieurs tâches sont chronométrées. Elles nécessitent une courte préparation et certaines utilisent un modèle sur transparent. Pour chaque tâche, il faut remplir les informations demandées. Ne pas oublier d'évaluer la précision dans le critère de réussite et de faire les notes pertinentes dans les observations. Il n'est pas obligatoire d'administrer toutes les tâches. Il appartient à l'examinateur de juger de leur importance en fonction de la personne évaluée. Voir ou revoir au besoin les sections « Consignes générales » et « Matériel » avant d'administrer le test.

#### **8.2.1 Tâches préalables reliées aux fonctions de la souris**

Les tâches de cette section ne sont pas chronométrées. Elles peuvent servir à déterminer si la personne a besoin d'une aide compensatoire et laquelle convient le mieux. Elles présentent toutes les fonctions accomplies avec la souris.

#### PS-1) **Utiliser la souris.**

- **Préparation** : L'ordinateur est ouvert à l'image d'accueil habituelle, aucun programme ou fichier n'est ouvert, plusieurs icônes sont disponibles.
- **Tâches** : Demander à la personne de faire les actions suivantes :
	- faire le clic gauche Réussite : R RE RP E Observations :
	- faire le clic droit (s'il y a lieu) Réussite : R RE RP E Observations :
	- faire le double-clic gauche Réussite : R RE RP E Observations :
	- déplacer le pointeur dans toutes les directions à la grandeur de l'écran Réussite : R RE RP E Observations :
	- déplacer un icône (glisser) à la grandeur de l'écran Réussite : R RE RP E Observations :

#### PS-2) **Déplacements dans un document en utilisant la barre de défilement.**

- **Préparation** : Choisir un logiciel qui possède des menus déroulants et une barre de défilement à droite, par exemple un traitement de texte ou un navigateur, en choisissant un texte ou un document qui comprend plusieurs pages (ce logiciel une fois ouvert sera conservé pour évaluer une série de tâches sur les déplacements dans un document et dans les menus déroulants).
- **Tâches** : Demander à la personne de faire les actions suivantes en utilisant le bouton gauche de la souris:
	- ouvrir le logiciel choisi avec la commande appropriée

Réussite : R RE RP E Observations :

- se déplacer dans le document en utilisant différentes méthodes :
	- a) placer le pointeur sur le bouton de défilement qui commande l'avancement de la page (carré avec une flèche vers le bas dans la barre du côté droit) et maintenir le clic enfoncé pour se déplacer dans le document. Refaire la même manœuvre, avec le bouton qui commande le retour vers le haut du document;
	- b) cliquer ensuite sur le bouton de défilement qui suit la progression du document, et le déplacer de haut en bas tout en maintenant le clic enfoncé, pour se déplacer dans le document;
	- c) cliquer dans la barre de défilement pour sauter d'une page ou d'un endroit à l'autre;
	- d) utiliser le bouton de défilement de la souris si cette option est disponible.

Réussite : R RE RP E Observations :

#### PS-3) **Déplacements dans les menus déroulants.**

- **Préparation** : Choisir un logiciel qui possède des menus déroulants, par exemple un traitement de texte ou un navigateur et l'ouvrir.
- **Tâches** : Demander à la personne de faire les actions suivantes en utilisant le bouton gauche de la souris :
	- **Méthode 1**. Se déplacer dans les menus déroulants avec le bouton gauche de la souris : identifier le deuxième menu du haut de l'écran puis la cinquième commande de ce menu (par exemple « Coller *»* du menu « Edition *»* dans « Microsoft Word *»*). Demander à la personne de placer le pointeur sur le menu choisi, de faire le clic à gauche, de déplacer le pointeur jusqu'à la commande identifiée et de refaire le clic à gauche.

Réussite : R RE RP E Observations :

 **Méthode 2**. Se déplacer dans les menus déroulants avec le bouton gauche de la souris : annuler l'action précédente si elle a généré une commande. Refaire la tâche précédente cette fois en demandant à la personne de placer le pointeur sur le menu choisi, de faire le clic à gauche, de maintenir le clic enfoncé, de glisser jusqu'à la commande identifiée et de relâcher le clic sur la commande.

> Réussite : R RE RP E Observations :

- **Tâches** : Demander à la personne de faire les actions suivantes en utilisant le bouton droit de la souris:
	- **Méthode 1**. Se déplacer dans les menus déroulants avec le bouton droit de la souris (« Windows » seulement) : identifier la quatrième commande du menu qui apparaît en faisant le clic à droite dans la page d'accueil habituelle. Demander à la personne de faire un clic à droite, de déplacer le pointeur jusqu'à la commande identifiée et de faire un clic à gauche.

 Réussite : R RE RP E Observations :

 **Méthode 2**. Se déplacer dans les menus déroulants avec le bouton droit de la souris (« Windows » seulement) : annuler l'action précédente si elle a généré une commande. Demander à la personne de recommencer en faisant un clic à droite, de maintenir le clic enfoncé, de glisser jusqu'à la commande voulue et de relâcher le clic sur cette commande.

 Réussite : R RE RP E Observations :

Noter que la réussite des tâches avec le bouton droit de la souris n'est pas essentielle pour utiliser l'ordinateur. Elle permet des raccourcis de certaines commandes qui peuvent être obtenues d'une autre façon.

#### PS-4) **Utilisation des fenêtres**.

- **Préparation** : Fermer les fenêtres ou logiciels ouverts. Choisir un icône qui ouvre une fenêtre. Cette fenêtre doit couvrir environ le quart de l'écran une fois ouverte. L'ajuster au besoin.
- **Tâches** :
	- Demander à la personne d'ouvrir la fenêtre choisie en faisant un double-clic à l'endroit approprié, soit sur l'icône choisi.

Réussite : R RE RP E Observations :

Demander à la personne de déplacer la fenêtre dans différentes directions.

Réussite : R RE RP E Observations :

 Demander à la personne d'agrandir et de rapetisser la fenêtre par un clic à l'endroit approprié pour cette commande dans le coin supérieur de la fenêtre ou dans la barre des tâches.

Réussite : R RE RP E Observations :

 Demander à la personne de fermer la fenêtre par un clic à l'endroit approprié pour cette commande dans le coin supérieur de la fenêtre.

Réussite : R RE RP E Observations :

#### PS-5) **Tâche combinant la souris et le clavier.**

- **Préparation** : L'ordinateur est ouvert à la page d'accueil habituelle, quelques icônes sont disponibles.
- **Tâche** : Demander à la personne de faire glisser un icône pendant que la touche « Fix Maj » du clavier est actionnée. Noter que cette action est une simulation sans effet réel sur l'ordinateur.

Réussite : R RE RP E Observations :

La réussite de cette tâche n'est pas essentielle pour utiliser l'ordinateur, elle permet des raccourcis de certaines commandes qui peuvent être obtenues d'une autre façon.

 **Interprétation des tâches préalables** : Si la personne réussit les préalables, passer aux tâches suivantes. Si elle obtient RP ou E, vous pouvez ajuster la vitesse de déplacement du pointeur de la souris dans le système d'exploitation, essayer un autre type de souris ou une aide compensatoire (souris inversée, « Head Mouse », « Head Masters », « Jouse », reconnaissance vocale, logiciel « Dragger », etc.). Si la personne obtient R ou RE avec une aide compensatoire ou autre ajustement, le noter dans les observations et le(s) conserver pour la poursuite du test.

#### **8.2.2 Tâches standardisées et chronométrées reliées aux fonctions de la souris**

Les sept tâches de cette section sont chronométrées. Elles peuvent servir à juger du rendement d'une personne dans l'utilisation de la souris ou son équivalent. Il est possible de comparer les résultats d'une même personne pour chaque tâche, en utilisant des aides compensatoires différentes. Il est aussi possible de comparer les résultats de la personne avec ceux des deux groupes expérimentaux. Les données pour ces comparaisons dont dans les tableaux intégrés à chaque tâche. Voir ou revoir au besoin les critères de corrections qui s'appliquent au pointeur et à la souris.

#### S-1) **Déplacer le pointeur et faire le clic**.

- **Préparation** : Placer le Transparent 3 devant l'écran, placer le pointeur au centre de l'écran. Le pointeur doit demeurer immobile jusqu'au moment où l'examinateur dit de commencer.
- **Tâche** : Demander à la personne de faire les trajets 1 à 4 aller et retour avec le pointeur, en faisant un clic au départ et un à l'arrivée, soit au même endroit qu'au départ.

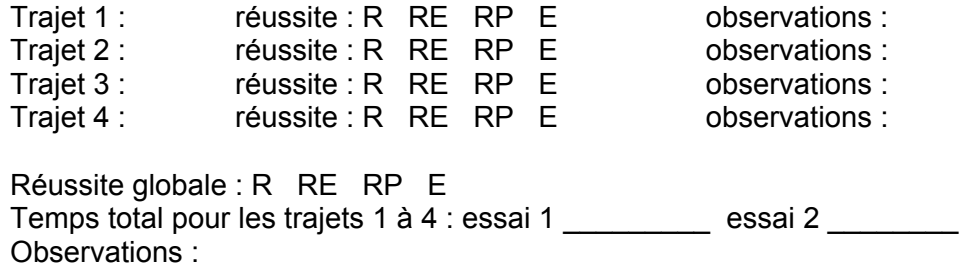

**Interprétation** :

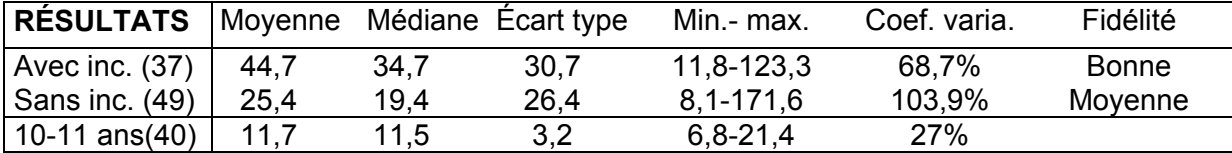

Si le temps requis par la personne se situe parmi les plus faibles rendements, ou si elle obtient RP ou E, vous pouvez essayer une aide compensatoire comme une souris inversée, une souris adaptée, le ralentissement de la souris et autres. Vous pouvez refaire cette tâche avec l'aide compensatoire pour vérifier si le rendement est amélioré. Si une aide compensatoire améliore de façon significative le rendement, le noter et la conserver aux endroits pertinents dans la poursuite du test.

#### S-2) **Glisser et déposer (trajet courbe).**

- **Préparation** : Placer le Transparent 4 devant l'écran. Aucun logiciel ou fenêtre ne doit être ouvert et des icônes doivent être disponibles. Choisir un icône et le placer dans la position de départ. Le pointeur est immobile au centre de l'écran jusqu'au moment où l'examinateur dit de commencer. Placer les autres icônes de manière à ce qu'ils ne nuisent pas à la manœuvre.
- **Tâche** : Demander à la personne de suivre le trajet aller et retour en glissant l'icône choisi. L'icône doit revenir à la position de départ.

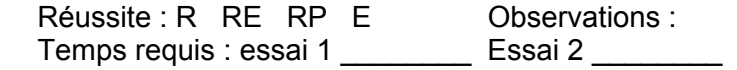

#### **Interprétation** :

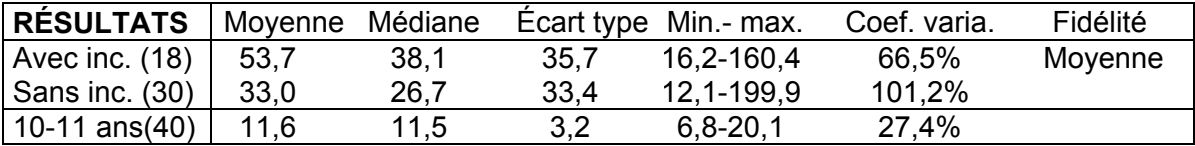

Si la personne obtient RP ou E, vous pouvez essayer une aide compensatoire comme une souris programmable, une souris adaptée ou le logiciel « Dragger ». Vous pouvez refaire cette tâche avec l'aide compensatoire pour vérifier si le rendement est amélioré. Si une aide compensatoire améliore de façon significative le rendement, le noter et la conserver aux endroits pertinents dans la poursuite du test.

**Attention** : certains modèles de souris adaptées comme le « Joystick Plus » de « Penny & Giles », les souris intégrées au clavier, les logiciels de reconnaissance vocale ainsi que les commandes de la souris par balayage (avec le logiciel « Wivik » par exemple) ou par le code morse ne permettent pas de déplacements en courbe.

#### S-3) **Glisser et déposer (trajet à angles droits).**

- **Préparation** : Placer le Transparent 5 devant l'écran. Aucun logiciel ou fenêtre ne doit être ouvert et des icônes doivent être disponibles. Choisir un icône et le placer dans la position de départ. Le pointeur est immobile au centre de l'écran jusqu'au moment où l'examinateur dit de commencer. Placer les autres icônes de manière à ce qu'ils ne nuisent pas à la manœuvre.
- **Tâche** : Demander à la personne de suivre le trajet aller et retour, en glissant l'icône choisi. L'icône doit revenir à la position de départ.

 Réussite : R RE RP E Observations : Temps requis : essai 1 \_\_\_\_\_\_\_\_\_\_ essai 2 \_\_\_\_\_\_\_\_

**Interprétation** :

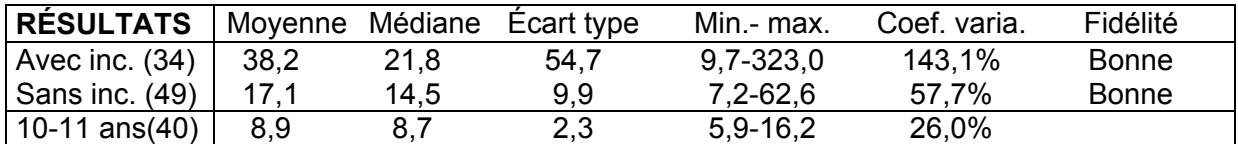

Si le temps requis par la personne se situe parmi les plus faibles rendements, ou si elle obtient RP ou E, vous pouvez essayer une aide compensatoire comme une souris adaptée ou le logiciel « Dragger ». Vous pouvez refaire cette tâche avec l'aide compensatoire pour vérifier si le rendement est amélioré. Si une aide compensatoire améliore de façon significative le rendement, le noter et la conserver aux endroits pertinents dans la poursuite du test.

#### S-4) **Arrêter le pointeur à un endroit précis et faire le double-clic**.

- **Préparation** : Placer le Transparent 6 devant l'écran, le pointeur est à la position de départ et immobile jusqu'au moment où l'examinateur dit de commencer. Placer les icônes en dehors des zones d'arrêt pour ne pas ouvrir de programme pendant la manœuvre.
- **Tâche** : Demander à la personne d'arrêter le pointeur aux endroits indiqués, selon la séquence numérotée et de faire un double-clic à chaque arrêt.

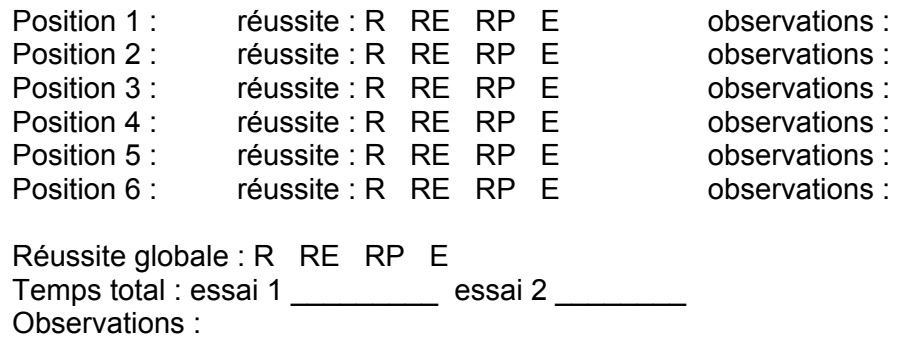

#### **Interprétation** :

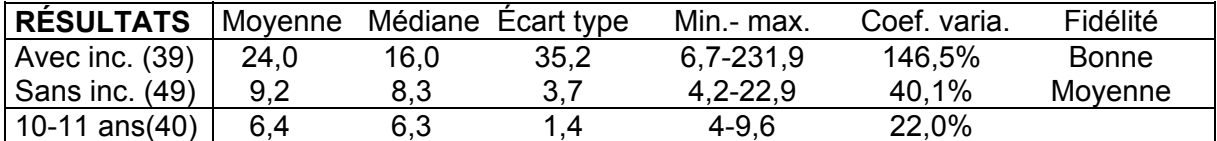

Si le temps requis par la personne se situe parmi les plus faibles rendements, ou si elle obtient RP ou E, vous pouvez essayer une aide compensatoire, comme l'ajustement de la vitesse du double-clic dans le logiciel d'exploitation, une souris adaptée ou le « Dragger ». Vous pouvez refaire cette tâche avec l'aide compensatoire pour vérifier si le rendement est amélioré. Si une aide compensatoire améliore de façon significative le rendement, le noter et la conserver aux endroits pertinents dans la poursuite du test.

#### S-5) **Glisser et déposer (actions répétées).**

- **Préparation** : Placer le Transparent 7 devant l'écran, choisir un icône et le placer au point de départ, soit le point A. Déplacer les autres icônes pour qu'ils soient en dehors des zones indiquées sur le transparent pour qu'ils ne nuisent pas à la manœuvre. Le pointeur est immobile au centre de l'écran jusqu'au moment où l'examinateur dit de commencer.
- **Tâche** : Demander à la personne de déplacer l'icône choisi du point A au point A', puis du point A' au point B, puis du point B au point B' et ainsi de suite. L'icône doit être déposé et repris à chaque arrêt.

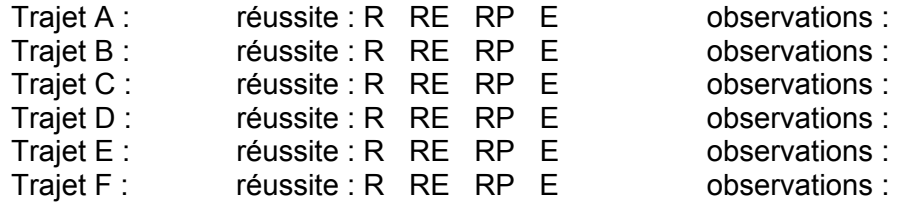

Réussite globale : R RE RP E Temps total : essai 1 \_\_\_\_\_\_\_\_\_ essai 2 \_\_\_\_\_\_\_ Observations :

**Interprétation** :

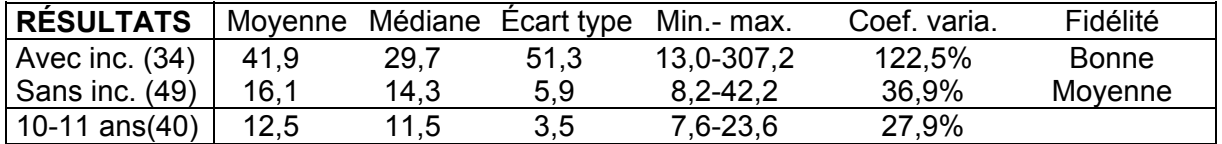

Si le temps requis par la personne se situe parmi les plus faibles rendements, ou si elle obtient RP ou E, vous pouvez essayer une aide compensatoire. Vous pouvez refaire cette tâche avec l'aide compensatoire pour vérifier si le rendement est amélioré. Si une aide compensatoire améliore de façon significative le rendement, le noter et la conserver aux endroits pertinents dans la poursuite du test. Cette tâche est une des plus exigeantes de cette partie, à cause des nombreuses répétitions d'actions.

#### S-6) **Modifier la grandeur d'une fenêtre par les bords.**

- **Préparation** : Placer le Transparent 8 devant l'écran. Choisir et ouvrir une fenêtre, par exemple en faisant un double-clic sur l'icône « Poste de travail ». Ajuster la grandeur de la fenêtre et la placer vis-à-vis le rectangle DÉPART du transparent. La fenêtre doit obligatoirement être modifiée par les côtés, le haut ou le bas. La position de départ du pointeur est entre les deux rectangles, il est immobile jusqu'au moment où l'examinateur dit de commencer. **Attention**, en fonction du système d'exploitation utilisé à l'ordinateur, il est possible que la tâche ne puisse pas être effectuée avec le Transparent 8, car la grandeur souhaitée ne sera pas atteinte. Il faut adapter la tâche à ce moment en fonction des possibilités de l'ordinateur et de son système d'exploitation.
- **Tâche :** Demander à la personne de modifier la fenêtre par les bords, selon le Transparent 8 en trois étapes. La première étape est de **déplacer** la fenêtre en amenant le coin inférieur droit de la fenêtre vis-à-vis le coin inférieur droit du rectangle ARRIVÉE du transparent, sans en modifier la grandeur. La seconde est de rétrécir la fenêtre par le bord gauche pour qu'elle devienne de la même largeur que le rectangle. La dernière étape est d'allonger la fenêtre par le bord supérieur, pour qu'elle devienne de la même hauteur que le rectangle du transparent.

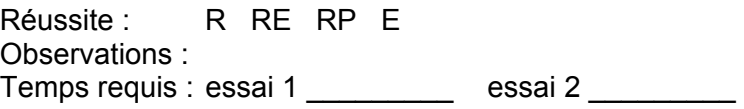

**Interprétation** :

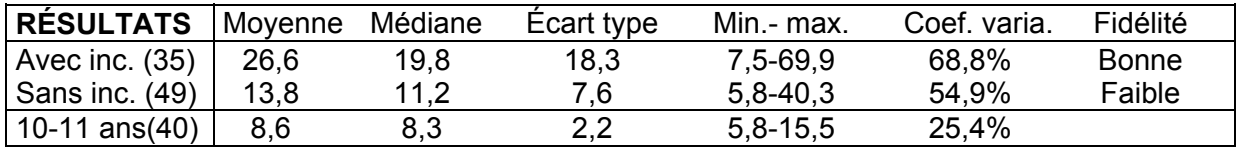

Si le temps requis par la personne se situe parmi les plus faibles rendements, ou si elle obtient RP ou E, vous pouvez essayer une aide compensatoire. Par exemple vous pouvez élargir la bordure de la fenêtre par la commande appropriée dans les options sous l'onglet « Apparence » de l'icône « Affichage » du « Panneau de configuration » de « Windows ». Vous pouvez refaire cette tâche avec l'aide compensatoire pour vérifier si le rendement est amélioré. Si une aide compensatoire améliore de façon significative le rendement, le noter et la conserver aux endroits pertinents dans la poursuite du test.

#### S-7) **Modifier la grandeur d'une fenêtre par les coins**.

- **Préparation** : Placer le Transparent 9 devant l'écran. Choisir et ouvrir une fenêtre, par exemple en faisant un double-clic sur l'icône « Poste de travail ». Ajuster la grandeur de la fenêtre et la placer vis-à-vis le rectangle DÉPART du transparent. La fenêtre doit obligatoirement être modifiée par le coin supérieur gauche. La position de départ du pointeur est entre les deux rectangles, il est immobile jusqu'au moment où l'examinateur dit de commencer. **Attention**, en fonction du système d'exploitation utilisé à l'ordinateur, il est possible que la tâche ne puisse pas être effectuée avec le Transparent 9, car la grandeur souhaitée ne sera pas atteinte. Il faut adapter la tâche à ce moment en fonction des possibilités de l'ordinateur et de son système d'exploitation.
- **Tâche** : Demander à la personne de modifier la fenêtre par le coin supérieur gauche, selon le Transparent 9 en deux étapes. La première étape est de **déplacer** la fenêtre en amenant le coin inférieur droit vis à vis le coin inférieur droit du rectangle ARRIVÉE du transparent, sans modifier la grandeur de la fenêtre. La seconde est de modifier la grandeur de la fenêtre par le coin supérieur gauche pour qu'elle devienne identique au rectangle du transparent.

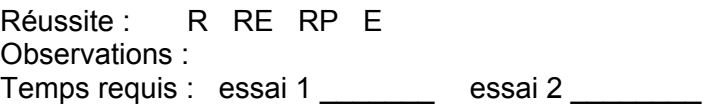

**Interprétation** :

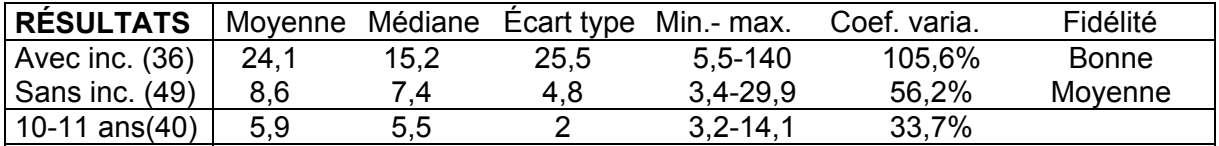

Si le temps requis par la personne se situe parmi les plus faibles rendements, ou si elle obtient RP ou E, vous pouvez essayer une aide compensatoire. Par exemple, vous pouvez élargir la bordure de la fenêtre par la commande appropriée dans les options sous l'onglet « Apparence » de l'icône « Affichage » du « Panneau de configuration » de « Windows ». Vous pouvez refaire cette tâche avec l'aide compensatoire pour vérifier si le rendement est amélioré.

Après avoir complété la partie II, retourner à la partie I, pour les tâches C-8 et C-8-b. La tâche C-8 est la plus longue et la plus exigeante du test en termes d'endurance. Si la personne a pris plus de 1:30 heure pour se rendre à l'étape actuelle, ne pas lui faire exécuter les tâches C-8 et C-8-b. De même si elle éprouve de la fatigue, de la douleur ou une autre condition qui peuvent la rendre inapte à accomplir cette tâche.

## **PARTIE III**

#### **8.3 Questions sur la satisfaction de l'usager face aux aides compensatoires utilisées**

Si vous avez fait l'essai d'une ou plusieurs aides compensatoires pour l'accès à l'ordinateur lors de la passation du test, laquelle vous a semblé la plus adéquate pour vous ? Pourquoi ?

Pourriez-vous utiliser de façon autonome celle(s) que vous avez essayée(s) ou préférée(s) ?

Est-ce important pour vous de pouvoir l'utiliser de façon complètement autonome ?

Êtes-vous confortable avec cette aide compensatoire ?

Que pensez-vous de son apparence ?

Avez-vous des remarques ou des suggestions pour compléter cette évaluation qui pourraient nous aider à faire une meilleure recommandation de l'aide compensatoire la plus adéquate pour vous ?

# VERSION POUR ENFANTS

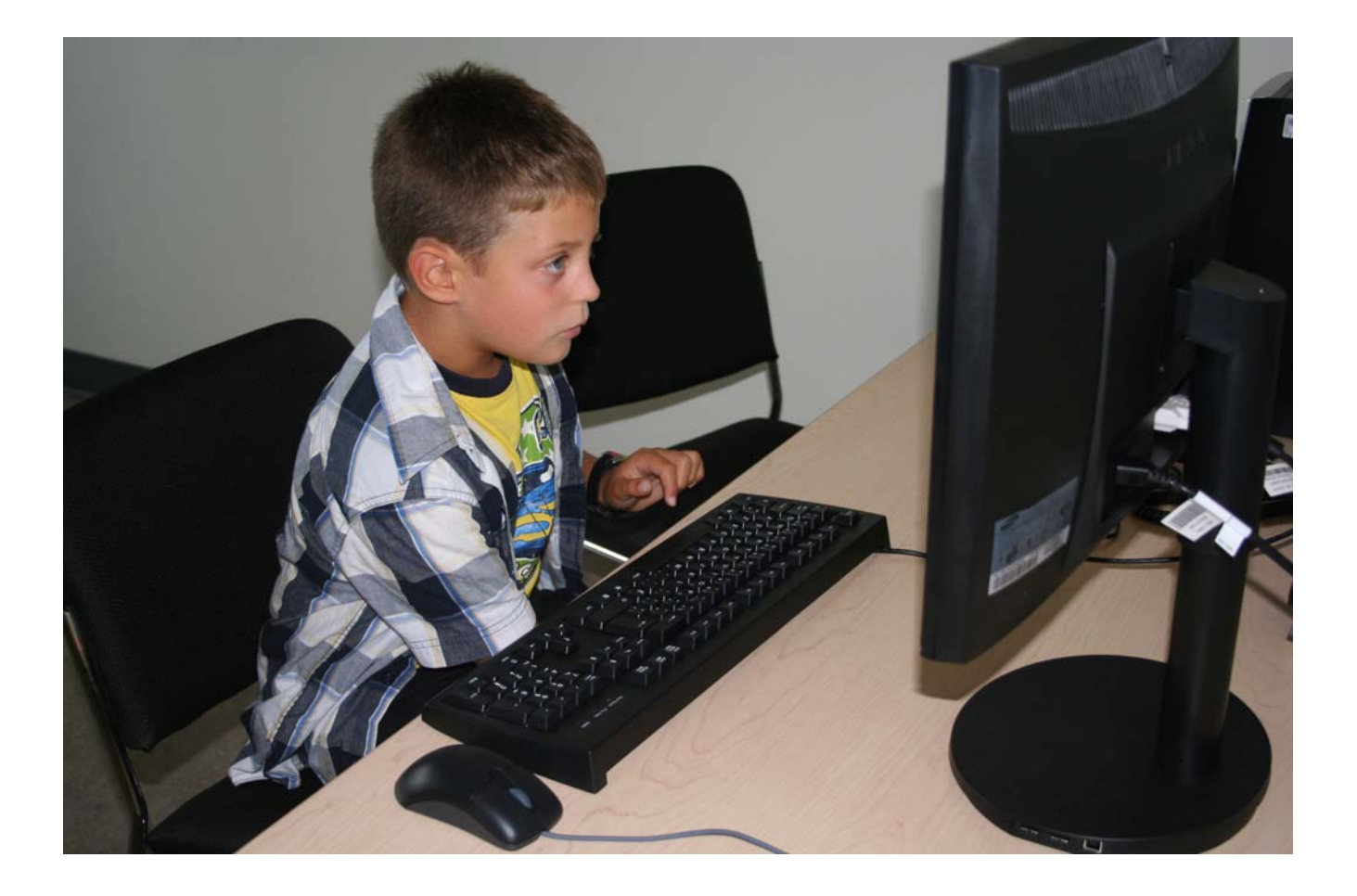

## **PARTIE I**

#### **9.1 Tâches reliées à l'écriture et aux fonctions du clavier**

La Partie I utilise un programme de traitement de texte qui servira pour l'ensemble des tâches de cette partie. Le test consiste à demander à l'enfant d'accomplir les tâches décrites plus loin. Il doit le faire au même rythme qu'il le ferait habituellement quand il utilise l'ordinateur et non le plus rapidement possible. Certaines tâches sont chronométrées et la production doit pouvoir être sauvegardée dans un fichier pour permettre la correction ultérieurement, mais la complexité des tâches étant adaptée pour les enfants, il est facile de corriger immédiatement les productions. Entre chaque tâche, replacer le curseur et faire suffisamment de touches « Entrer » pour obtenir un écran vierge. Pour chaque tâche, remplir les informations demandées : temps requis, niveau de réussite, noter les observations et si l'enfant a fait des corrections pendant la tâche.

**Attention** : tous les critères ne s'appliquent pas de façon identique à toutes les tâches. Toutes les tâches nécessitent une courte préparation et certaines utilisent un modèle sur papier ou un transparent. Voir ou revoir au besoin les sections « Consignes générales » et « Matériel » avant de commencer le test. Noter que certaines tâches comportent des préalables académiques à leur exécution. Les tâches EC-3, EC-4 et EC-5 ne sont exécutées que par les enfants qui possèdent un niveau académique suffisant. Les tâches préalables sont considérées comme optionnelles. L'examinateur est invité à utiliser son jugement par rapport à la pertinence d'évaluer celles-ci. Les résultats des tâches chronométrées sont présentés sous forme de tableau pour les différents groupes à qui le test a été administré. Ces données servent à comparer et interpréter les résultats d'un enfant à qui le test a été administré. Ces groupes sont les suivants avec les abréviations correspondantes dans les tableaux :

- 1) le groupe avec incapacités francophones (Avec inc. f.);
- 2) le groupe avec incapacités anglophones (Avec inc. a.);
- 3) le groupe avec déficience visuelle (Déf. vis.).

Les données pour les groupes d'âge de 5 ans, 5  $\frac{1}{2}$  ans, 6 ans, 6  $\frac{1}{2}$  ans, 7 ans, 7  $\frac{1}{2}$  ans, 8 ans, 8 ½ ans, 9 ans et 9 ½ ans d'enfants sans incapacité sont présentées à l'annexe 4.

#### **9.1.1 Tâches préalables reliées aux fonctions du clavier**

Les six tâches de cette section ne sont pas chronométrées. Elles peuvent servir à déterminer si l'enfant a besoin d'une aide compensatoire pour réaliser cette partie du test ou sélectionner quelle aide sera expérimentée dans la partie chronométrée. L'examinateur doit au besoin sélectionner les tâches pertinentes à administrer.

#### EPC-1) **Couvrir l'étendue du clavier**.

- **Préparation** : Identifier avec l'enfant les quatre touches les plus éloignées dans chaque coin du clavier.
- **Tâche** : Demander à l'enfant d'actionner les unes à la suite des autres les quatre touches les plus éloignées dans chaque coin du clavier ainsi que quelques touches au long de son parcours (par exemple les touches « 3 » « g » « m » « p »).

Réussite : R RE RP E Observations :

 **Interprétation** : Si l'enfant obtient RP ou E, il faut trouver une aide compensatoire qui lui permet l'accès à l'ensemble de son clavier (pointeur à la main, licorne, bâton buccal, miniclavier, protège-touches ou autres). Vous pouvez refaire cette tâche avec l'aide compensatoire pour vérifier si le rendement est amélioré. Si une aide compensatoire améliore de façon significative le rendement, la conserver aux endroits pertinents dans la poursuite du test.

#### EPC-2) **Faire des doubles touches.**

- **Préparation** : Identifier avec l'enfant les touches « Shift » ou « Majuscule » gauche et droite et la touche correspondant à son âge (par exemple, le « 6 ») sur le clavier.
- **Tâches** : Demander à l'enfant de maintenir la touche « Shift » ou « Majuscule » droite enfoncée et de frapper la touche correspondant à son âge en même temps. Demander ensuite à l'enfant de refaire cette tâche mais en maintenant la touche « Shift » ou « Majuscule » gauche et le même chiffre identifié comme étant son âge.

Réussite : R RE RP E Observations :

 **Interprétation** : Si l'enfant obtient RP ou E, vous pouvez essayer une aide compensatoire comme l'option « touches rémanentes » du système d'exploitation « Windows ». Vous pouvez refaire cette tâche avec l'aide compensatoire pour vérifier si le rendement est amélioré. Si une aide compensatoire améliore de façon significative le rendement, la conserver aux endroits pertinents dans la poursuite du test.

#### EPC-3) **Doubles touches et série de touches complexes.**

- **Préparation** : Ouvrir un logiciel de traitement de texte et un nouveau document, le curseur doit être au début du document. Identifier avec l'enfant les touches « Shift » ou « Majuscule », « : », « - », « ) » et « ( ». Démontrer à l'enfant comment faire apparaître des bonhommes (qui rient et qui pleurent) avec ces touches. Certains logiciels de traitement de texte permettent l'apparition de visages sourire ( $\circledcirc$  et  $\circledcirc$ ) lorsque cette série de touches est actionnée. Vérifiez au préalable auprès de votre propre logiciel. Utiliser les modèles P-1 et P-2 au besoin. Choisir une grosseur de caractère adaptée à l'enfant (par exemple, s'il est très jeune, un caractère de grosseur 48 ou plus s'avère plus convivial). On peut mettre des autocollants colorés sur les touches utilisées pour faciliter la tâche à l'enfant.
- **Tâche** : Demander à l'enfant de faire apparaître un bonhomme qui rit et un bonhomme qui pleure.

Réussite : R RE RP E Observations :

 **Interprétation** : Cette tâche évalue les mêmes fonctions motrices que la précédente, mais elle est plus complexe et permet de mieux juger du rendement. Si l'enfant obtient RP ou E, vous pouvez essayer une aide compensatoire comme l'option « touches rémanentes » du système d'exploitation « Windows ». Vous pouvez refaire cette tâche avec l'aide compensatoire pour vérifier si le rendement est amélioré. Si une aide compensatoire améliore de façon significative le rendement, le noter et la conserver aux endroits pertinents dans la poursuite du test.

#### EPC-4) **Maintien d'une touche.**

- **Préparation** : Installer le Transparent P-1 devant l'écran. Utiliser un caractère de grosseur 48. Pour chaque tâche, placer le curseur au début de l'espace à compléter. On peut mettre des autocollants colorés sur les touches utilisées pour faciliter la tâche à l'enfant. On peut faire au choix le trajet 1, le trajet 2 ou les deux.
- **Tâche** : Demander à l'enfant d'exécuter les tâches suivantes, en maintenant enfoncée la (les) touche(s) demandée(s) et non en la (les) répétant.
	- 1- Faire courir le lapin jusqu'à la carotte à l'aide de la touche « . ». Réussite : R RE RP E Observations :
	- 2- Compléter la route qui s'est brisée pour permettre à l'auto de continuer son chemin, en utilisant les touches « Shift » ou « Majuscule » et « \_ ». Réussite : R RE RP E Observations :
- **Interprétation** : Si l'enfant obtient RP ou E, vous pouvez essayer une aide compensatoire comme l'ajustement de la fréquence de répétition des touches du clavier dans le logiciel d'exploitation, un protège-touches ou un pointeur. Vous pouvez refaire cette tâche avec l'aide compensatoire pour vérifier si le rendement est amélioré. Si une aide compensatoire améliore de façon significative le rendement, le noter et la conserver aux endroits pertinents dans la poursuite du test.

#### EPC-5) **Répétitions d'une touche.**

- **Préparation** : Installer le Transparent P-2 devant l'écran. Utiliser un caractère de grosseur 48. Pour chaque tâche, placer le curseur au début de l'espace à compléter. On peut mettre des autocollants colorés sur les touches utilisées pour faciliter la tâche à l'enfant. On peut utiliser les exemples fournis dans les modèles en annexe pour illustrer et bien faire comprendre la tâche à l'enfant.
- **Tâche** : Demander à l'enfant d'exécuter la tâche suivante, en relâchant la touche demandée entre chaque répétition et non en maintenant la touche du début à la fin.

Faire marcher l'éléphant jusqu'aux cacahuètes en faisant des grands pas lourds à l'aide de la touche « o » minuscule.

Réussite : R RE RP E Observations :

 **Interprétation** : Si l'enfant obtient RP ou E, vous pouvez essayer une aide compensatoire comme l'ajustement de la fréquence de répétition des touches du clavier dans le système d'exploitation « Windows », un protège-touches ou un pointeur. Vous pouvez refaire cette tâche avec l'aide compensatoire pour vérifier si le rendement est amélioré. Si une aide compensatoire améliore de façon significative le rendement, le noter et la conserver aux endroits pertinents dans la poursuite du test.

#### EPC-6) **Répétitions d'une touche et doubles touches.**

- **Préparation** : Installer le Transparent P-2 devant l'écran. Utiliser un caractère de grosseur 48. Pour chaque tâche, placer le curseur au début de l'espace à compléter. On peut mettre des autocollants colorés sur les touches utilisées pour faciliter la tâche à l'enfant. On peut utiliser les exemples fournis dans les modèles disponibles dans le fichier disponible avec le test pour illustrer et bien faire comprendre la tâche à l'enfant.
- **Tâche** : Demander à l'enfant d'exécuter la tâche suivante, en relâchant la touche demandée entre chaque répétition, et non en maintenant la touche du début à la fin (la touche « Alt Car » est maintenue sans être relâchée).

Faire des vagues pour le bateau afin qu'il puisse continuer à naviguer, en utilisant les touches « Alt Car » et « ~ ».

Réussite : R RE RP E Observations :

 **Interprétation** : Si l'enfant obtient RP ou E, vous pouvez essayer une aide compensatoire comme l'ajustement de la fréquence de répétition des touches du clavier dans le système d'exploitation, un protège-touches ou un pointeur. Vous pouvez refaire cette tâche avec l'aide compensatoire pour vérifier si le rendement est amélioré. Si une aide compensatoire améliore de façon significative le rendement, le noter et la conserver aux endroits pertinents dans la poursuite du test.

#### **9.1.2 Tâches standardisées et chronométrées reliées aux fonctions du clavier**

Les cinq tâches de cette section sont chronométrées et certaines sont adaptées à des enfants qui connaissent les lettres ou savent lire. Elles peuvent servir à juger du rendement de l'enfant dans l'utilisation du clavier de l'ordinateur. Il est possible de comparer les résultats d'un même enfant pour chaque tâche, en utilisant des aides compensatoires différentes ou pour vérifier l'effet de l'entraînement. Il est aussi possible de comparer les résultats de l'enfant avec ceux des groupes expérimentaux présentés dans les tableaux relatifs à chaque tâche, ainsi qu'avec les moyennes obtenues pour chaque âge, en tenant compte de l'âge de l'enfant, de son niveau de scolarité et des différents facteurs de variabilité. Les tableaux intégrés avec la description de la tâche présentent les résultats des groupes avec incapacités à qui le test a été administré. Le nombre de sujets dans chaque échantillon est indiqué entre parenthèse. De plus, les tableaux à l'annexe 4 présentent les résultats des enfants sans incapacité pour les âges de 5 à 10 ans pour chaque tâche. Un graphique illustrant l'amélioration du rendement en fonction de l'âge est également fourni pour chaque tâche.

#### EC-1) **Déplacements du curseur avec les flèches du clavier.**

 **Préparation** : Ouvrir le fichier créé pour cette tâche (revoir la section « Matériel » pour plus d'information). Installer le Transparent E-1 devant l'écran et placer le curseur à la position de départ. Utiliser une grosseur de caractère 12 ou moins. On peut mettre des autocollants colorés sur les touches utilisées pour faciliter la tâche à l'enfant.

**Attention** : la vitesse de répétition des touches et la grosseur des caractères sont ajustables et peuvent faire varier le résultat. S'assurer qu'ils sont convenables pour l'enfant et identiques d'un essai à l'autre. Les comparaisons des résultats avec les groupes expérimentaux doivent tenir compte de cette variabilité. On peut créer et utiliser un modèle sur papier qui reproduit les touches du clavier (flèches) utilisées pour cette tâche dans les explications données à l'enfant.

 **Tâche** : Demander à l'enfant de déplacer le curseur à l'intérieur du trajet, à l'aide des flèches du clavier afin d'aider Charlie, qui s'est perdu, à retrouver sa maison.

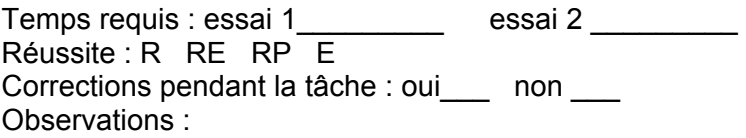

**Interprétation** :

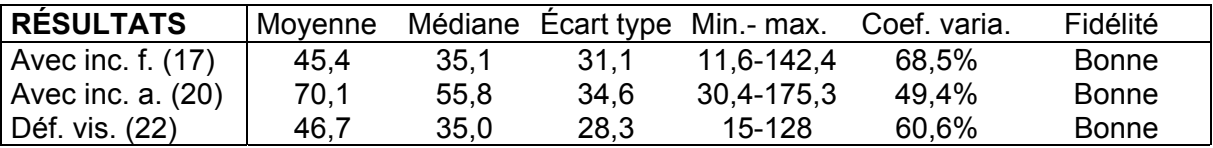

Si le temps requis par l'enfant se situe parmi les plus faibles rendements, ou s'il obtient RP ou E, vous pouvez essayer une aide compensatoire comme l'ajustement de la sensibilité du curseur dans le système d'exploitation, un protège-touches ou un pointeur. Vous pouvez refaire cette tâche avec l'aide compensatoire pour vérifier si le rendement est amélioré. Si une aide compensatoire améliore de façon significative le rendement, le noter et la conserver aux endroits pertinents dans la poursuite du test. Le déplacement du curseur avec les flèches peut être utile pour remplacer la souris dans certaines circonstances et vice versa. *La limite pour classer l'enfant dans la catégorie RE est de trois erreurs. Si l'enfant a plus de trois erreurs, il est classé dans la catégorie RP.* 

#### EC-2) **Voyelles.**

- **Préparation** : Fermer le fichier de la tâche précédente (EC-1) et ouvrir un autre document (traitement de texte). Vérifier la connaissance de l'enfant au sujet des voyelles et la reconnaissance de ces caractères sur le clavier. Ceci est nécessaire à l'exécution de cette tâche. Installer le Transparent E-2 devant l'écran. Placer le curseur au début de la ligne pointillée. Activer la fonction des majuscules automatiques (touche « Fix Maj »). Utiliser la grosseur de caractère 48.
- **Tâche** : Demander à l'enfant d'écrire la séquence de voyelles suivante, comme le modèle présenté sur le transparent.

#### **AEIOUAEIOU**

Temps requis : essai 1 essai 2 Réussite : R RE RP E Corrections pendant la tâche : oui\_\_ non\_\_ Observations :

#### **Interprétation** :

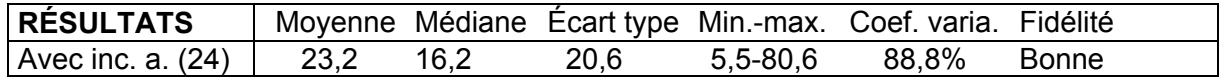

Si le temps requis par l'enfant se situe parmi les plus faibles rendements, ou s'il obtient RP ou E, vous pouvez essayer une aide compensatoire comme un clavier adapté ou un protège-touches. Vous pouvez refaire cette tâche avec l'aide compensatoire pour vérifier si le rendement est amélioré. Si une aide compensatoire améliore de façon significative le rendement, le noter et la conserver aux endroits pertinents dans la poursuite du test. *La limite pour classer l'enfant dans la catégorie RE est de deux erreurs. Si l'enfant a plus de deux erreurs, il est dans la catégorie RP.*

#### EC-3) **Alphabet.**

- **Préparation** : Vérifier d'abord la connaissance de l'enfant pour l'alphabet. Ceci est nécessaire à l'exécution de cette tâche. Pour réaliser cette tâche, l'enfant doit connaître toutes les lettres en ordre alphabétique et savoir les nommer afin de les repérer sur le clavier, sans modèle. Choisir une grosseur de caractère adaptée à l'enfant, par exemple, s'il est très jeune, un caractère de grosseur 48 ou plus s'avère plus convivial. Il est également possible d'activer la fonction des majuscules automatiques (« Fix Maj ») selon le choix de l'enfant et son niveau de scolarisation. Placer le curseur au début d'une nouvelle ligne, de façon à ce qu'aucun texte ne paraisse sur la portion visible à l'écran au début de tâche. L'enfant n'a pas de modèle pour réaliser son essai de pratique. Il peut utiliser sa première production à l'écran comme modèle pour les essais chronométrés.
- **Tâche** : Demander à l'enfant d'écrire à la suite toutes les lettres de l'alphabet, dans l'ordre. Lui préciser de ne pas faire d'espace entre les lettres.

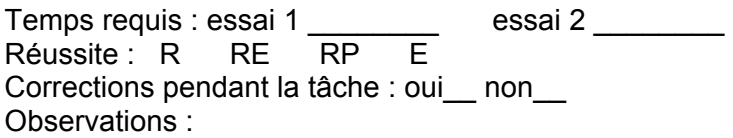

**Interprétation** :

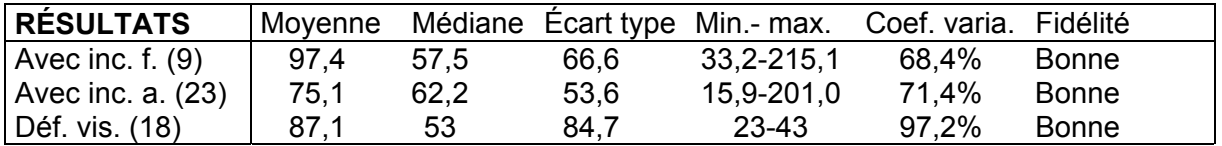

Si le temps requis par l'enfant se situe parmi les plus faibles rendements, ou s'il obtient RP ou E, vous pouvez essayer une aide compensatoire comme un protège-touches ou un clavier virtuel. Vous pouvez refaire cette tâche pour vérifier si le rendement est amélioré. Si une aide compensatoire améliore de façon significative le rendement, le noter et la conserver aux endroits pertinents dans la poursuite du test. *La limite pour classer l'enfant dans la catégorie RE est de trois erreurs. Si l'enfant a plus de trois erreurs, il est classé dans la catégorie RP.* 

#### EC-4) **Syllabes.**

- **Préparation** : Présenter à l'enfant le modèle E-1. Choisir une grosseur de caractère adaptée à l'enfant, par exemple, s'il est très jeune, un caractère de grosseur 48 ou plus s'avère plus convivial. Il est également possible d'activer la fonction des majuscules automatiques (« Fix Maj ») selon le choix de l'enfant et son niveau de scolarisation. Placer le curseur au début d'une nouvelle ligne, de façon à ce qu'aucun texte ne paraisse sur la portion visible à l'écran au début de tâche.
- **Tâche** : Demander à l'enfant d'écrire les syllabes comme le modèle présenté.

#### **par ten mis**

Temps requis : essai 1 \_\_\_\_\_\_\_\_ essai 2 \_\_\_\_\_\_\_\_ Réussite : R RE RP E Corrections pendant la tâche : oui\_ non\_ Observations :

**Interprétation** :

Si le temps requis par l'enfant se situe parmi les plus faibles rendements, ou s'il obtient RP ou E, vous pouvez essayer une aide compensatoire comme un protège-touches ou un clavier virtuel. Vous pouvez refaire cette tâche pour vérifier si le rendement est amélioré. Si une aide compensatoire améliore de façon significative le rendement, le noter et la conserver aux endroits pertinents dans la poursuite du test. *La limite pour classer l'enfant dans la catégorie RE est de deux erreurs. Si l'enfant a plus de deux erreurs, il est classé dans la catégorie RP.* 

#### EC-5) **Mots.**

- **Préparation** : Présenter à l'enfant le modèle E-2. Choisir une grosseur de caractère adaptée à l'enfant. Il est également possible d'activer la fonction des majuscules automatiques (« Fix Maj ») selon le choix de l'enfant et son niveau de scolarisation. Placer le curseur au début d'une nouvelle ligne, de façon à ce qu'aucun texte ne paraisse sur la portion visible à l'écran au début de tâche.
- **Tâche** : Demander à l'enfant d'écrire les mots suivants comme le modèle présenté.

#### **brave date accent radio taxi**

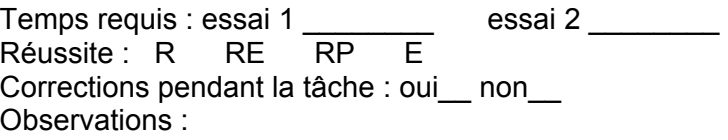

**Interprétation** :

Si le temps requis par l'enfant se situe parmi les plus faibles rendements, ou s'il obtient RP ou E, vous pouvez essayer une aide compensatoire comme un protège-touches ou un clavier virtuel. Vous pouvez refaire cette tâche pour vérifier si le rendement est amélioré. Si une aide compensatoire améliore de façon significative le rendement, le noter et la conserver aux endroits pertinents dans la poursuite du test. *La limite pour classer l'enfant dans la catégorie RE est de trois erreurs. Si l'enfant a plus de trois erreurs, il est classé dans la catégorie RP.* 

**Attention** : Selon la fatigabilité et le niveau de concentration de l'enfant, il est suggéré de prendre une pause avant d'enchaîner avec la Partie II. Pour les enfants qui en ont la capacité, il est possible d'effectuer la tâche C-3 de la version pour adultes. Les moyennes obtenues avec les groupes d'enfants doivent être utilisées pour fins de comparaison.

#### C-3) **Activité de communication écrite : phrases.**

- **Préparation** : Installer le Modèle 2 près de l'écran, dans la position choisie par la personne. Placer le curseur au début d'une nouvelle ligne, de façon à ce qu'aucun texte ne paraisse sur la portion visible à l'écran au début de la tâche.
- **Tâche** : Demander à la personne d'écrire les deux phrases suivantes et de changer de ligne entre les deux phrases, tel que le Modèle 2.

Les saisons se suivent et ne se ressemblent pas. Tous les goûts sont dans la nature.

Temps requis : essai 1 \_\_\_\_\_\_\_\_ essai 2 \_\_\_\_\_\_\_ Réussite : R RE RP E Corrections pendant la tâche : oui\_\_ non\_\_ Observations :

#### **Interprétation** :

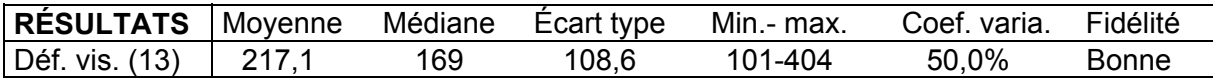

Voir la version pour adultes pour les résultats des autres échantillons. Si le temps requis par la personne se situe parmi les plus faibles rendements, ou si elle obtient RP ou E, vous pouvez essayer une aide compensatoire comme la reconnaissance vocale, les prédicteurs de mots et autres. Vous pouvez refaire cette tâche avec l'aide compensatoire pour vérifier si le rendement est amélioré. Si une aide compensatoire améliore de façon significative le rendement, le noter et la conserver aux endroits pertinents dans la poursuite du test. *La limite pour classer la personne dans la catégorie RE est de deux erreurs. Si la personne a plus de deux erreurs, elle est dans la catégorie RP.*

**Il est possible de sauvegarder les productions écrites de cette section en vue d'en faire la correction ultérieure. On peut également corriger immédiatement ces tâches au fur et à mesure qu'elles sont exécutées par l'enfant. Fermer ensuite le programme de traitement de texte et passer à la Partie II, qui évalue le rendement avec la souris.** 

### **Partie II**

#### **9.2 Tâches reliées au pointeur et aux fonctions de la souris**

La Partie II est réalisée à partir de l'image habituelle qui apparaît à l'écran dans l'environnement « Windows » ou autre environnement. Les tâches comprennent l'utilisation des icônes, des fenêtres, des menus et autres fonctions de certains logiciels qui demandent l'utilisation du pointeur et de la souris. L'enfant doit faire les tâches demandées au rythme qu'il adopte habituellement quand il utilise l'ordinateur. Certaines tâches sont chronométrées. Elles nécessitent une courte préparation et la plupart utilisent un modèle sur transparent. Pour chaque tâche, il faut remplir les informations demandées. Ne pas oublier d'évaluer la précision dans le critère de réussite et de faire les notes pertinentes dans les observations. Noter qu'il n'est pas nécessaire d'administrer les tâches préalables. Il appartient à l'examinateur de juger de leur importance en fonction des besoins et des capacités de l'enfant évalué. Voir ou revoir au besoin les sections « Consignes générales » et « Matériel » avant d'administrer le test. Se rappeler d'utiliser un vocabulaire simple et clair, adapté à la condition de l'enfant évalué.

#### **9.2.1 Tâches préalables reliées aux fonctions de la souris**

Les tâches de cette section ne sont pas chronométrées. Elles peuvent servir à déterminer si l'enfant a besoin d'une aide compensatoire et laquelle convient le mieux. Elles présentent toutes les fonctions accomplies avec la souris. Selon les besoins et les capacités de l'enfant, l'examinateur peut déterminer de ne pas évaluer certains ou tous les préalables.

#### EPS-1) **Utiliser la souris.**

- **Préparation** : L'ordinateur est ouvert à l'image d'accueil habituelle, aucun programme ou fichier n'est ouvert, plusieurs icônes sont disponibles.
- **Tâches** : Demander à l'enfant de faire les actions suivantes :
	- faire le clic gauche Réussite : R RE RP E
		- Observations :
	- faire le clic droit (s'il y a lieu)
		- Réussite : R RE RP E Observations :
	- faire le double-clic gauche Réussite : R RE RP E Observations :
	- déplacer le pointeur dans toutes les directions à la grandeur de l'écran Réussite : R RE RP E Observations :
	- déplacer un icône (glisser) à la grandeur de l'écran
		- Réussite : R RE RP E Observations :

#### EPS-2) **Glisser et déposer (trajet courbe).**

- **Préparation** : Installer le Transparent P-3 devant l'écran, choisir un icône et le placer à la position de départ, qui correspond au carré vide dessiné près de la souris. Le pointeur est immobile sur l'icône à la position de départ jusqu'au moment où l'examinateur dit de commencer. Placer les autres icônes de manière à ce qu'ils ne nuisent pas à la manœuvre.
- **Tâche** : Demander à l'enfant de suivre le trajet en glissant l'icône choisi. Selon le niveau de l'enfant, lui expliquer qu'il doit aider la souris à transporter quelque chose jusqu'à sa cage, dans son sac à dos et qu'elle ne doit pas le perdre. La souris doit aussi suivre le chemin et ne pas en sortir.

Réussite : R RE RP E Observations :

 **Interprétation** : Si l'enfant obtient RP ou E, vous pouvez essayer une aide compensatoire comme une souris programmable ou le logiciel « Dragger ». Vous pouvez refaire cette tâche avec l'aide compensatoire pour vérifier si le rendement est amélioré. Si une aide compensatoire améliore de façon significative le rendement, le noter et la conserver aux endroits pertinents dans la poursuite du test.

**Attention** : les logiciels de reconnaissance vocale ainsi que les commandes de la souris par balayage (avec le « Wivik » par exemple) ou par le code morse ne permettent pas de déplacements en courbe.

#### EPS-3) **Glisser et déposer (trajet à angles droits).**

- **Préparation** : Installer le Transparent P-4 devant l'écran, choisir un icône et le placer à la position départ, qui correspond au carré vide dessiné près de la souris (dans son sac à dos). Le pointeur est immobile sur l'icône à la position de départ jusqu'au moment où l'examinateur dit de commencer. Placer les autres icônes de manière à ce qu'ils ne nuisent pas à la manœuvre.
- **Tâche** : Demander à l'enfant de suivre le trajet en glissant l'icône choisi. Le scénario à expliquer à l'enfant est identique à celui fait à la tâche EPS-2 mais cette fois-ci, le trajet doit s'effectuer à angles droits.

Réussite : R RE RP E Observations :

 **Interprétation** : Si l'enfant obtient RP ou E, vous pouvez essayer une aide compensatoire comme une souris adaptée ou le logiciel « Dragger ». Vous pouvez refaire cette tâche avec l'aide compensatoire pour vérifier si le rendement est amélioré. Si une aide compensatoire améliore de façon significative le rendement, le noter et la conserver aux endroits pertinents dans la poursuite du test.

#### EPS-4) **Glisser et déposer (actions répétées).**

- **Préparation** : Installer le Transparent P-5 devant l'écran. Choisir trois icônes et les placer à l'intérieur des trois cases vides à gauche, prévues à cette fin. Déplacer les autres icônes pour qu'ils soient en dehors des zones indiquées sur le transparent (cases gauches et droites) afin qu'ils ne nuisent pas à la manœuvre. Le pointeur est immobile, sur un icône de gauche, jusqu'au moment où l'examinateur dit de commencer.
- **Tâche** : Demander à l'enfant de déplacer les icônes choisis des cases de gauche aux cases de droite. L'ordre dans lequel l'enfant place les icônes ou les cases dans lesquelles il les installe n'a pas d'importance. Le jeu consiste à faire le ménage des jouets. Il y a trois choses qui ne sont pas des jouets (les trois icônes). L'enfant doit les prendre un à un et les jeter à la poubelle.

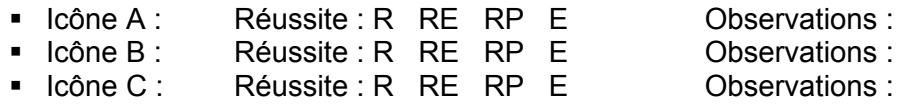

 **Interprétation** : Si l'enfant obtient RP ou E, vous pouvez essayer une aide compensatoire comme une souris adaptée ou le logiciel « Dragger ». Vous pouvez refaire cette tâche avec l'aide compensatoire pour vérifier si le rendement est amélioré. Si une aide compensatoire améliore de façon significative le rendement, le noter et la conserver aux endroits pertinents dans la poursuite du test.

#### EPS-5) **Déplacements dans un document en utilisant la barre de défilement.**

- **Préparation** : Choisir un icône qui possède, une fois la fenêtre ouverte, des menus déroulants et une barre de défilement à droite, par exemple l'icône « Poste de travail *»* dans « Windows ». Il est possible d'utiliser un logiciel comme un traitement de texte ou un navigateur pour les enfants qui en ont la capacité. Cette fenêtre ou ce logiciel, une fois ouvert, sera conservé pour évaluer une série de tâches sur les déplacements.
- **Tâches** : Demander à l'enfant de faire les actions suivantes :
	- ouvrir le logiciel choisi avec la commande appropriée

Réussite : R RE RP E Observations :

- se déplacer dans le document en utilisant différentes méthodes :
	- a) placer le pointeur sur le bouton de défilement qui commande l'avancement de la page (carré avec une flèche vers le bas dans la barre du côté droit) et maintenir le clic enfoncé pour se déplacer dans le document. Refaire la même manœuvre, avec le bouton qui commande le retour vers le haut du document;
	- b) cliquer ensuite sur le bouton de défilement qui suit la progression du document, et le déplacer de haut en bas tout en maintenant le clic enfoncé, pour se déplacer dans le document;
	- c) cliquer dans la barre de défilement pour sauter d'une page ou d'un endroit à l'autre;
	- d) utiliser le bouton de défilement de la souris si cette option est disponible.

Réussite : R RE RP E Observations :

 **Interprétation** : Si l'enfant obtient RP ou E, vous pouvez essayer une aide compensatoire comme une souris adaptée ou le logiciel « Dragger ». Vous pouvez refaire cette tâche avec l'aide compensatoire pour vérifier si le rendement est amélioré. Si une aide compensatoire améliore de façon significative le rendement, le noter et la conserver aux endroits pertinents dans la poursuite du test.

#### EPS-6) **Déplacements dans les menus déroulants.**

- **Préparation** : Demeurer à l'intérieur du dossier (fenêtre) ou du logiciel ouvert à la tâche EPS-5. S'assurer que celui-ci possède des menus déroulants. Identifier avec l'enfant le troisième menu affiché au haut de la fenêtre et la cinquième commande de ce menu (par exemple la commande « Liste *»* du menu « Affichage *»* dans un dossier « Windows » ou la commande « Plein Écran *»* du menu « Affichage *»* dans « Microsoft Word »).
- **Tâches** : Demander à l'enfant de faire les actions suivantes en utilisant le **bouton gauche** de la souris :

**Méthode 1**. Déplacer le pointeur sur le menu demandé (troisième), faire le clic à gauche, déplacer ensuite le pointeur jusqu'à la commande identifiée (cinquième) et refaire le clic à gauche. Annuler l'action si elle a généré une commande.

Réussite : R RE RP E Observations :

**Méthode 2**. Recommencer la tâche précédente, mais cette fois l'enfant doit déplacer le pointeur sur le menu choisi, faire le clic à gauche, maintenir le clic enfoncé, glisser jusqu'à la commande identifiée et relâcher le clic sur la commande. Annuler l'action si elle a généré une commande.

Réussite : R RE RP E Observations :

 **Tâches** : Demander à l'enfant de faire les actions suivantes en utilisant le **bouton droit** de la souris :

**Méthode 1.** Faire un clic à droite à un endroit où aucune information n'est affichée, déplacer le pointeur jusqu'à la dernière commande du menu qui est apparu et faire un clic à gauche. Annuler l'action si elle a généré une commande.

Réussite : R RE RP E **Observations :** 

**Méthode 2**. Faire un clic à droite, maintenir le clic enfoncé, glisser jusqu'à la commande voulue et relâcher le clic sur cette commande.

Réussite R RF RP F Chservations

Noter que la réussite des tâches avec le bouton droit de la souris n'est pas essentielle pour utiliser l'ordinateur. Elle permet des raccourcis de certaines commandes qui peuvent être obtenues d'une autre façon.

#### EPS-7) **Utilisation des fenêtres.**

- **Préparation** : Fermer le dossier ou le logiciel utilisé dans les tâches précédentes. À la page d'accueil, choisir un icône qui ouvre une fenêtre. La fenêtre ainsi créée doit couvrir environ le quart de l'écran une fois ouverte. L'ajuster au besoin.
- **Tâches** :
	- Demander à l'enfant d'ouvrir la fenêtre choisie en faisant un double-clic à l'endroit approprié.

Réussite : R RE RP E Observations :

- Demander à l'enfant de déplacer la fenêtre dans différentes directions. Réussite : R RE RP E Observations :
- Demander à l'enfant d'agrandir et de rapetisser la fenêtre par un clic à l'endroit approprié pour cette commande dans le coin supérieur de la fenêtre ou dans la barre de tâches.

Réussite : R RE RP E Observations :

 Demander à l'enfant de fermer la fenêtre par un clic à l'endroit approprié pour cette commande dans le coin supérieur de la fenêtre. Réussite : R RE RP E

Observations :

 **Interprétation de l'ensemble des préalables** : Si l'enfant réussit les préalables jugés nécessaires à son fonctionnement, passer aux tâches suivantes. S'il obtient RP ou E, vous pouvez ajuster la sensibilité de la souris dans le système d'exploitation, essayer un autre type de souris ou une aide compensatoire (souris inversée, « Head Mouse », etc.). Si l'enfant obtient R ou RE avec une aide compensatoire ou autre ajustement, le noter dans les observations et les conserver pour la poursuite du test.

#### **9.2.2 Tâches standardisées et chronométrées reliées aux fonctions de la souris**

Les cinq tâches de cette section sont chronométrées. Elles peuvent servir à juger du rendement d'un enfant dans l'utilisation des fonctions de la souris. Il est possible de comparer les résultats d'un même enfant pour chaque tâche, en utilisant des aides compensatoires différentes ou pour vérifier l'effet de l'entraînement. Il est aussi possible de comparer les résultats de l'enfant avec ceux des deux groupes expérimentaux en tenant compte de l'âge et des facteurs de variabilité (voir les tableaux pour chaque tâche ceux de l'annexe 4).

#### ES-1) **Déplacer le pointeur et faire le clic.**

 **Préparation** : Installer le Transparent E-3 devant l'écran. L'écran doit afficher la page d'accueil. Placer les icônes de manière à ce qu'ils ne nuisent pas à la manœuvre.

 **Tâche** : Demander à l'enfant de faire les trajets 1 à 4 aller et retour avec le pointeur, en faisant un clic au départ et un clic à l'arrivée, soit au même endroit qu'au départ. Le pointeur doit être au centre de l'écran au moment de commencer la tâche. On peut lui expliquer qu'à chaque fois qu'il voit un morceau de fromage, il doit faire un clic (c'est la souris qui mange le fromage) et que s'il voit une trappe à souris, il ne doit pas la toucher, mais revenir sur ses pas. Il doit aussi respecter les limites de chacun des chemins tracés sur le transparent.

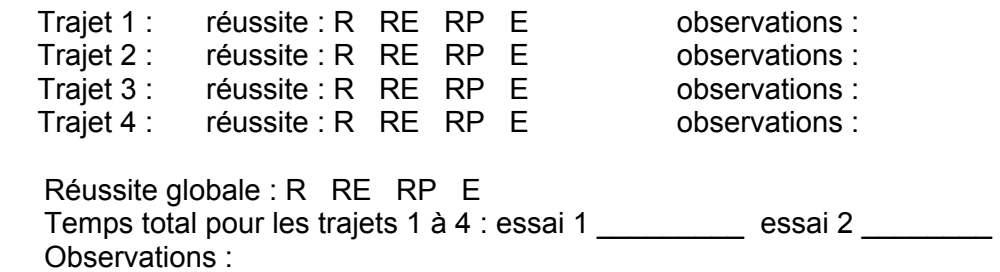

#### **Interprétation** :

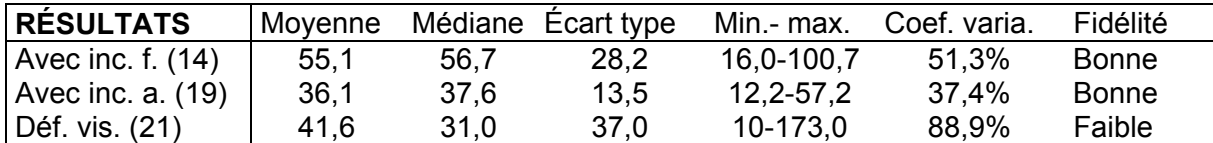

Si le temps requis par l'enfant se situe parmi les plus faibles rendements, ou s'il obtient RP ou E, vous pouvez essayer une aide compensatoire. Vous pouvez refaire cette tâche avec l'aide compensatoire pour vérifier si le rendement est amélioré. Si une aide compensatoire améliore de façon significative le rendement, le noter et la conserver aux endroits pertinents dans la poursuite du test.

#### ES-2) **Déplacer puis arrêter le pointeur à un endroit précis et faire le double-clic.**

- **Préparation** : Installer le Transparent E-4 devant l'écran. Placer le pointeur à la position départ, qui correspond au corps de l'ornithorynque, au centre du transparent. Le pointeur doit demeurer immobile jusqu'au moment où l'examinateur dit de commencer. Placer les icônes en dehors des zones d'arrêt pour ne pas ouvrir de programme pendant la manœuvre.
- **Tâche** : Demander à l'enfant d'arrêter le pointeur aux endroits indiqués, selon la séquence indiquée et de faire un double-clic à chaque arrêt. On peut lui expliquer que l'ornithorynque part en voyage dans la jungle et qu'il va photographier les animaux (lion, koala, girafe et rhinocéros). À chaque fois qu'il rencontre un animal, il arrête le pointeur sous la surface ombragée et fait un double-clic (prend une photo). Les pointillés guident l'enfant lors du trajet, il n'est pas tenu de les suivre parfaitement. La précision à observer lors de cette tâche consiste en l'arrêt du pointeur aux endroits spécifiques.

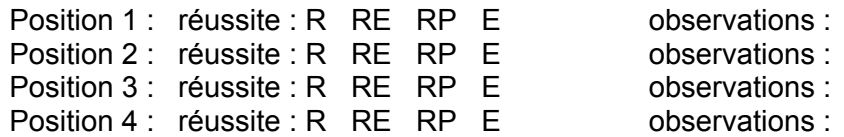

Réussite globale : R RE RP E Temps total : essai 1 \_\_\_\_\_\_\_\_\_ essai 2 \_\_\_\_\_\_\_ Observations :

#### **Interprétation** :

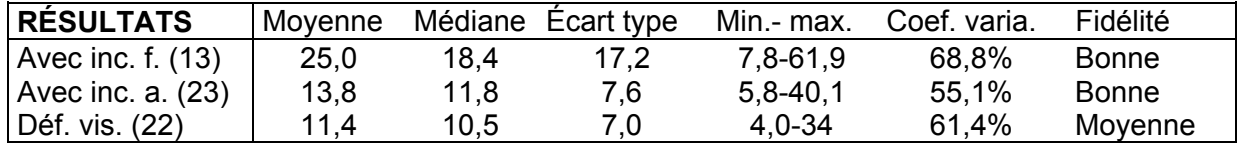

Si le temps requis par l'enfant se situe parmi les plus faibles rendements, ou s'il obtient RP ou E, vous pouvez essayer une aide compensatoire, comme l'ajustement de la vitesse du double-clic dans le système d'exploitation ou le « Dragger ». Vous pouvez refaire cette tâche avec l'aide compensatoire pour vérifier si le rendement est amélioré. Si une aide compensatoire améliore de façon significative le rendement, le noter et la conserver aux endroits pertinents dans la poursuite du test.

#### ES-3) **Modifier la grandeur d'une fenêtre par les bords et la déplacer.**

**ATTENTION :** le système d'exploitation et l'ordinateur utilisé font en sorte qu'il n'est pas possible d'ajuster la grandeur des fenêtres, tel que demandé sur le Transparent E-5, dans certains cas. Le cas échéant, il faut choisir le transparent approprié ou ajuster la tâche en conséquence.

- **Préparation (PC)** : Installer le Transparent E-5 devant l'écran. Ouvrir une fenêtre dans la page d'accueil, ajuster la grandeur de cette fenêtre de manière à ce qu'elle soit identique au rectangle situé à l'intérieur de la fenêtre de la maison de gauche. La fenêtre doit obligatoirement être modifiée par le bord inférieur. Positionner le pointeur à l'extérieur de la fenêtre, il est immobile jusqu'au moment où l'examinateur dit de commencer.
- **Tâche (PC):** Demander à l'enfant de modifier la fenêtre de la maison de gauche par le bord inférieur afin qu'elle soit identique à celle de droite (les deux maisons doivent être pareilles) et de la déplacer ensuite dans la maison de droite. La façon d'y arriver est d'allonger la fenêtre par le bord inférieur, pour qu'elle devienne de la même hauteur que celle qui est dessinée sur le transparent. Ensuite, il ne reste qu'à glisser la fenêtre à droite.
- **Préparation (Mac)** : Installer le Transparent E-5 (option Mac) devant l'écran. Ouvrir une fenêtre dans la page d'accueil, ajuster la grandeur de cette fenêtre de manière à ce qu'elle soit identique au rectangle situé à l'intérieur de la fenêtre de la maison de gauche. La fenêtre doit obligatoirement être modifiée par le bord inférieur. Positionner le pointeur à l'extérieur de la fenêtre, il est immobile jusqu'au moment où l'examinateur dit de commencer.
- Tâche (Mac): Demander à l'enfant de modifier la fenêtre de la maison de gauche par le bord inférieur afin qu'elle soit identique à celle de droite (les deux maisons doivent être pareilles) et de la déplacer ensuite dans la maison de droite. La façon d'y arriver est d'allonger la fenêtre par le bord inférieur, pour qu'elle devienne de la même hauteur que celle qui est dessinée sur le transparent. Ensuite, il ne reste qu'à glisser la fenêtre à droite.

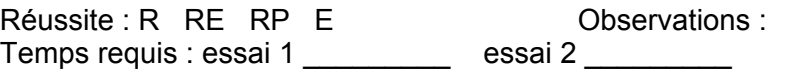

**Interprétation** :

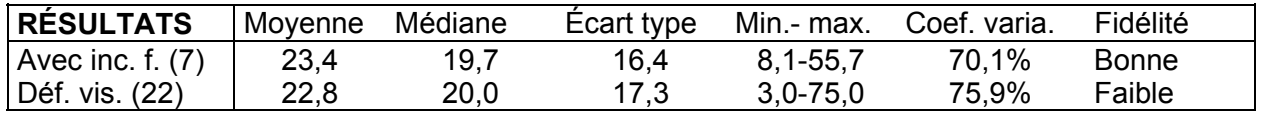

Si le temps requis par l'enfant se situe parmi les plus faibles rendements, ou s'il obtient RP ou E, vous pouvez essayer une aide compensatoire, par exemple par une option d'élargissement des bordures des fenêtres. Vous pouvez refaire cette tâche avec l'aide compensatoire pour vérifier si le rendement est amélioré. Si une aide compensatoire améliore de façon significative le rendement, le noter et la conserver aux endroits pertinents dans la poursuite du test.

#### ES-4) **Glisser et déposer (trajet courbe).**

- **Préparation** : Placer le Transparent E-6 devant l'écran. Aucun logiciel ou fenêtre ne doit être ouvert et des icônes doivent être disponibles. Choisir un icône et le placer dans la position de départ. Le pointeur est immobile au centre de l'écran jusqu'au moment où l'examinateur dit de commencer. Placer les autres icônes de manière à ce qu'ils ne nuisent pas à la manœuvre.
- **Tâche** : Demander à l'enfant de suivre le trajet en glissant l'icône choisi de la position de départ à l'arrivée.

Réussite : R RE RP E Observations : Temps requis : essai 1 \_\_\_\_\_\_\_\_\_\_ Essai 2 \_\_\_\_\_\_\_\_

#### **Interprétation** :

 Si l'enfant obtient RP ou E, vous pouvez essayer une aide compensatoire comme une souris programmable, une souris adaptée ou, le logiciel « Dragger ». Vous pouvez refaire cette tâche avec l'aide compensatoire pour vérifier si le rendement est amélioré. Si une aide compensatoire améliore de façon significative le rendement, le noter et la conserver aux endroits pertinents dans la poursuite du test.

 **Attention** : certaines souries adaptées comme le « Mouse Mover », les souris intégrées au clavier régulier ou « Intellikeys », la souris « Joystick Plus » de « Penny & Giles », les logiciels de reconnaissance vocale ainsi que les commandes de la souris par balayage (avec le logiciel « Wivik » par exemple) ou par le code morse ne permettent pas de déplacements en courbe.

#### ES-5) **Glisser et déposer (trajet à angles droits).**

 **Préparation** : Placer le Transparent E-7 devant l'écran. Aucun logiciel ou fenêtre ne doit être ouvert et des icônes doivent être disponibles. Choisir un icône et le placer dans la position de départ. Le pointeur est immobile au centre de l'écran jusqu'au moment où l'examinateur dit de commencer. Placer les autres icônes de manière à ce qu'ils ne nuisent pas à la manœuvre.

 **Tâche** : Demander à l'enfant de suivre le trajet en glissant l'icône choisi de la position de départ à l'arrivée.

> Réussite : R RE RP E Observations : Temps requis : essai 1 \_\_\_\_\_\_\_\_\_\_ essai 2 \_\_\_\_\_\_\_\_

#### **Interprétation** :

Si le temps requis par l'enfant se situe parmi les plus faibles rendements, ou s'il obtient RP ou E, vous pouvez essayer une aide compensatoire comme une souris adaptée ou le logiciel « Dragger ». Vous pouvez refaire cette tâche avec l'aide compensatoire pour vérifier si le rendement est amélioré.

### **RÉFÉRENCES**

Dumont, C., & Dionne, C. (2000). Validation d'un instrument de mesure pour évaluer l'accès à l'ordinateur chez les personnes ayant une déficience physique. *La Revue Canadienne d'ergothérapie*, Volume 67, Numéro 3, p. 173-183.

Dumont, C., Vincent, C., & Mazer, B. (2002) Development of a standardized instrument to assess computer task performance. *American Journal of Occupational Therapy*, Volume 56, Numéro 1, p. 60-68.

Vincent, C., Dumont, C., Bouchard, D., & Lespérance, F. (2003) Computer access with pediatrics and low vision. *Journal of Visual Impairment and Blindness*, Volume 97, Numéro 1, p. 5-16.

Mazer, B., Dumont, C., & Vincent, C. (2003). The assessment of computer task performance for children. *Disability and Technology*, Volume 15, p. 35-43.

Dumont, C. (2006). *Rapport de recherche : Validation de la nouvelle version pédiatrique du Test du rendement dans l'utilisation de l'ordinateur.* Institut de réadaptation en déficience physique de Québec, Université Laval, Québec.

Dumont, C., & Mazer, B. (2008). Validation of the revised child version of the Assessment of ComputerTask Performance. *Physical & Occupational Therapy in Pediatrics*. Volume 28, Numéro 3, p.235-252.

Dumont, C., & Durand, A. (2011). *Rapport de recherche : Finalisation de la standardisation de la version pour enfants du Test du rendement dans l'utilisation de l'ordinateur*. Université du Québec à Trois-Rivières.

# **ANNEXES**

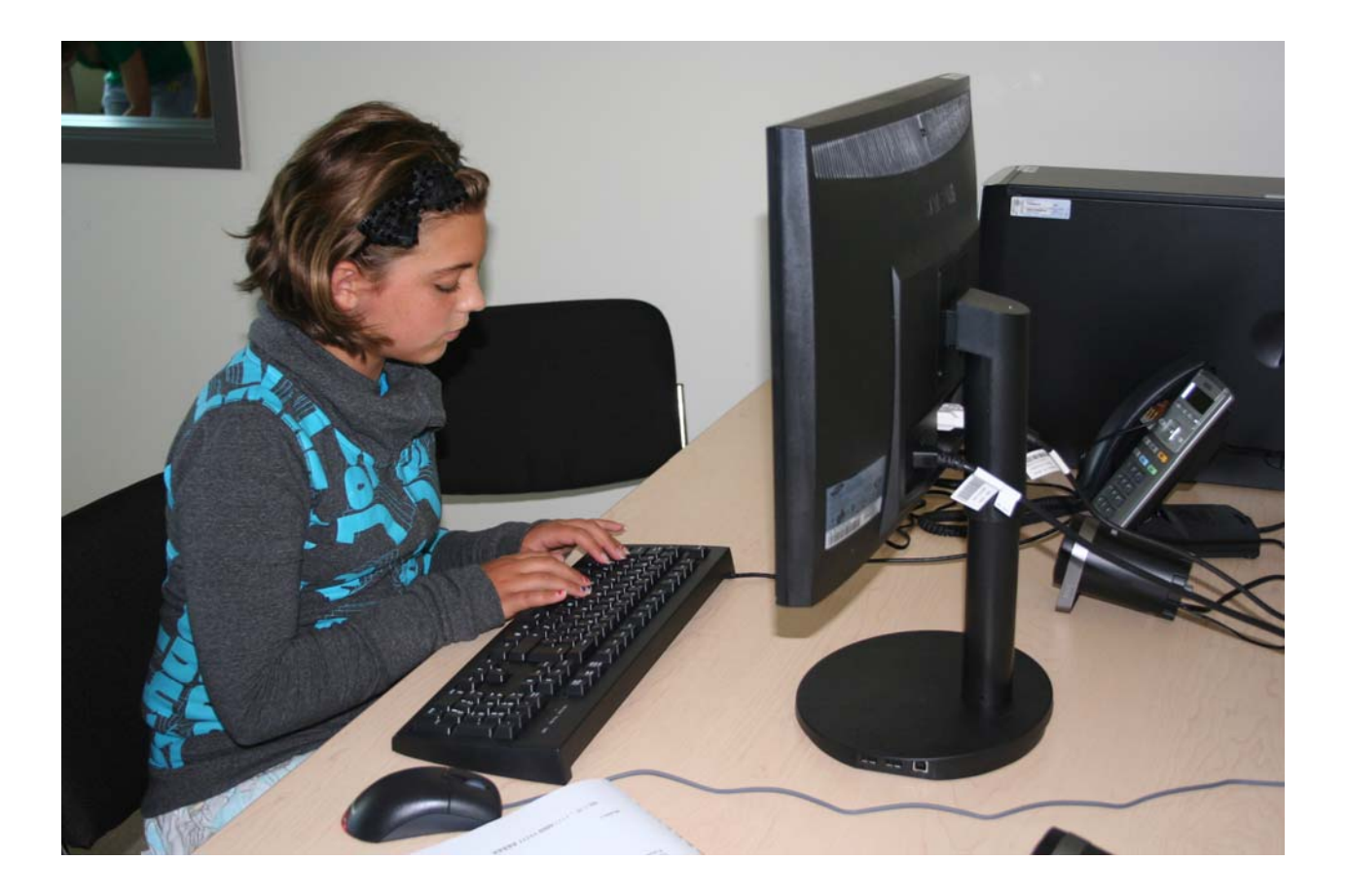
#### **Annexe 1 : LISTE DES TÂCHES**

#### **Version pour adultes**

Tâches préalables au clavier

PC-1 Couvrir l'étendue du clavier

PC-2 Faire des doubles ou des triples touches

Tâches chronométrées au clavier

C-1 Alphabet

- C-2 Mots
- C-3 Phrases
- C-4 Répétitions d'une touche
- C-5 Doubles touches et particularités du clavier français
- C-6 Maintien d'une touche
- C-7 Déplacements du curseur avec les flèches du clavier

C-8 Texte

Tâches préalables avec la souris

- PS-1 Utiliser la souris
- PS-2 Déplacements dans un document en utilisant la barre de défilement
- PS-3 Déplacements dans les menus déroulants
- PS-4 Utilisation des fenêtres

PS-5 Action qui combine la souris et le clavier

Tâches chronométrées avec la souris

- S-1 Déplacer le pointeur et faire le clic
- S-2 Glisser et déposer (trajet courbe)
- S-3 Glisser et déposer (trajet à angles droits)
- S-4 Arrêter le pointeur à un endroit précis et faire le double-clic
- S-5 Glisser et déposer (actions répétées)

S-6 Modifier une fenêtre par les bords

S-7 Modifier une fenêtre par les coins

#### **Version pour enfants**

#### Tâches préalables au clavier

EPC-1 Couvrir l'étendue du clavier

- EPC-2 Faire des doubles touches
- EPC-3 Doubles touches et série de touches complexes
- EPC-4 Maintien d'une touche
- EPC-5 Répétitions d'une touche

EPC-6 Répétitions d'une touche et doubles touches

Tâches chronométrées au clavier

- EC-1 Déplacements du curseur avec les flèches du clavier
- EC-2 Voyelles
- EC-3 Alphabet
- EC-4 Syllabes
- EC-5 Mots

Tâches préalables avec la souris

- EPS-1 Utiliser la souris
- EPS-2 Glisser et déposer (trajet courbe)
- EPS-3 Glisser et déposer (trajet à angles droits)
- EPS-4 Glisser et déposer (actions répétées)
- EPS-5 Déplacements dans un document en utilisant la barre de défilement
- EPS-6 Déplacements dans les menus déroulants
- EPS-7 Utilisation des fenêtres

Tâches chronométrées avec la souris

ES-1 Déplacer le pointeur et faire le clic

- ES-2 Déplacer puis arrêter le pointeur à un endroit précis et faire le double-clic
- ES-3 Modifier une fenêtre par les bords et la déplacer
- ES-4 Glisser et déposer (trajet courbe)
- ES-5 Glisser et déposer (trajet à angles droits)

#### **Annexe 2**

### **FORMULAIRE D'ENREGISTREMENT DES RÉSULTATS (VERSION POUR ADULTES)**

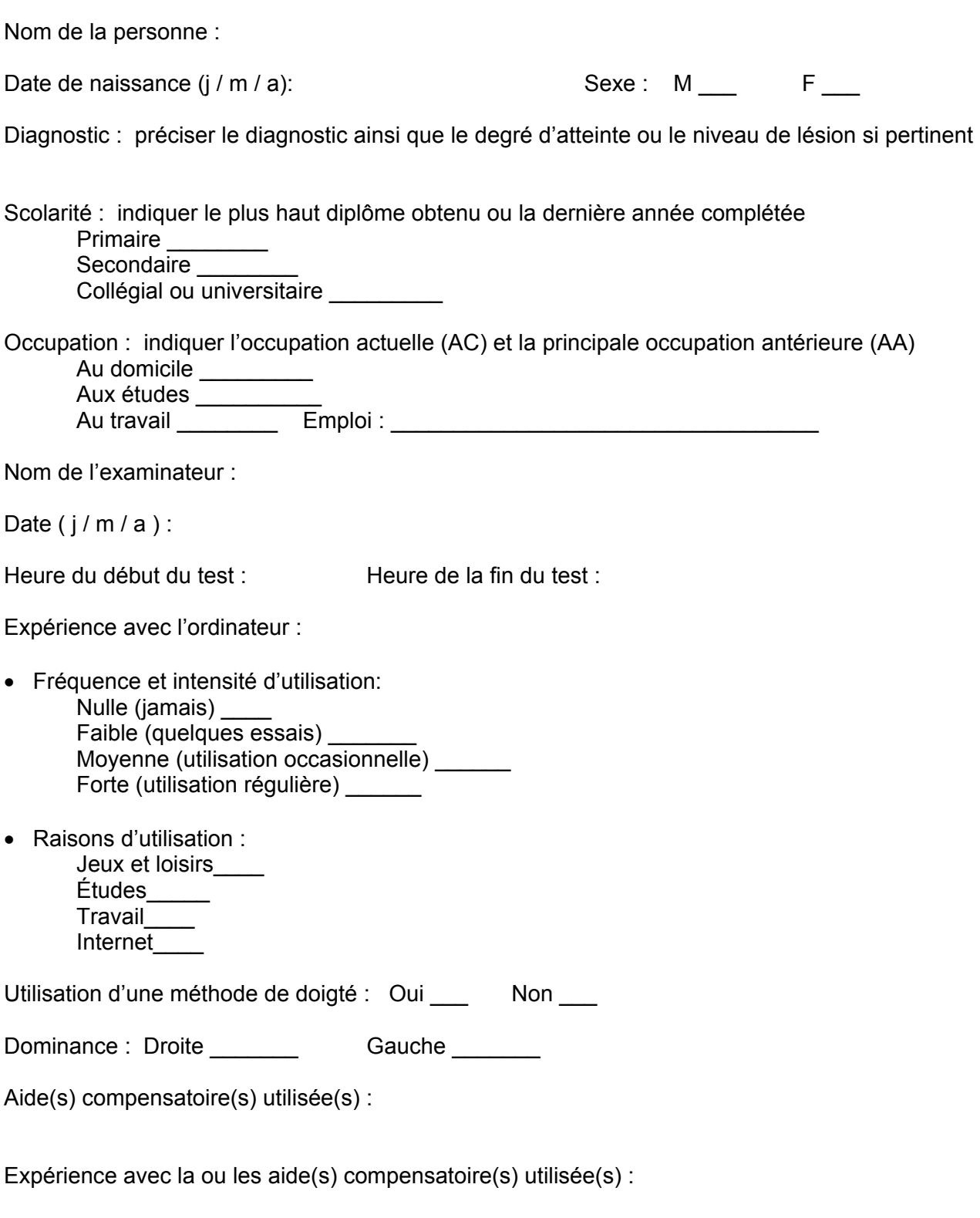

Ordinateur et logiciels utilisés (marque, modèle, puissance, mémoire):

#### **Partie I : Tâches reliées à l'écriture ou aux fonctions du clavier**

#### **Préalables**

PC-1) **Couvrir l'étendue du clavier**. Réussite : R RE RP E Observations :

PC-2) **Faire des doubles ou des triples touches.** Réussite : R RE RP E **Observations :** 

#### **Tâches standardisées et chronométrées réalisées avec le clavier**

#### C-1) **Alphabet.**

Temps requis : essai 1 \_\_\_\_\_\_\_\_ essai 2 \_\_\_\_\_\_\_\_ Réussite : essai 1 : R RE RP E essai 2 : R RE RP E Corrections pendant la tâche : essai 1 : Oui Non essai 2 : Oui Non Observations :

#### C-2) **Activité de communication écrite : mots (Modèle 1).**

Temps requis : essai 1 \_\_\_\_\_\_\_\_ essai 2 \_\_\_\_\_\_\_\_ Réussite : essai 1 : R RE RP E essai 2 : R RE RP E Corrections pendant la tâche : essai 1 : Oui Non essai 2 : Oui Non Observations :

#### C-3) **Activité de communication écrite : phrases (Modèle 2).**

Temps requis : essai 1 \_\_\_\_\_\_\_ essai 2 \_\_\_\_\_\_\_<br>Réussite : essai 1 : R RE RP E essai 2 : R RE RP E  $R$ éussite : essai 1 : R RE RP E Corrections pendant la tâche : essai 1 : Oui Non essai 2 : Oui Non Observations :

#### C-4) **Répétitions d'une touche (Modèle 3).**

Temps requis : essai 1 \_\_\_\_\_\_\_\_ essai 2 \_\_\_\_\_\_\_\_ Réussite : essai 1 : R RE RP E essai 2 : R RE RP E Corrections pendant la tâche : essai 1 : Oui\_\_ Non\_\_\_ essai 2 : Oui\_\_ Non\_\_ Observations :

#### C-5) **Doubles touches et particularités du clavier français (Modèle 4).**

Temps requis : essai 1 \_\_\_\_\_\_\_\_ essai 2 \_\_\_\_\_\_\_\_<br>Réussite : essai 1 : R RE RP E essai 2 : R RE RP E  $Réussite : essai 1 : R \nR \nRE \nRP \nE$ Corrections pendant la tâche : essai 1 : Oui Non essai 2 : Oui Non Observations :

#### C-6) **Maintien d'une touche (Transparent 1 & Modèle 5).**

Temps requis : essai 1 \_\_\_\_\_\_\_\_ essai 2 \_\_\_\_\_\_\_\_ Réussite : essai 1 : R RE RP E essai 2 : R RE RP E Corrections pendant la tâche : essai 1 : Oui Non essai 2 : Oui Non Observations :

#### C-7) **Déplacements du curseur avec les flèches du clavier (Fichier & Transparent 2).**

Temps requis : essai 1 \_\_\_\_\_\_\_\_ essai 2 \_\_\_\_\_\_\_\_ Réussite : essai 1 : R RE RP E essai 2 : R RE RP E Corrections pendant la tâche : essai 1 : Oui Non essai 2 : Oui Non Observations :

**Sauvegarder la production écrite de cette section en vue de faire la correction.** Fermer le programme de traitement de texte et noter le nom du fichier :

Le fichier sera de nouveau utilisé à la fin de la section qui évalue le rendement avec la souris, pour la tâche C-8. Passer maintenant à la Partie II qui évalue le rendement avec la souris (si pertinent).

#### C-8) **Tâche intégrée : texte.**

Temps requis : essai 1 \_\_\_\_\_\_\_\_ essai 2 \_\_\_\_\_\_\_\_ Réussite : essai 1 : R RE RP E essai 2 : R RE RP E Corrections pendant la tâche : essai 1 : Oui\_Non\_\_ essai 2 : Oui\_Non\_ Observations :

C-8-b) **Sélectionner avec la souris.**

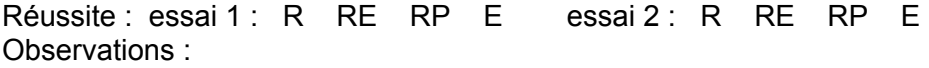

**Sauvegarder la production écrite de cette section en vue de faire la correction.** Fermer le programme de traitement de texte et noter le nom du fichier :

#### **Partie II : Tâches reliées au pointeur et aux fonctions de la souris**

#### **Préalables**

PS-1) **Utiliser la souris.**

faire le clic gauche réussite : R RE RP E observations :

 $\blacksquare$  faire le clic droit (s'il y a lieu) réussite : R RE RP E observations :

■ faire le double-clic gauche réussite : R RE RP E observations :

■ déplacer le pointeur dans toutes les directions à la grandeur de l'écran réussite : R RE RP E observations :

■ déplacer un icône (glisser) à la grandeur de l'écran réussite : R RE RP E observations :

#### PS-2) **Déplacements dans un document en utilisant la barre de défilement.**

ouvrir un logiciel réussite : R RE RP E observations :

■ déplacements dans un document réussite : R RE RP E observations :

#### PS-3) **Déplacements dans les menus déroulants.**

 déplacements dans les menus déroulants avec le bouton gauche de la souris (méthode 1)  $r$ éussite : R RE RP E

déplacements dans les menus déroulants avec le bouton gauche de la souris (méthode 2)<br>réussite : R RE RP E observations :  $r$ éussite  $\cdot$  R RF RP F

■ déplacements dans les menus déroulants avec le bouton droit de la souris (Windows seulement) (méthode 1)

réussite : R RE RP E observations :

■ déplacements dans les menus déroulants avec le bouton droit de la souris (Windows seulement) (méthode 2)

réussite : R RE RP E observations :

#### PS-4) **Utilisation des fenêtres**.

■ ouvrir la fenêtre choisie en faisant un double-clic réussite : R RE RP E observations :

déplacer la fenêtre. réussite : R RE RP E observations :

agrandir et de rapetisser la fenêtre par un clic dans le coin supérieur réussite : R RE RP E observations :

fermer la fenêtre par un clic dans le coin supérieur réussite : R RE RP E observations :

#### PS-5) **Tâche qui combine la souris et le clavier.**

réussite : R RE RP E observations :

#### **Tâches standardisées et chronométrées réalisées avec la souris**

#### S-1) **Déplacer le pointeur et faire le clic (Transparent 3)**.

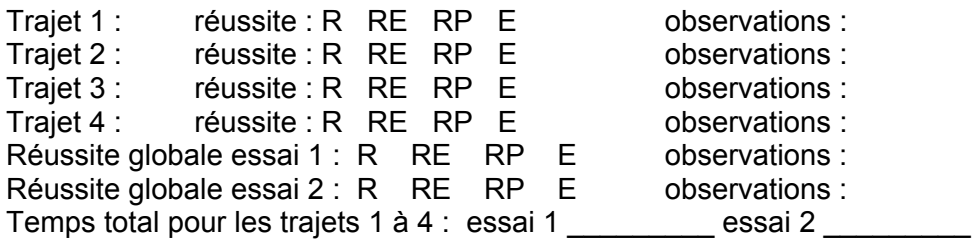

#### S-2) **Glisser et déposer (trajet courbe) (Transparent 4)**.

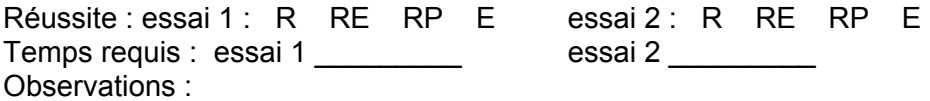

#### S-3) **Glisser et déposer (trajet à angles droits) (Transparent 5)**.

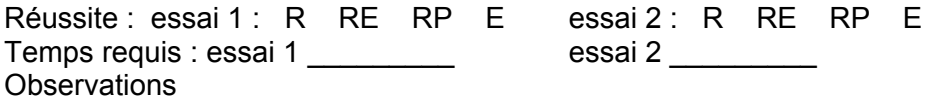

#### S-4) **Arrêter le pointeur à un endroit précis et faire le double-clic (Transparent 6)**.

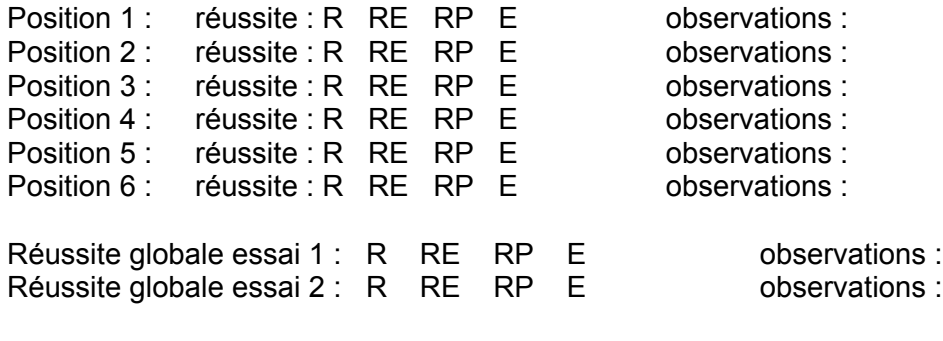

Temps total requis : essai 1 \_\_\_\_\_\_\_\_\_\_ essai 2 \_\_\_\_\_\_\_\_\_

#### S-5) **Glisser et déposer (actions répétées) (Transparent 7)**.

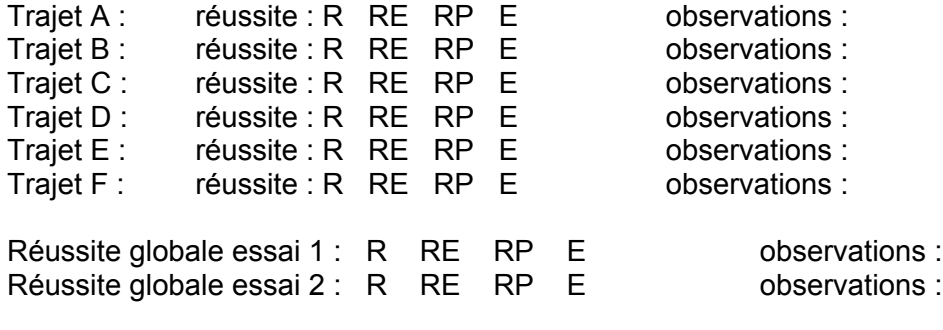

Temps total requis : essai 1 \_\_\_\_\_\_\_\_\_\_ essai 2 \_\_\_\_\_\_\_\_\_\_

#### S-6) **Modifier la grandeur d'une fenêtre par les bords (Transparent 8).**

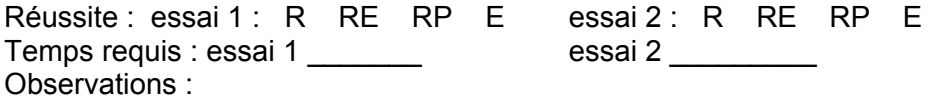

#### S-7) **Modifier la grandeur d'une fenêtre par les coins (Transparent 9)**.

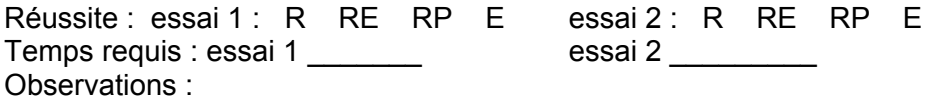

#### **Annexe 3**

#### **FORMULAIRE D'ENREGISTREMENT DES RÉSULTATS (VERSION POUR ENFANTS)**

#### **INFORMATIONS GÉNÉRALES**

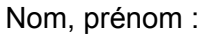

Sexe:  $\circ M$   $\circ F$  Âge : Diagnostic : Diagnostic : Date de naissance ( $j/m/a$ ) : Dominance :  $\circ$  D  $\circ$  G

> Raison d'utilisation : o jeux et loisirs études

communication

o Internet

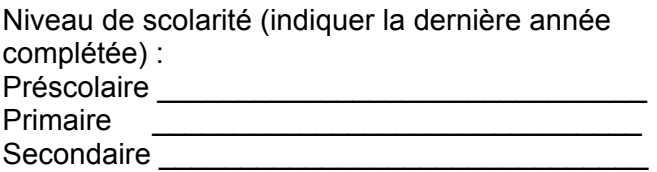

#### **EXPÉRIENCE AVEC L'ORDINATEUR**

Fréquence et durée d'utilisation :

o nulle

o faible (quelques essais)

o moyenne (utilisation occasionnelle)

o forte (utilisation régulière)

#### **ADMINISTRATION DU TEST**

Date(s) de passation du test (j/m/a) :

- 1 \_\_\_\_\_\_\_\_\_\_\_\_\_\_\_\_\_\_\_\_\_
- 2 \_\_\_\_\_\_\_\_\_\_\_\_\_\_\_\_\_\_\_\_\_
- 3 \_\_\_\_\_\_\_\_\_\_\_\_\_\_\_\_\_\_\_\_\_

Nom de l'examinateur :

Ordinateur utilisé :

Marque, modèle : Puissance : Mémoire : Clavier : Souris :

Aide (s) compensatoire (s) utilisée (s) :

Heure de début et de fin du test :

 Début : \_\_\_\_\_\_\_\_\_\_\_\_\_ Fin \_\_\_\_\_\_\_\_\_\_\_\_\_ Début : \_\_\_\_\_\_\_\_\_\_\_\_\_ Fin \_\_\_\_\_\_\_\_\_\_\_\_\_

Début : \_\_\_\_\_\_\_\_\_\_\_\_\_ Fin \_\_\_\_\_\_\_\_\_\_\_\_\_

Logiciels utilisés (traitement de texte, système d'exploitation):

#### **PARTIE I : Actions reliées aux fonctions du clavier et à l'écriture**

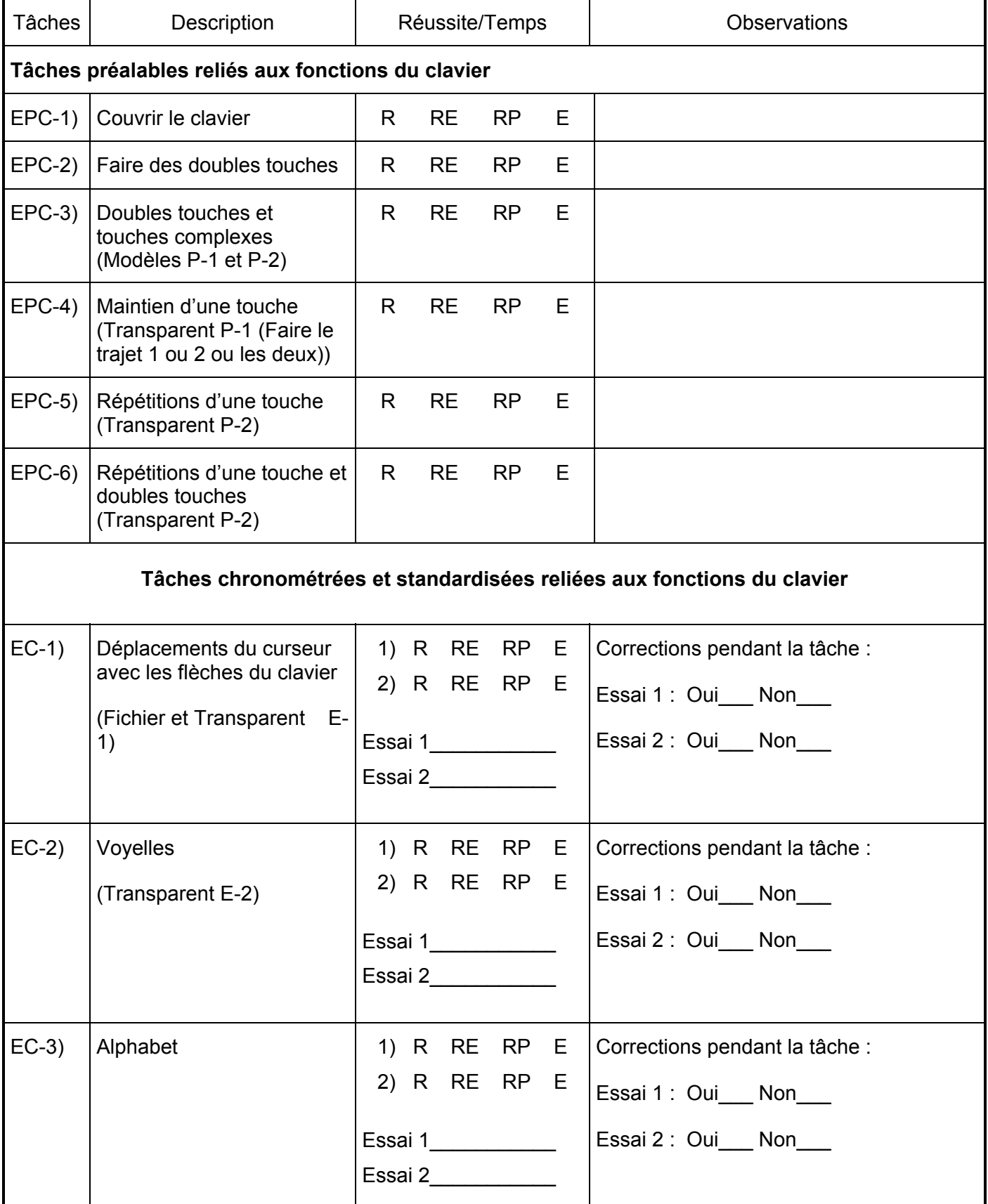

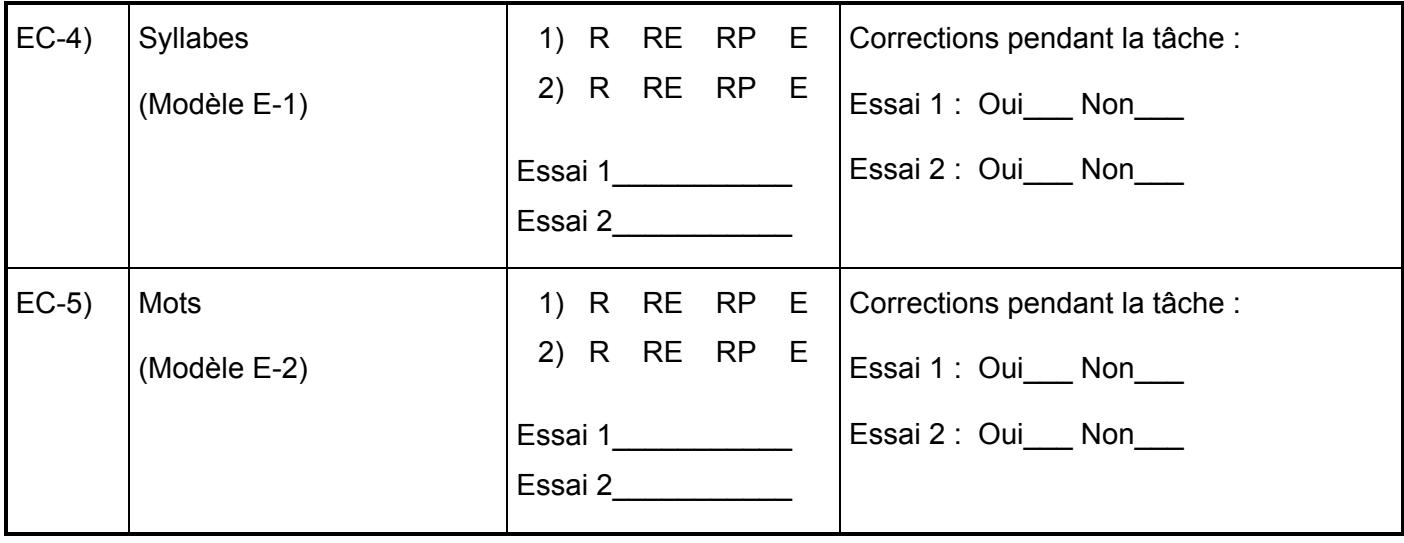

#### **PARTIE II : Actions reliées aux fonctions de la souris et au pointeur**

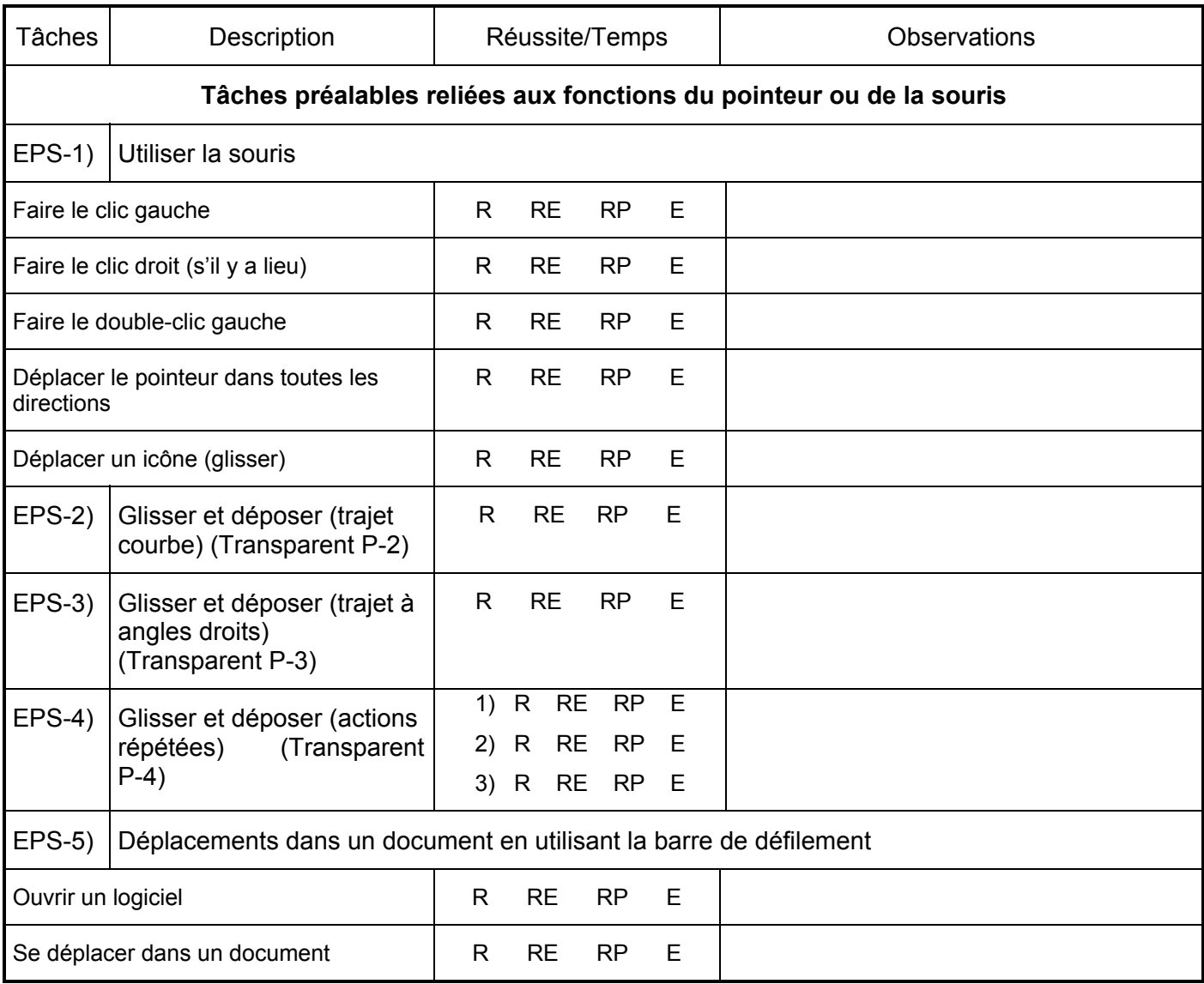

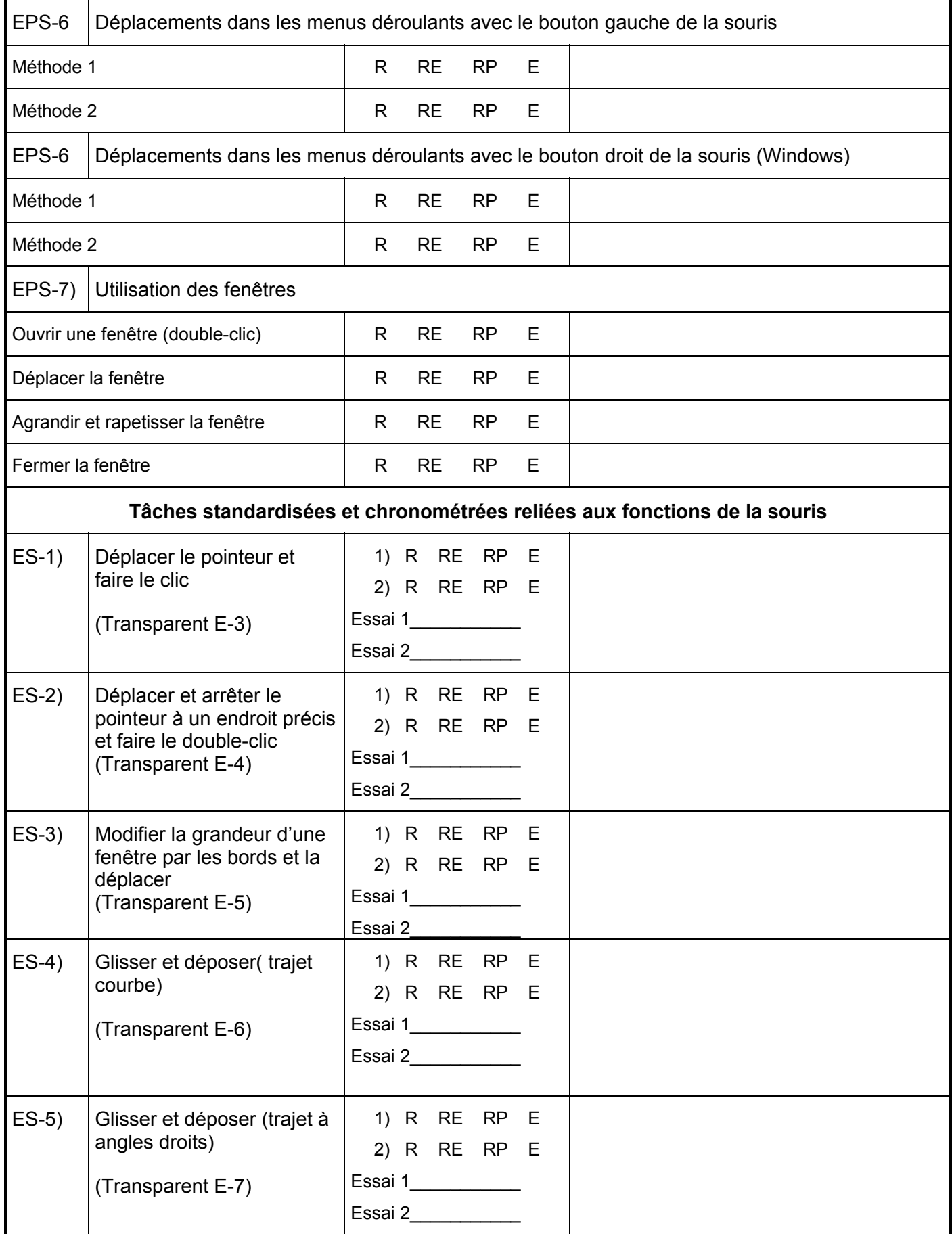

### **Annexe 4 : Tableaux et graphiques des résultats**

**Tableau 1. Résultats descriptifs du rendement obtenu dans chaque tâche (sec. dans les deux groupes adultes à l'étude et mesure de la fidélité de chaque tâche avec le coefficient de corrélation intraclasses (CCI) ainsi que la limite inférieure de l'intervalle de confiance du CCI (LI) (mesures du 2ième essai)** 

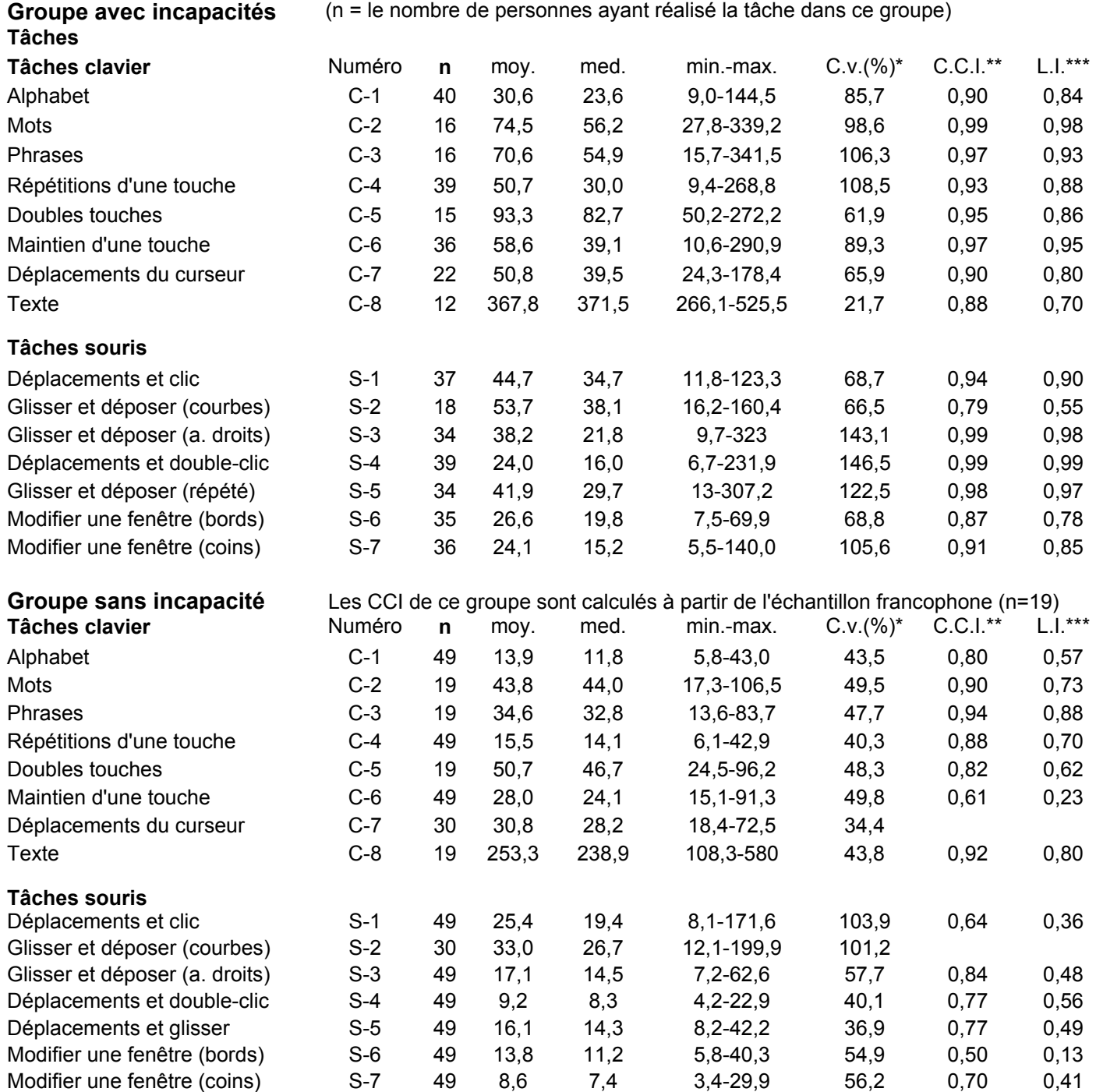

 $* =$  coefficient de variation (écart type/moyenne  $X$  100)

\*\* = coefficient de corrélation intraclasses

\*\*\* = limite inférieure de l'intervalle de confiance du coefficient de corrélation intraclasses

#### **Tableau 2. Résultats descriptifs du rendement obtenu dans chaque tâche, en secondes, dans les groupes d'enfants avec incapacités à l'étude et mesure de la fidélité de chaque tâche**

#### **Groupe francophone avec déficiences motrices**

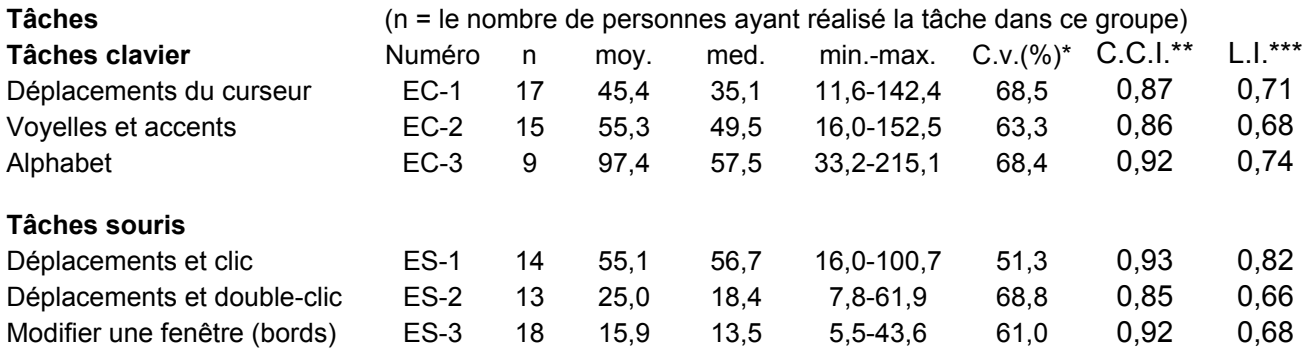

#### **Groupe anglophone avec déficiences motrices**

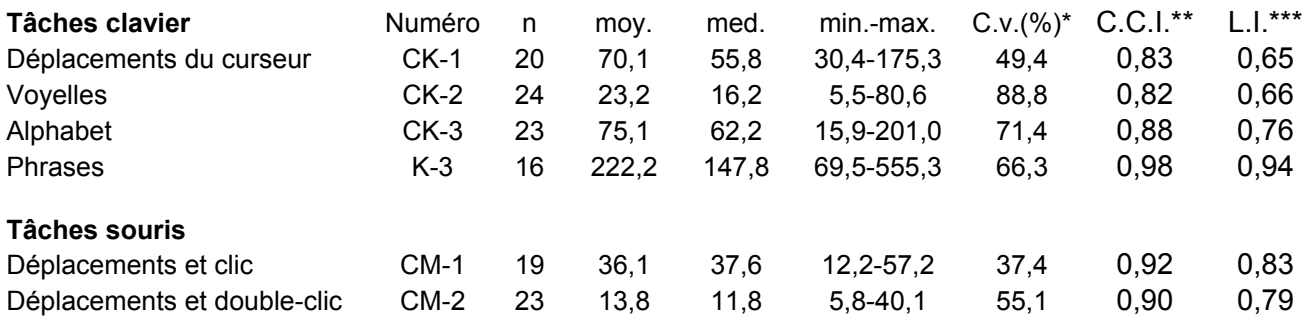

#### **Groupe francophone avec déficience visuelle**

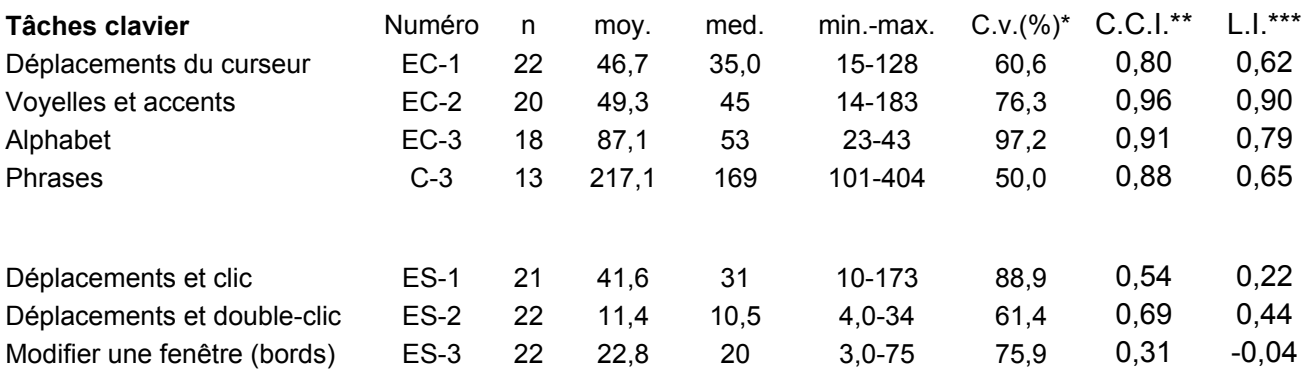

 $*$  = coefficient de variation (écart type/moyenne  $X$  100)

\*\* = coefficient de corrélation intraclasses

\*\*\* = limite inférieure de l'intervalle de confiance du coefficient de corrélation intraclasses

#### **RÉSULTATS POUR CHAQUE TÂCHE CHRONOMÉTRÉE DU TEST POUR LES ENFANTS DE 5 À 10 ANS EN SECONDES**

#### **Tableau 3,1.** Tâche EC-1 Fidélité : bonne

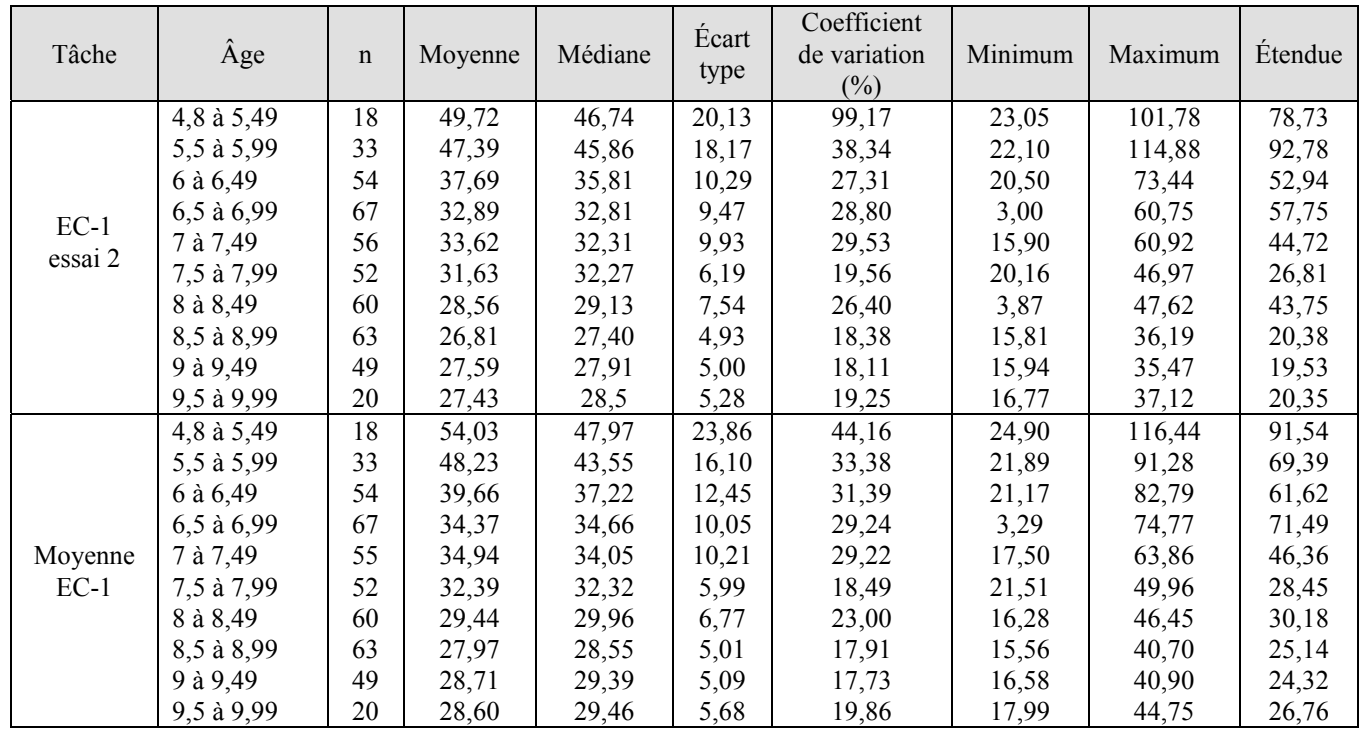

#### **Graphique 1. Rendement à la tâche EC-1 en fonction de l'âge**

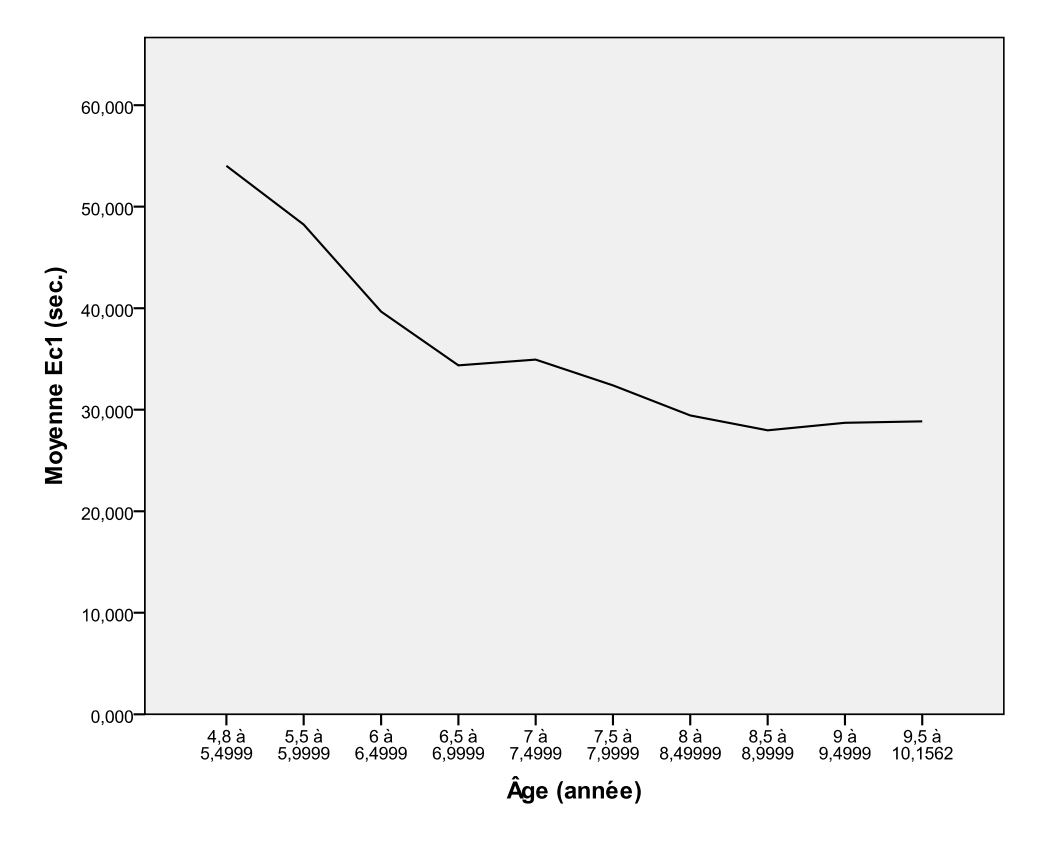

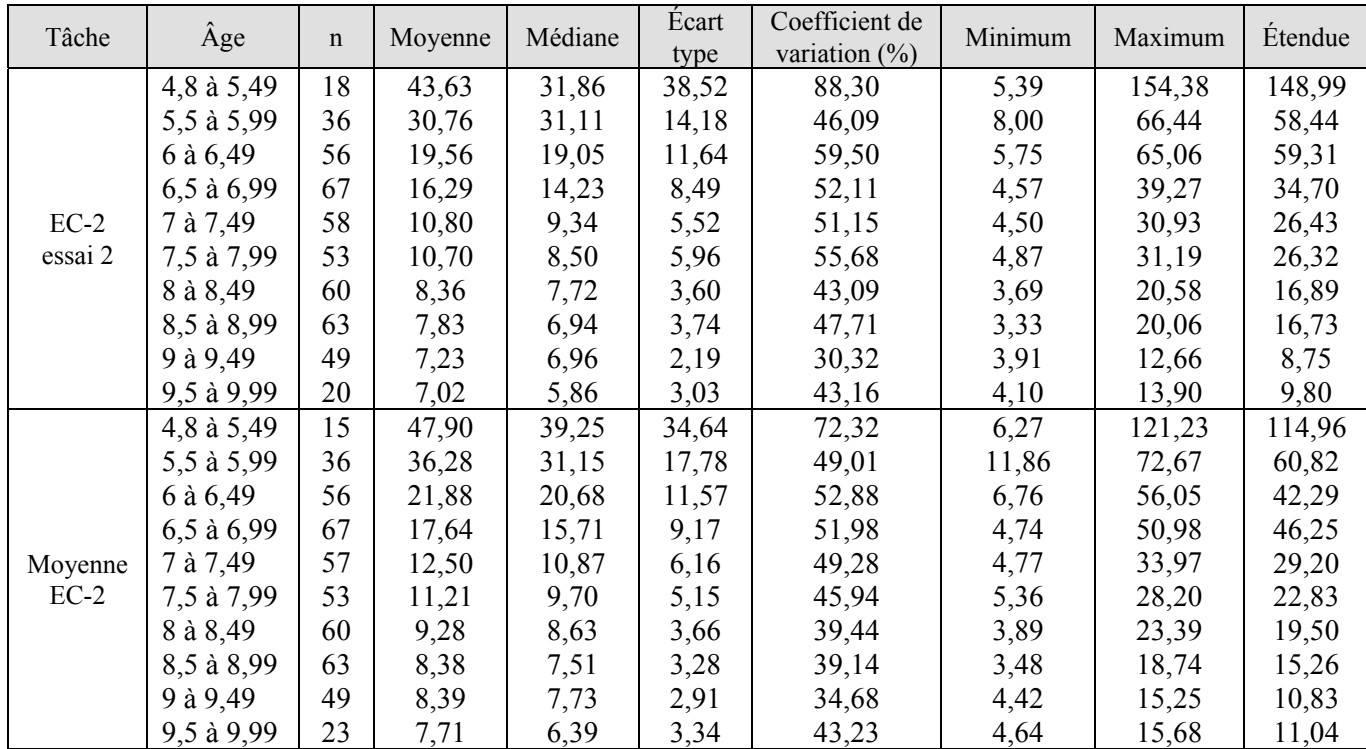

#### **Graphique 2. Rendement à la tâche EC-2 en fonction de l'âge**

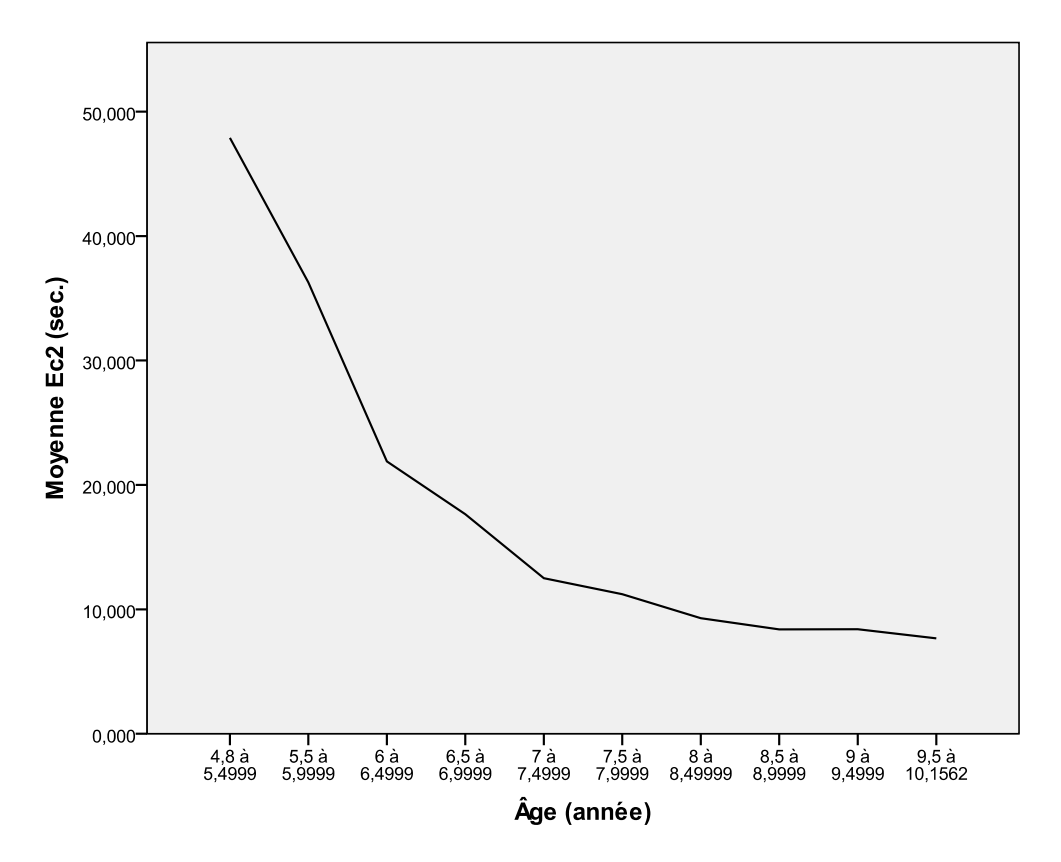

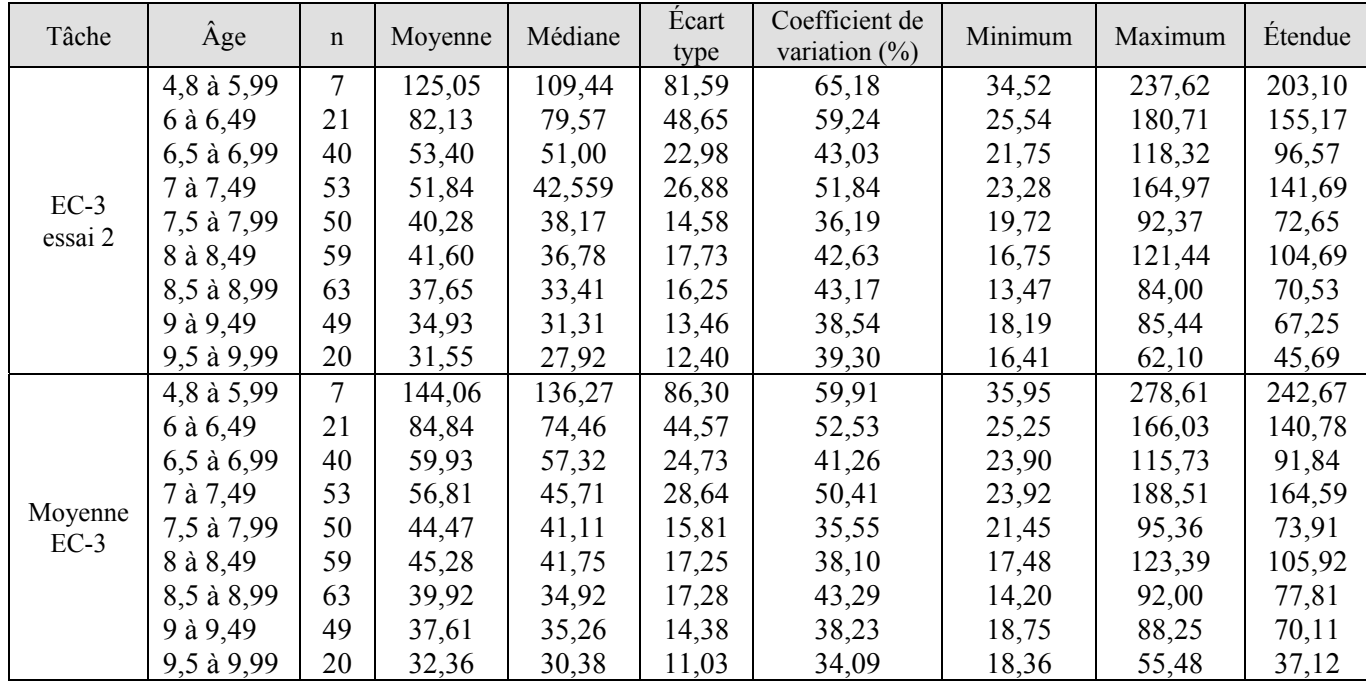

#### **Graphique 3. Rendement à la tâche EC-3 en fonction de l'âge**

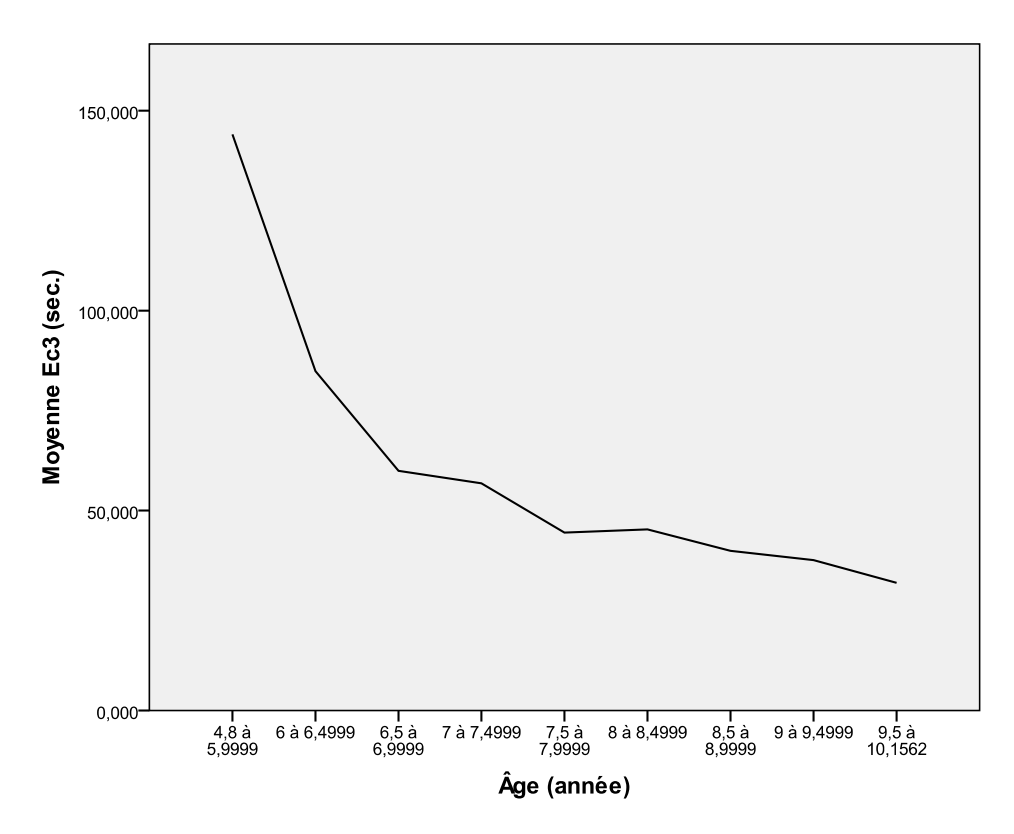

#### **Tableau 3,4. Tâche EC-4 Fidélité : bonne**

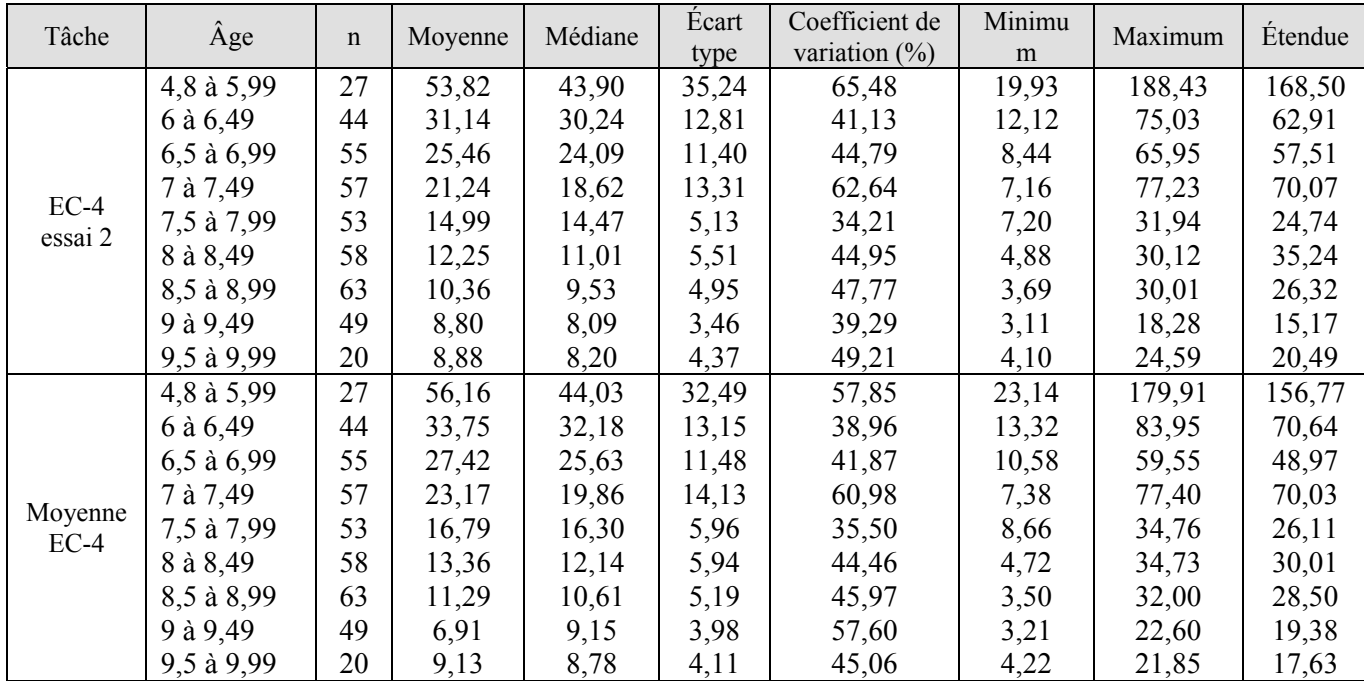

#### **Graphique 4. Rendement à la tâche EC-4 en fonction de l'âge**

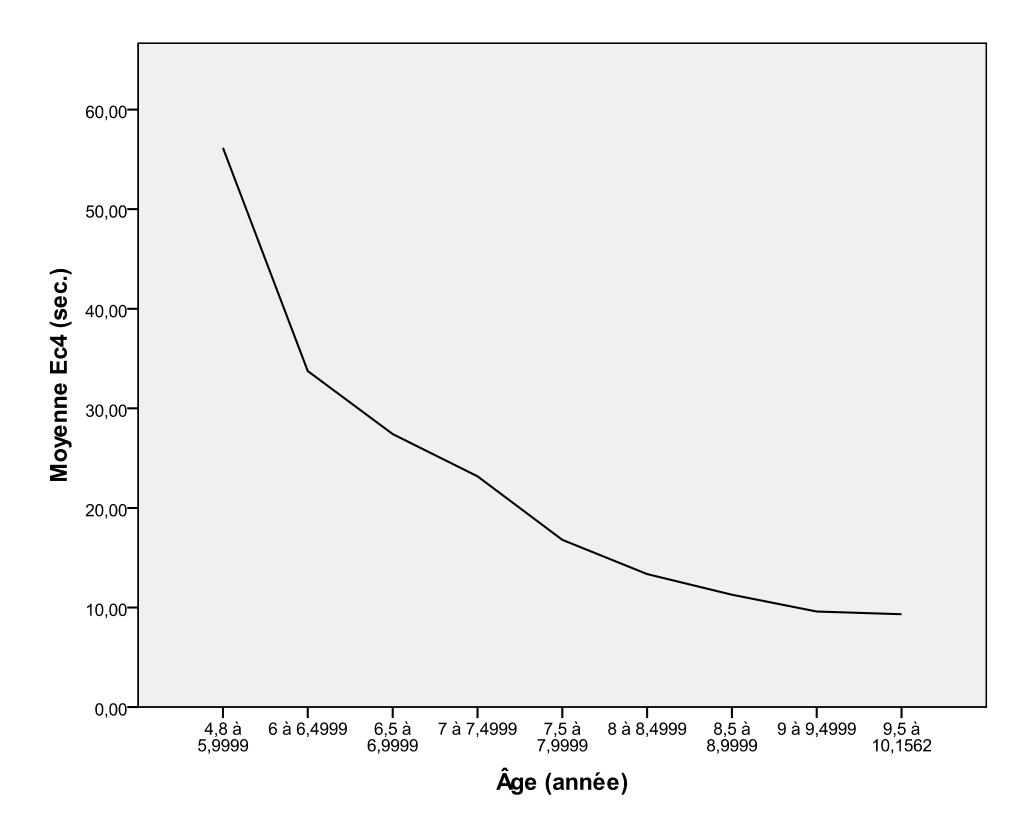

#### **Tableau 3,5. Tâche EC-5 Fidélité : bonne**

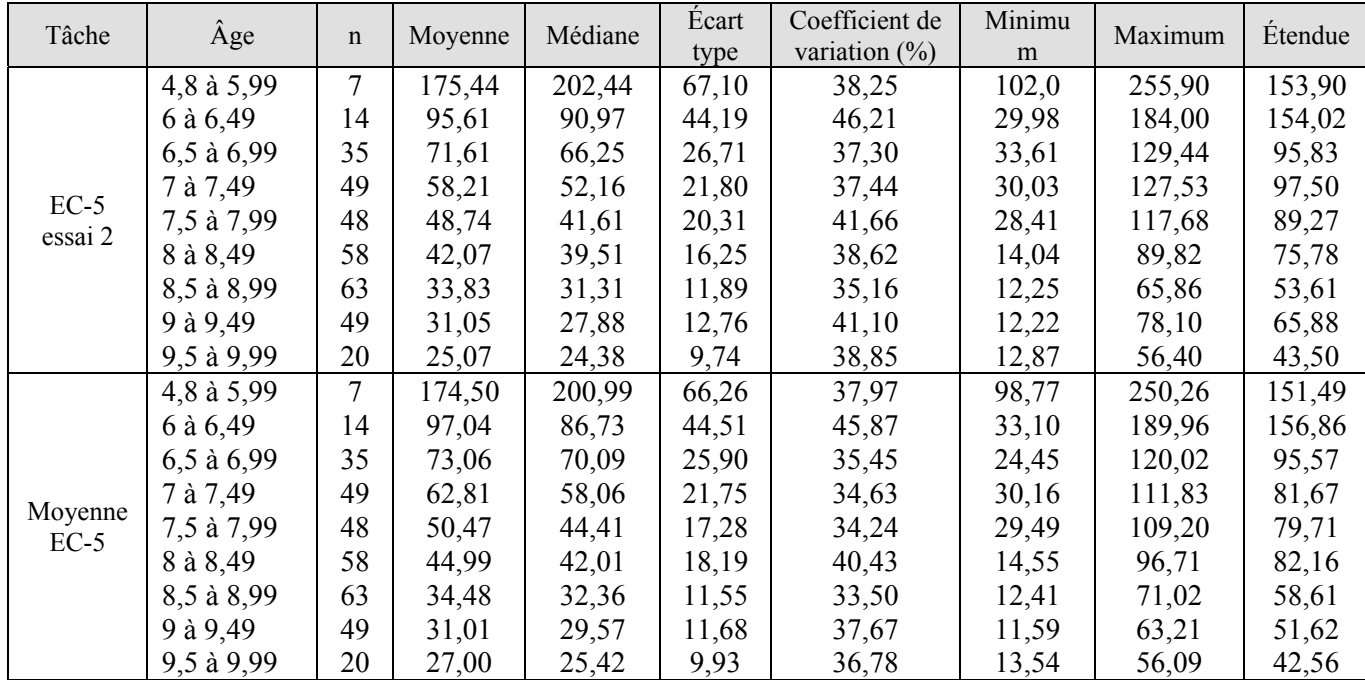

#### **Graphique 5. Rendement à la tâche EC-5 en fonction de l'âge**

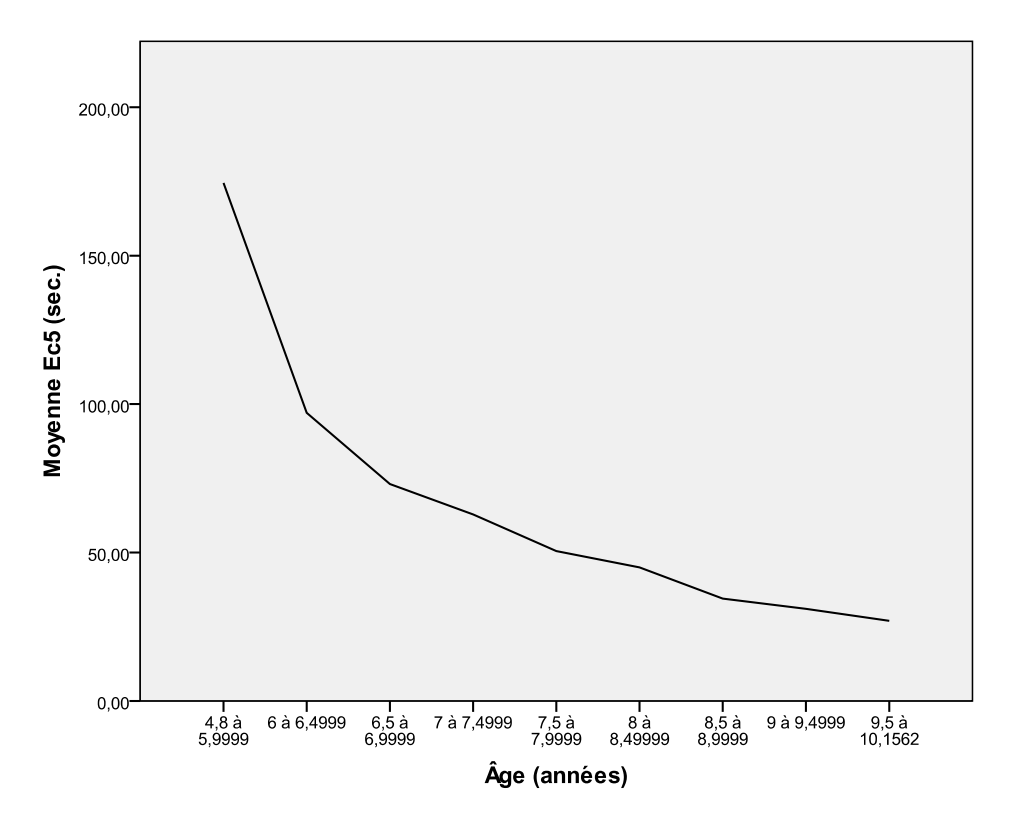

#### **Tableau 3,6. Tâche ES-1 Fidélité : bonne**

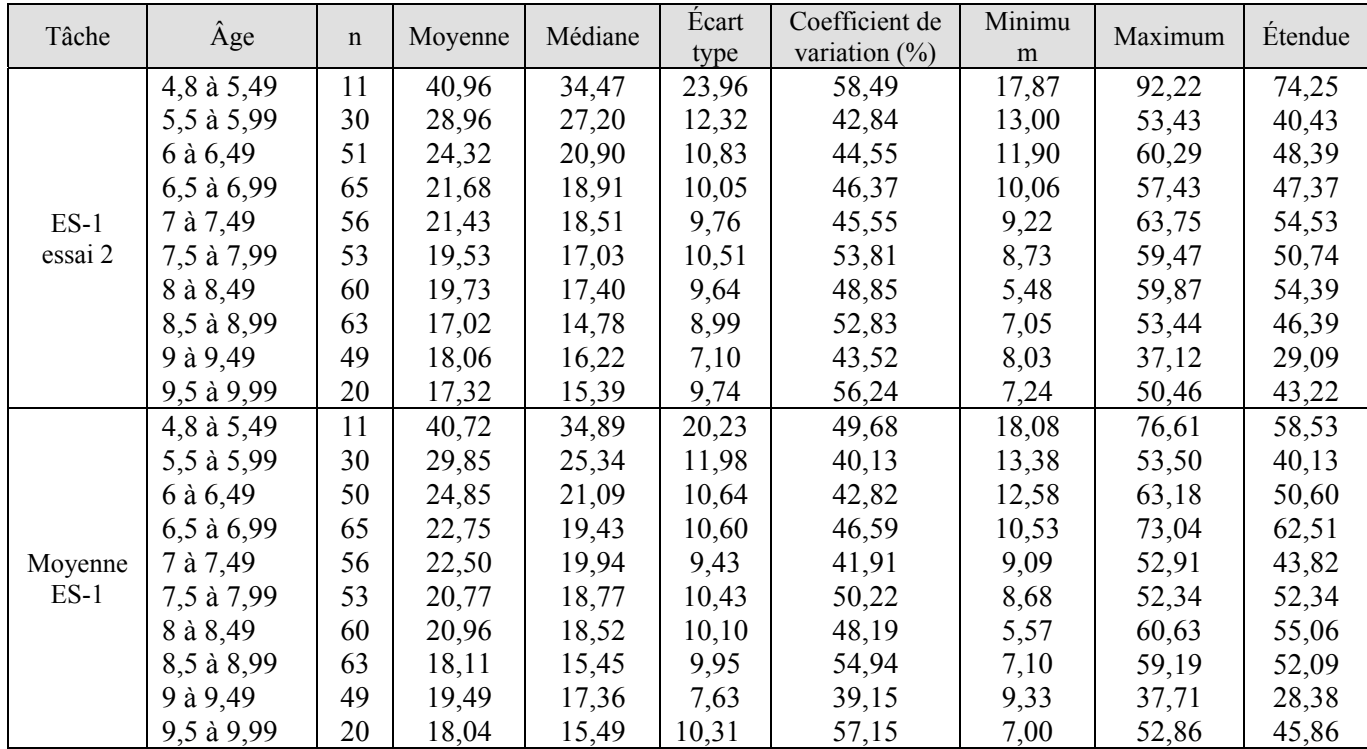

#### **Graphique 6. Rendement à la tâche ES-1 en fonction de l'âge**

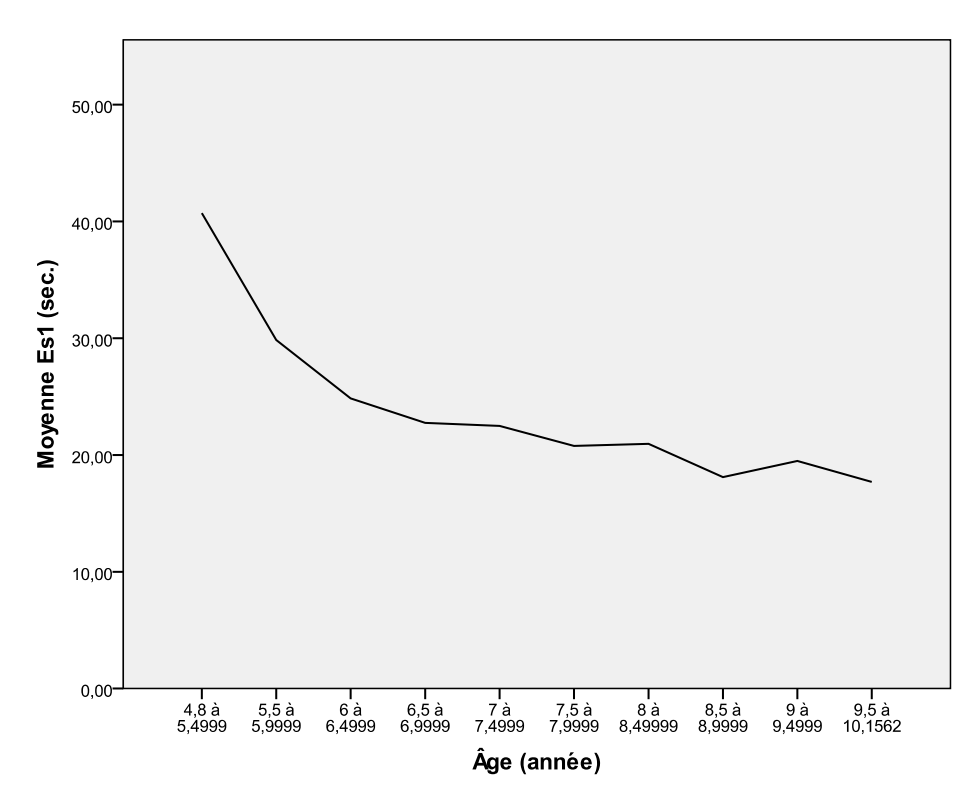

#### **Tableau 3,7. Tâche ES-2 Fidélité : bonne**

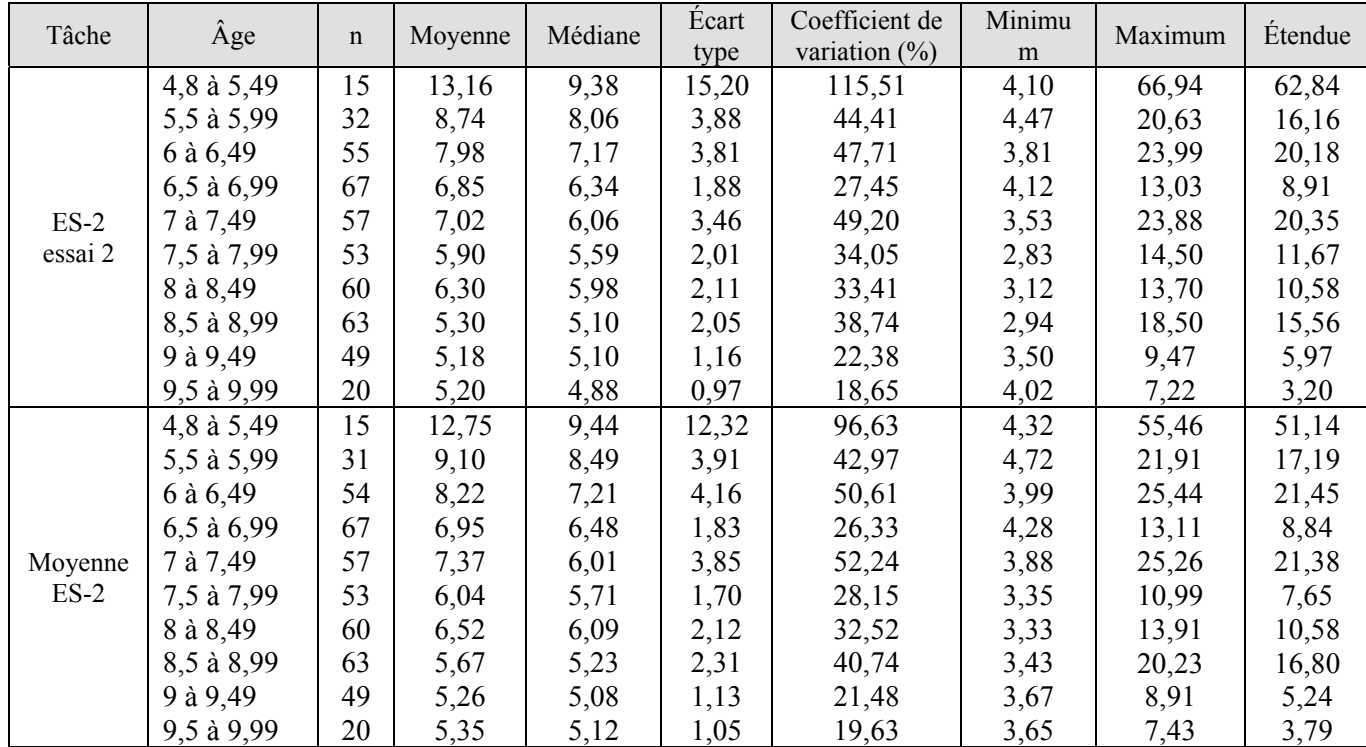

#### **Graphique 7. Rendement à la tâche ES-2 en fonction de l'âge**

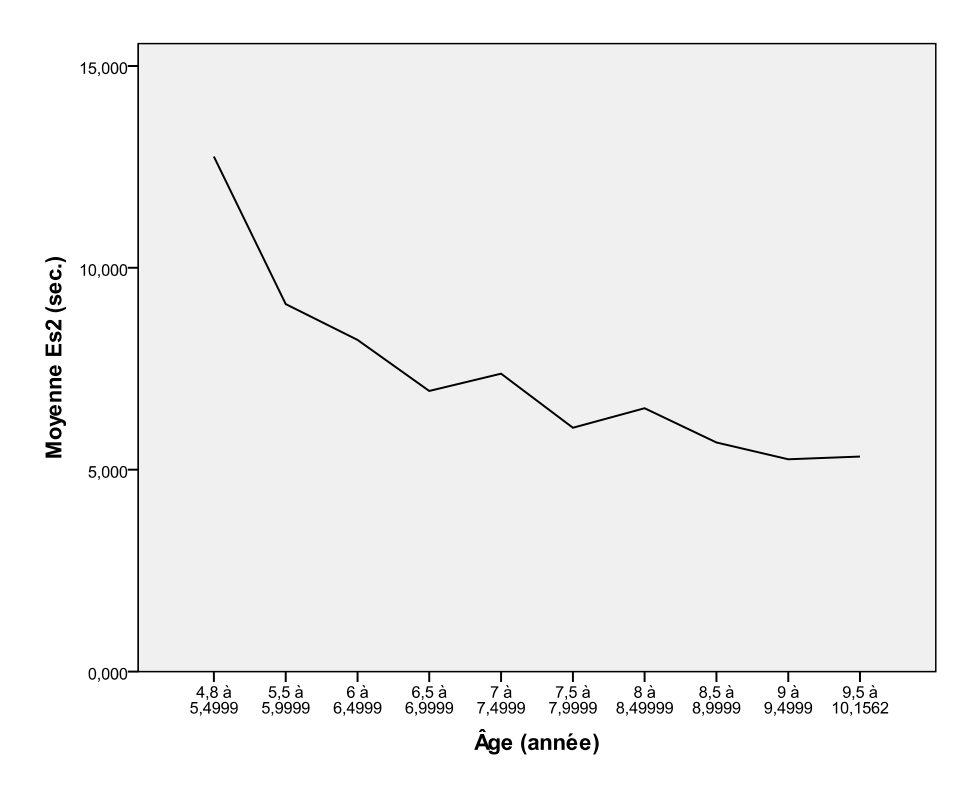

#### **Tableau 3,8. Tâche ES-3 Fidélité : faible**

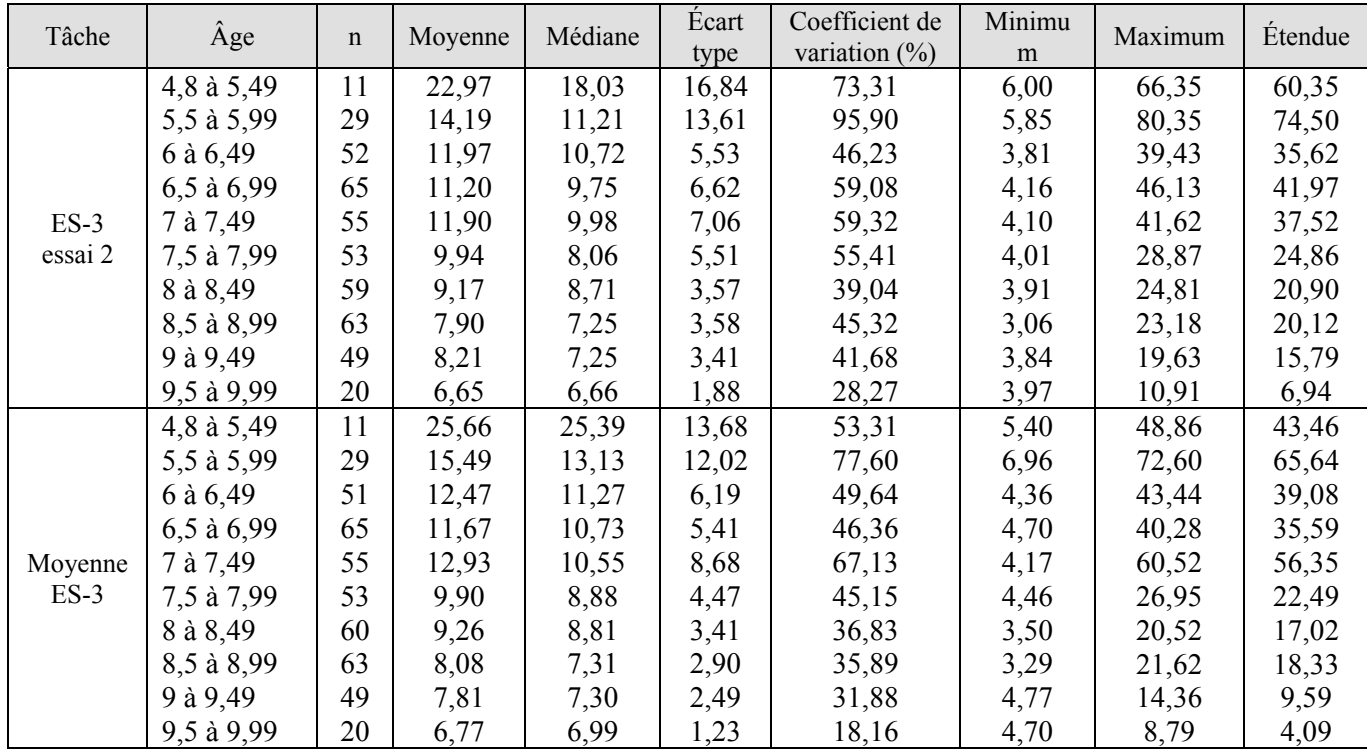

#### **Graphique 8. Rendement à la tâche ES-3 en fonction de l'âge**

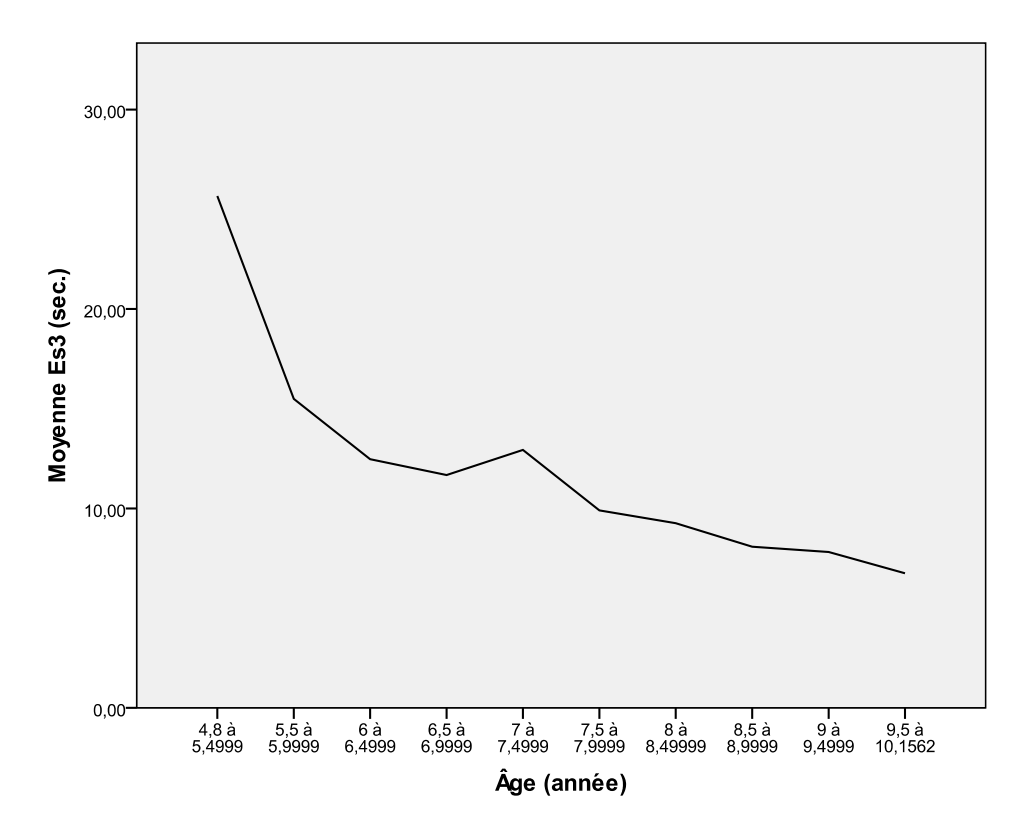

#### **Tableau 3,9. Tâche ES-4 Fidélité : bonne**

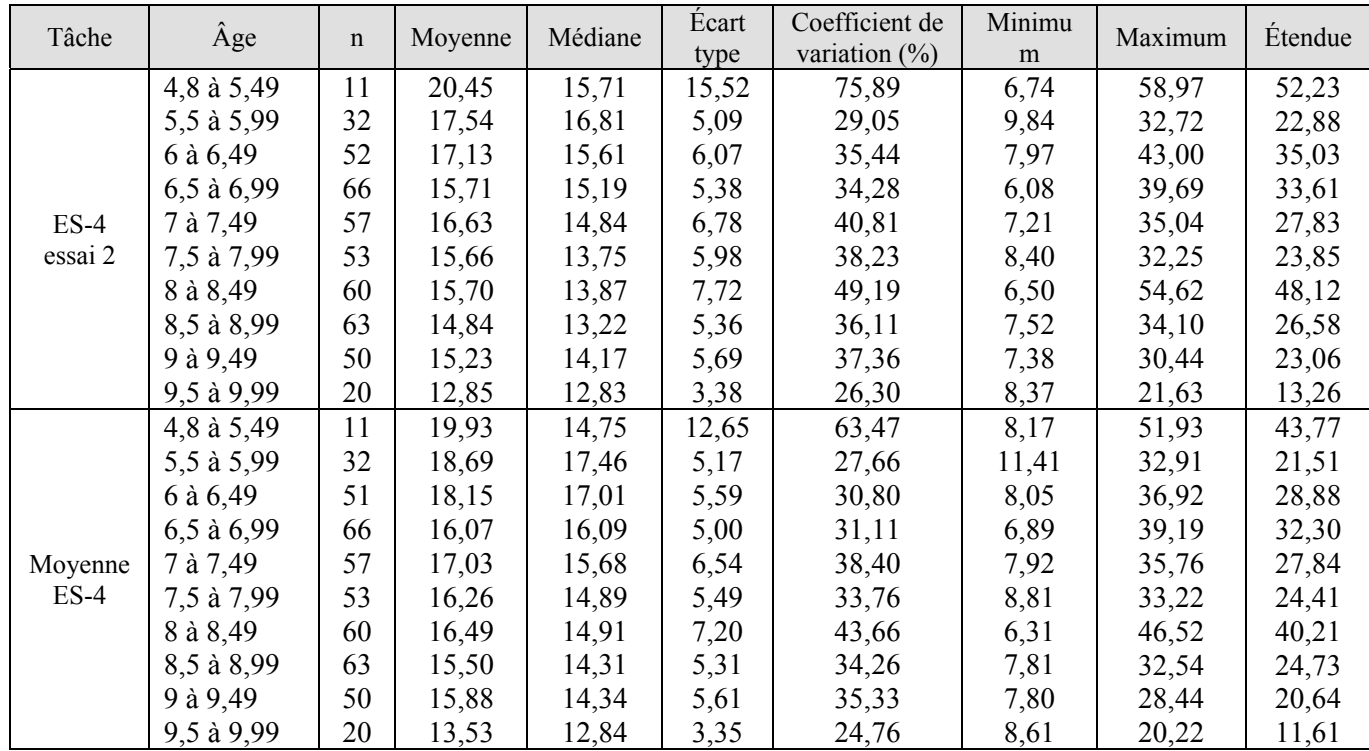

#### **Graphique 9. Rendement à la tâche ES-4 en fonction de l'âge**

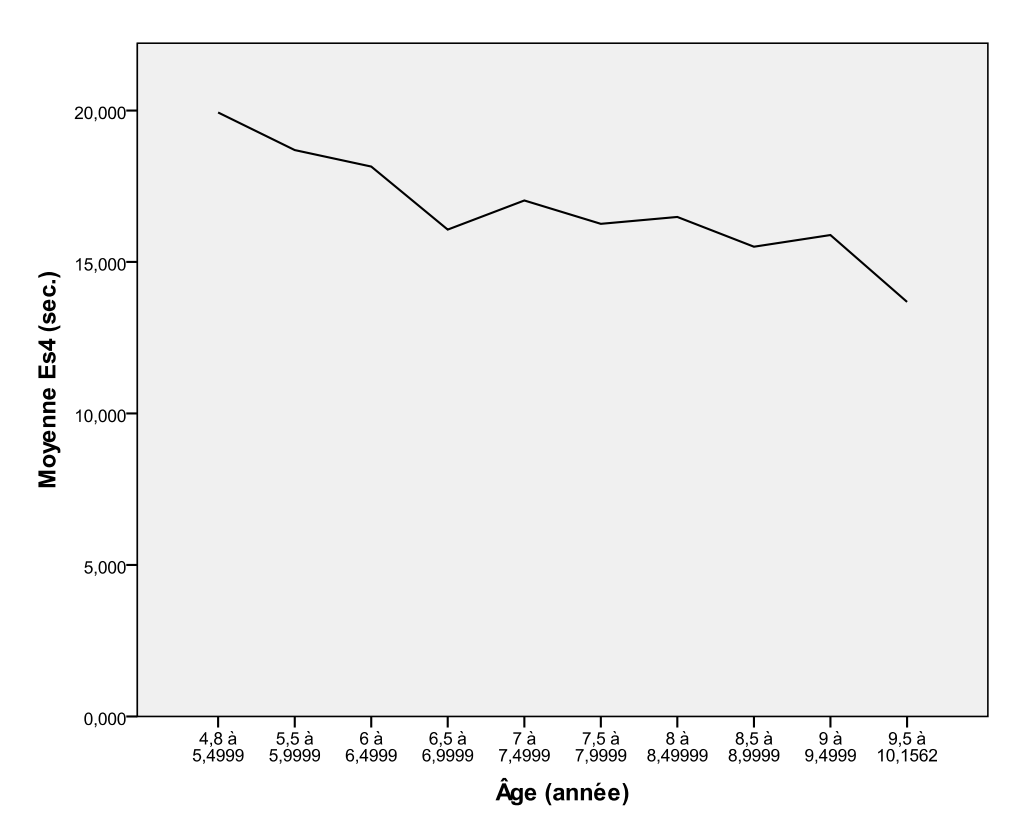

#### **Tableau 3,10. Tâche ES-5 Fidélité : moyenne**

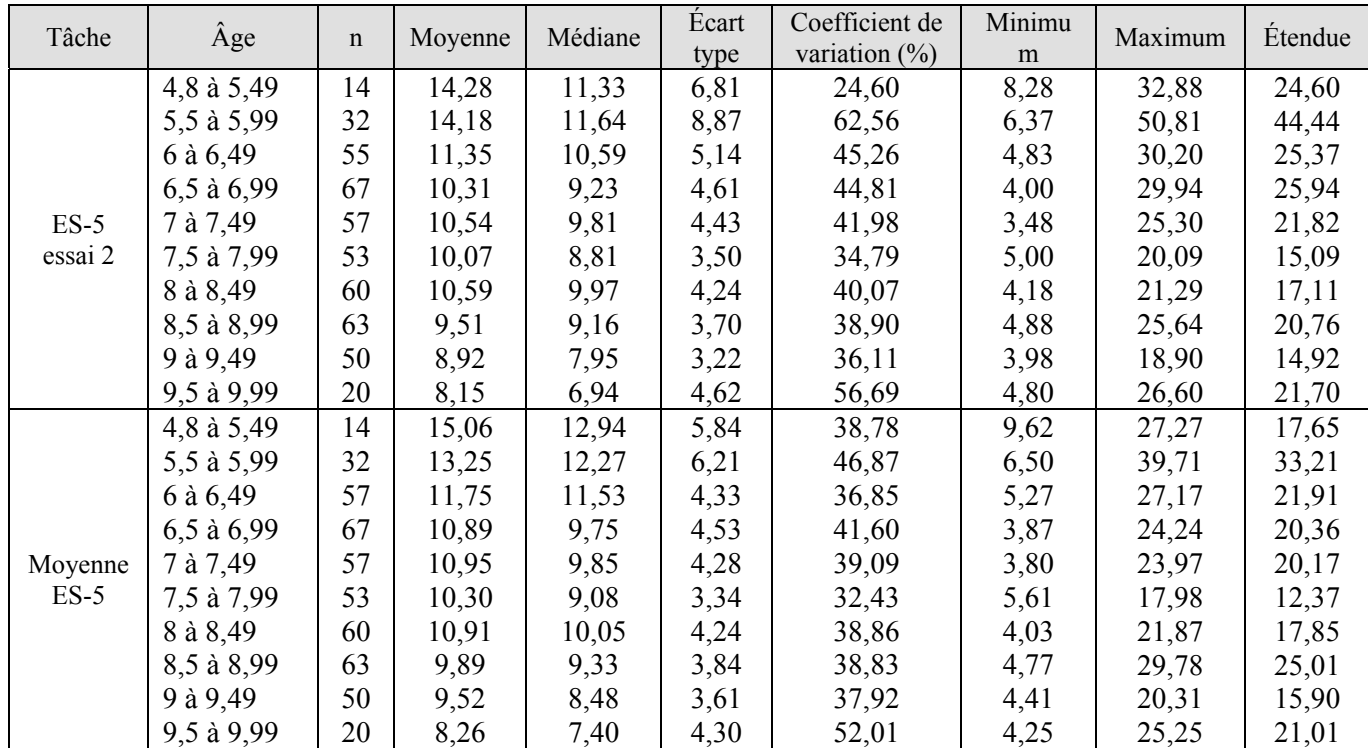

#### **Graphique 10. Rendement à la tâche ES-5 en fonction de l'âge**

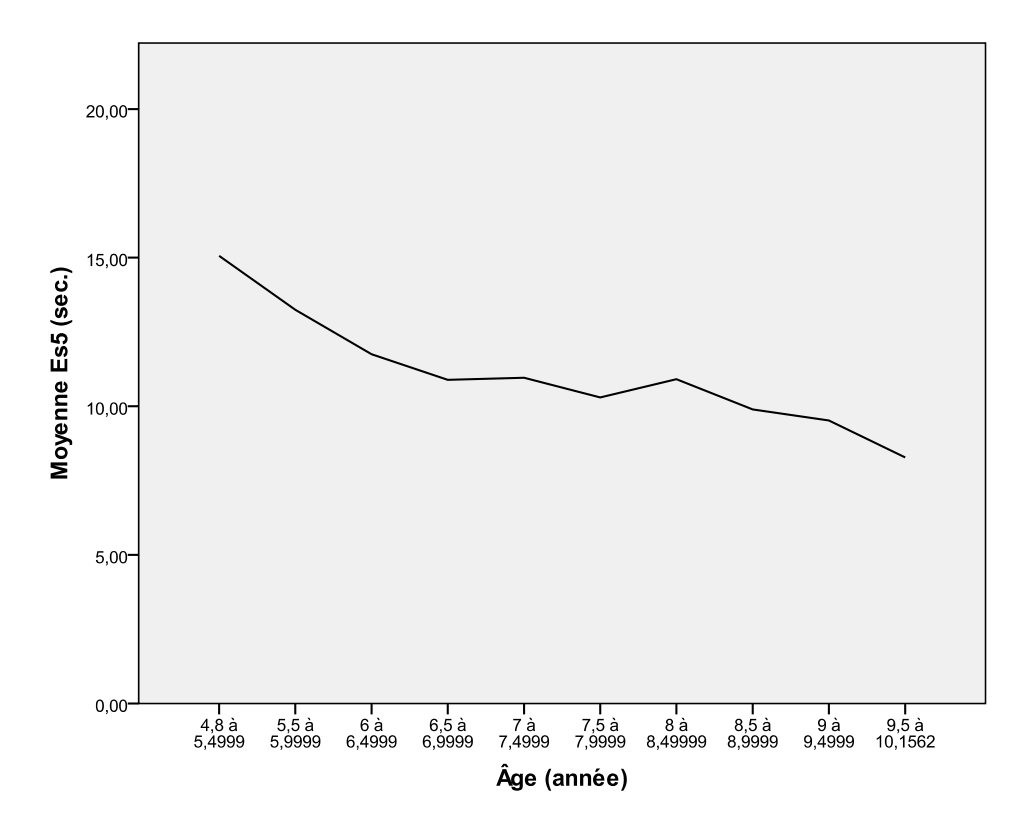

| Tâche                      | Moyenne | Médiane | Écart type | Étendue | Minimum | Maximum | C. v. $*(\%)$ |
|----------------------------|---------|---------|------------|---------|---------|---------|---------------|
| $C-1$                      | 19,81   | 16,89   | 7,84       | 33,08   | 10,13   | 43,21   | 39,58         |
| $C-3$                      | 54,13   | 45,34   | 25,76      | 99,3    | 23,3    | 122,6   | 47,59         |
| $C-4$                      | 20,26   | 18,67   | 5,93       | 23,67   | 12,91   | 36,58   | 29,27         |
| $C-5$                      | 75,11   | 64,22   | 31,47      | 135,60  | 31,83   | 167,42  | 41,90         |
| $C-7$                      | 29,38   | 29,92   | 7,63       | 34,52   | 16,83   | 51,34   | 25,97         |
| $S-1$                      | 11,69   | 11,49   | 3,15       | 14,60   | 6,79    | 21,39   | 26,95         |
| $S-2$                      | 11,64   | 11,47   | 3,19       | 13,34   | 6,78    | 20,11   | 27,41         |
| $S-3$                      | 8,88    | 8,65    | 2,31       | 10,315  | 5,91    | 16,22   | 26,01         |
| $S-4$                      | 6,37    | 6,3     | 1,40       | 5,67    | 3,96    | 9,63    | 21,98         |
| $S-5$                      | 12,52   | 11,54   | 3,49       | 15,96   | 7,64    | 23,60   | 27,88         |
| $S-6$                      | 8,61    | 8,34    | 2,19       | 9,69    | 5,81    | 15,50   | 25,44         |
| $S-7$                      | 5,85    | 5,46    | 1,97       | 10,87   | 3,21    | 14,08   | 33,68         |
| * Coefficient de variation |         |         |            |         |         |         |               |

**Tableau 4. Résultats de la version pour adultes administrée à des enfants de 10 et 11 ans (n=40) (secondes)** 

#### **Tableau 5. Valeurs moyennes pour certaines tâches chez les enfants et les adultes (secondes)**

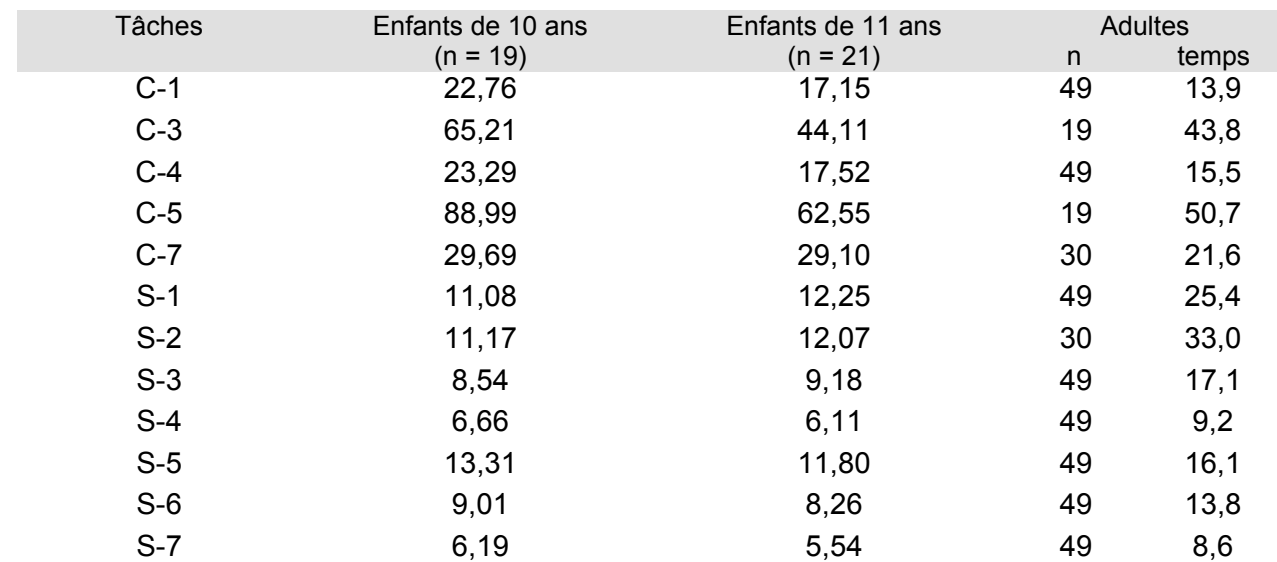

## **ANNEXE 5 : INSTRUCTIONS SPÉCIFIQUES À L'UTILISATION DU LOGICIEL « ACTIVINSPIRE »**

#### **Version pour adultes**

#### **Tâches préalables reliées aux fonctions du clavier**

#### $PC-1$  et  $PC-2$ .

- Aller à la page où il est inscrit PC-1et PC-2.
- **CETA** - Ouvrir une boîte de texte en choisissant le « T » dans la barre d'outils.
- Ajuster la grosseur du texte à environ 24 points pour le reste du test.
- Faire la tâche indiquée.
- Pour déplacer la boîte de texte, il faut sélectionner la flèche dans la barre d'outils et cliquer sur la  $\mathbb{R} \times \mathbb{Z}$ boîte.

#### **Tâches standardisées et chronométrées reliées aux fonctions du clavier**

#### $C-1$  :

- Aller à la page où il est inscrit C-1.
- Ouvrir une boîte de texte en choisissant le « T » dans la barre d'outils.
- Faire la tâche indiquée.
- Pour déplacer la boîte de texte, il faut choisir la flèche dans la barre d'outils et cliquer sur la boîte.

#### C-2, C-3, C-4 et C-5:

- Aller à la page où il est inscrit C-2, C-3, C-4 ou C-5.

 $\mathbf{R}$ 

- Ouvrir une boîte de texte en choisissant le « T » dans la barre d'outils.
- Faire la tâche indiquée.

#### $C-6$ :

- Aller à la page C-6.
- Cliquer sur la première boîte de la barre d'outils et mettre en taille 12 si nécessaire.
- Faire la tâche indiquée.

#### $C-7$

- Aller à la page C-7.
- Choisir la flèche de la barre d'outils.
- Sélectionner le carré au début du parcours.
- Le déplacer avec les flèches, comme demandé dans les instructions du test.
- « ActivInspire » ne permet pas d'ajuster la vitesse, il est donc impossible de comparer les résultats obtenus aux normes.

**DÉPART** П

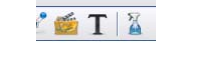

**STA** 

 $\sim$  24  $\sim$  T<sup>\*</sup> T<sup>\*</sup>

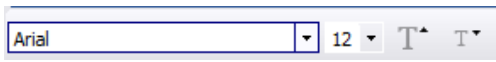

 $\mathbf{C}$   $\mathbf{R}$ 

#### **Tâches préalables reliées aux fonctions de la souris**

PS-1, PS-2, PS-3, PS-4 et PS-5 :

- Faire la tâche tel que décrit dans le test, sans utiliser « ActivInspire ».

#### **Tâches standardisées et chronométrées reliées aux fonctions de la souris**

#### S-1 :

- Aller à la page S-1.
- Choisir le crayon dans la barre d'outils et un trait fin.
- Placer le crayon au centre.
- Faire la tâche demandée.

#### S-2 et  $S-3$

- Aller à la page S-2 ou S-3.
- Choisir la flèche dans la barre d'outils et aller sélectionner l'étoile dans le carrée au départ.
- Faire la tâche demandée.

#### $S-4$  :

- Aller à la page S-4.
- Choisir la flèche ou le crayon dans la barre d'outils.
- Faire la tâche demandée.

#### $S-5$ :

- Aller à la page S-5
- Choisir la flèche dans la barre d'outils et aller sélectionner le losange dans le cercle au départ.

X DEFINIEREN EAR- E

- Faire la tâche demandée.

S-6 et S-7 $\cdot$ 

- Aller à la page S-6 ou S-7.
- Choisir la flèche dans la barre d'outils.
- Cliquer sur la fenêtre à agrandir afin de faire apparaître les points de chaque côté.

Transparent 8

- Faire la tâche tel qu'indiqué dans le test.

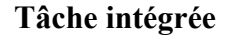

C-8 et C-8-b:

- Aller à la page C-8.
- Ouvrir une boîte de texte comme précédemment et faire la tâche tel que décrit dans le test.

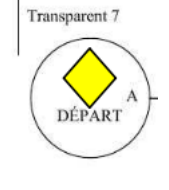

DÉPART

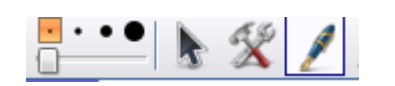

### **Version pour enfants**

#### **Tâches préalables reliées aux fonctions du clavier**

#### $EPC-1$ :

- Aller à la page où il est inscrit EPC-1.
- Ouvrir une boîte de texte en choisissant le « T » dans la barre d'outils.
- Ajuster la grosseur du texte à environ 24 points pour le reste du test.
- Faire la tâche demandée.

#### EPC-2 et EPC-3 $\cdot$

- Faire les mêmes étapes qu'EPC-1

X ) H H X N + abc  $\circ \circ \circ$  $\circ$  :)  $\circ$ 

- Les bonhommes n'apparaissent pas avec le logiciel « ActivInspire ». S'il est pertinent de les faire apparaitre, il faudra ouvrir un logiciel de traitement de texte comme « Word ».
- Il est possible de faire le bonhomme sur le côté, ensuite de cliquer sur la flèche de la barre d'outils et aller sélectionner le bonhomme.  $\frac{1}{2}$   $\frac{1}{2}$

 $\frac{1}{\sqrt{2}}$ 

- Puis tenir la flèche de côté pour le tourner et le mettre dans le bon sens.

#### EPC-4 :

- Aller à la page EPC-4.
- Ouvrir une boîte de texte en choisissant le « T » dans la barre d'outils.
- Ajuster la grandeur de la boîte de texte.
- Faire la tâche demandée.

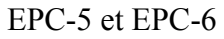

- Faire les mêmes étapes qu'EPC-4.

#### **Tâches standardisées au clavier**

#### $EC-1$ :

- Aller à la page EC-1.
- Choisir la flèche dans la barre d'outils.
- Sélectionner le rectangle au début du parcours.
- Le déplacer avec les flèches du clavier, comme demandé dans les instructions du test.

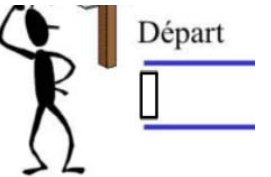

aisissez ic

- « ActivInspire » ne permet pas d'ajuster la vitesse, il est donc impossible de comparer les résultats obtenus aux normes.

#### $EC-2$ :

- Aller à la page EC-2.
- Ouvrir une boîte de texte en choisissant le « T » dans la barre d'outils.
- Mettre la boîte de texte sur les pointillés et faire la tâche demandée.

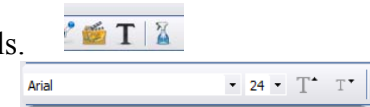

EC- 3, EC-4, EC-5 et C-3 :

- Aller à la page correspondant à l'activité.
- Ouvrir une boîte de texte tel qu'indiqué précédemment.
- Faire la tâche demandée.

#### **Tâches préalables reliées aux fonctions de la souris**

EPS-1, EPS-5, EPS-6 et EPS-7 :

- Aller à la page correspondant à l'activité.
- Faire la tâche demandée.

#### EPS-2 et EPS-3 :

- Choisir la flèche dans la barre d'outils et sélectionner l'étoile dans le carrée près de la souris.
- Faire la tâche demandée.

#### $EPS-4$

- Choisir la flèche dans la barre d'outils et sélectionner les objets dans les carrés.
- Faire la tâche demandée.

#### **Tâches standardisées et chronométrées reliées aux fonctions de la souris**

#### ES-1 et ES-2:

- Aller à la page ES-1 ou ES-2.
- Choisir le crayon dans la barre d'outils et un trait très fin.
- Faire la tâche demandée.

#### ES-3 :

- Aller à la page ES-3.
- Choisir la flèche de la barre d'outils.
- Cliquer sur la fenêtre à agrandir afin de faire apparaître les points de chaque côté.

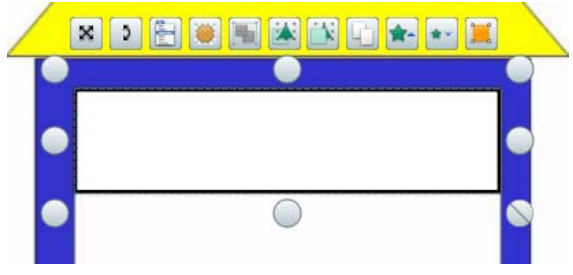

- Agrandir la fenêtre en prenant le point au centre inférieur.
- Pour déplacer ensuite la fenêtre, cliquer dessus et tenir enfoncé pour déplacer.

#### ES-4 et ES-5:

- Aller à la page ES-4 ou ES-5.
- Choisir la flèche de la barre d'outils et sélectionner l'objet au départ (losange jaune).
- Faire la tâche demandée.

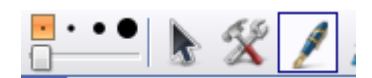

# **ANNEXE 6 : MODÈLES**

Modèle 1

Bonjour, colère, fenêtre, képi, quand, taxi, vivre, sympathique, wagon, zéro.

Modèle 2

Les saisons se suivent et ne se ressemblent pas. Tous les goûts sont dans la nature.

Modèle 3

qq ;; /// ...!!!! 0000 11111 &&&&&

Modèle 4

## é à è ù â ê î ô û ç ë ï ö À Ô  $[A P @ -$ ]

Modèle 5

**Modèle 6**

 **\*Je dois écrire un texte sur le zoo « X » et croyez-moi ce n'est pas tâche facile ! Il y a des mots rares comme** *wapiti* **&**  *koala***. En plus, je dois écrire les numéros des cages pour indiquer où sont les animaux : par exemple #36\54 ou #29|07 et je dois expliquer la tarification (-10% pour les moins de 8 ans ; adultes = 6\$ + taxes si < 65 ans et 5\$ + taxes si > 65 ans). Voulez-vous m'aider ?**
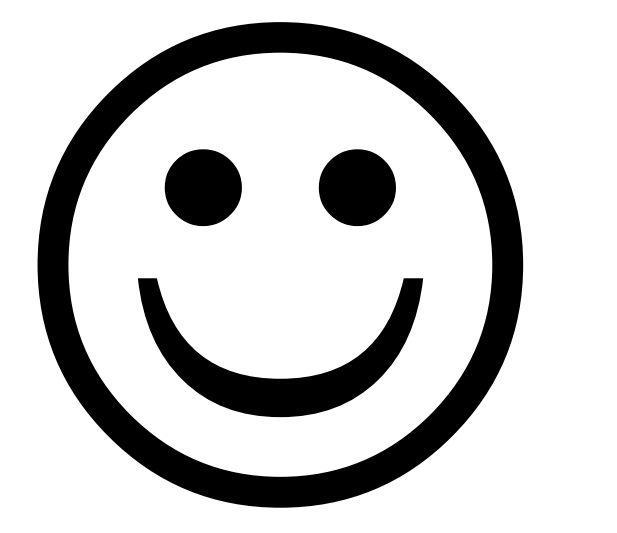

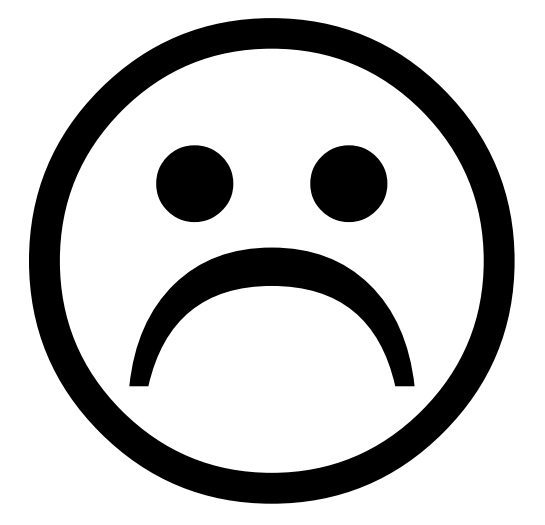

**Modèle P-2** 

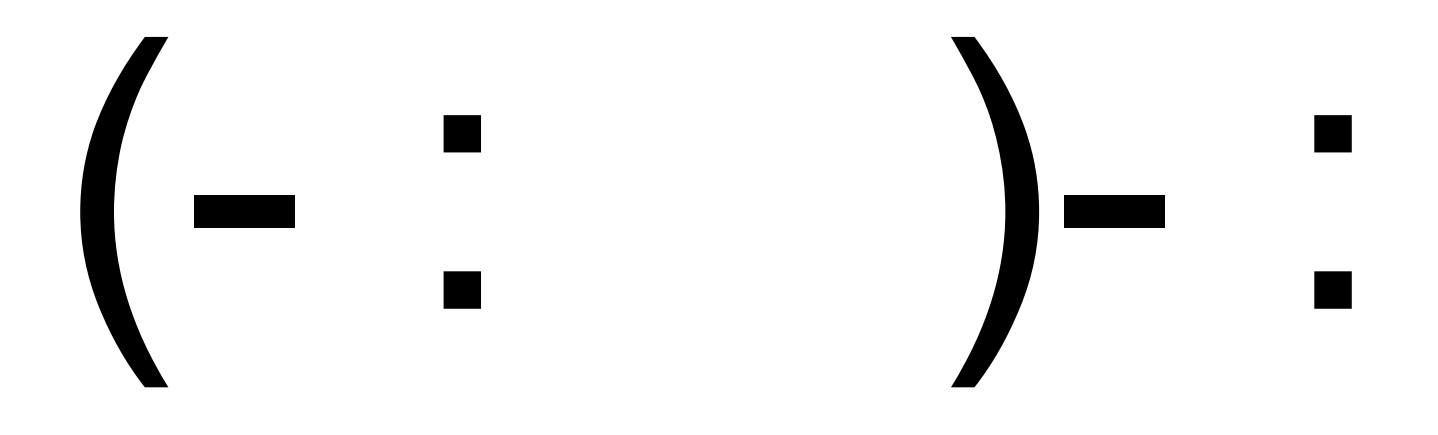

**Modèle E-1** 

par ten mis

## **PAR TEN MIS**

**Modèle E-2** 

brave date accent radio taxi